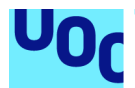

## Nom a nom: Solució geomàtica per a la recollida i inventari de toponímia.

**Marc Rosés Arbonés**

Àrea de treball final: **Serveis basats en localització i espais intel·ligents**

Nom Consultor/a: **Anna Muñoz Bollas** Nom Professor/a responsable de l'assignatura: **Antoni Pérez Navarro**

Data Lliurament: **Gener de 2022**

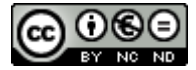

Aquesta obra està subjecta a una llicència de [Reconeixement-NoComercial-SenseObraDeriv](http://creativecommons.org/licenses/by-nc-nd/3.0/es/) [ada 3.0 Espanya de Creative Commons](http://creativecommons.org/licenses/by-nc-nd/3.0/es/)

## **FITXA DEL TREBALL FINAL**

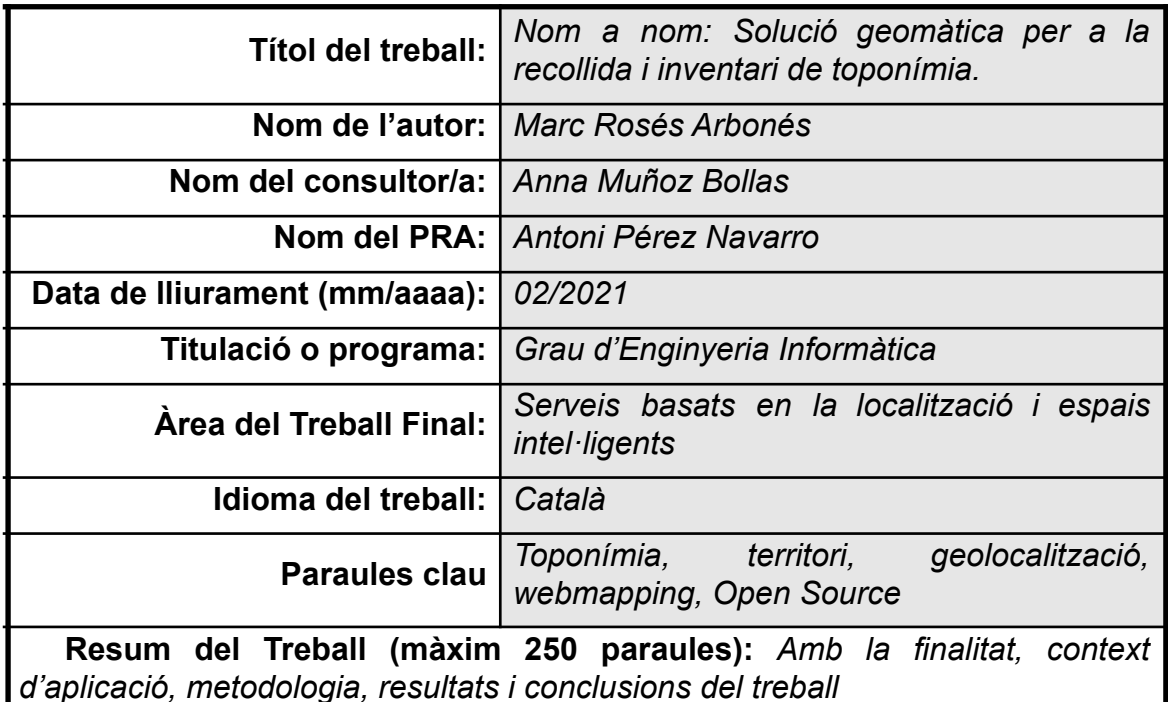

La toponímia és la manera com, durant generacions, hem localitzat els elements del territori. Serveix per millorar la comunicació entre les persones. Com explicaríem, sense topònims, on hem anat i per on hem passat? Necessitem els topònims per a una comunicació eficient. Només això ja justifica l'esforç perquè no es perdin.

A més, els topònims són llengua, cultura, geografia i història viva. Quan un topònim es perd, amb ell es perd un valor incalculable, una riquesa que no podrem recuperar mai més.

Molts topònims ja només es conserven en la memòria de les persones grans que van viure i van treballar al camp o a la mar. Aquestes persones van viure completament connectades amb el territori i, per a ells, els noms geogràfics tenen un significat especial. Aquesta informació, malauradament, s'està perdent a un ritme massa accelerat.

Els pescadors els empraven per a les senyes de pesca i per marcar els perills. La gent del camp per organitzar els cultius i les pastures. I, per a tots ells, a més a més, cada topònim és sovint com un fil del qual, si s'estira, apareix una feta o una història,

La idea d'aquest projecte és preservar aquesta memòria viva a través d'un projecte web de codi lliure que permeti poder georeferenciar els topònims a totes aquelles persones que s'interessen per la cultura i la geografia d'un territori, tant a investigadors o filòlegs com a gent del carrer.

A través d'aquesta senzilla aplicació podem deixar fixada la seva memòria per sempre i per a tots.

## **Abstract (in English, 250 words or less):**

Toponymy is the way, for generations, we have located the elements of the territory. It serves to improve communication between people. How would we explain, without place names, where we went? Place names are needed for efficient communication.

In addition, place names are language, culture, geography and living history. When a place name is lost, with it an incalculable value is lost, a wealth that we will never be able to recover again.

Many place names are only preserved in the memory of the elderly who lived and worked in the countryside or at sea. These people lived completely connected to the territory and, for them, geographical names have a special meaning. This information, unfortunately, is being lost at a too fast a rate.

Fishermen used them for fishing signs and to mark dangers. People from the countryside to organize crops and pastures. And for all of them, moreover, each place name is often like a thread from which, if stretched, a fact or a story appears,

The idea of this project is to preserve this living memory through a free code web project that allows to be able to georefer the popular toponyms to all those people who are interested in the culture and geography of a territory.

Through this simple application we can leave your memory fixed forever and for everyone.

## **Índex**

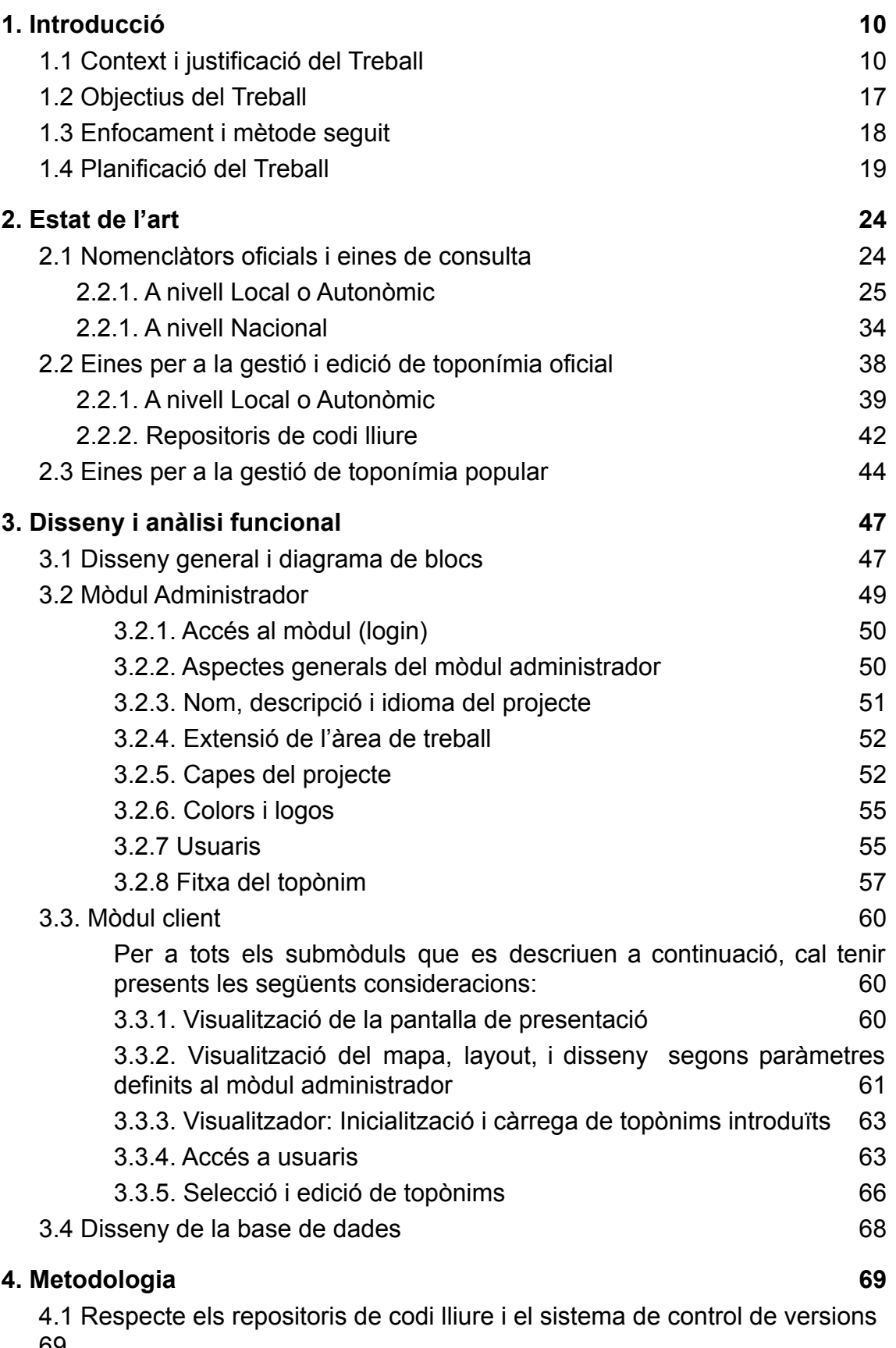

 $69$ 

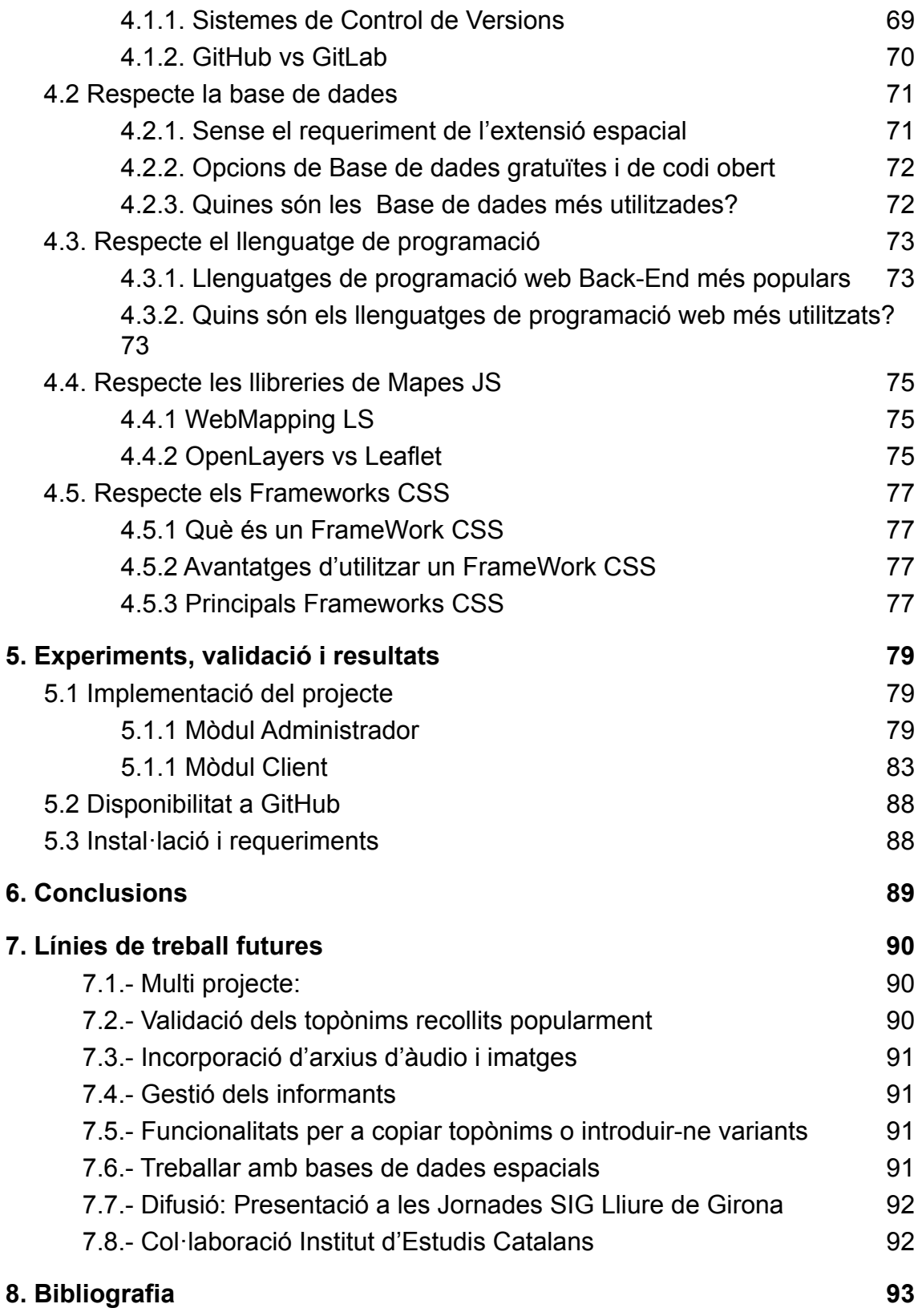

# **Índex de figures**

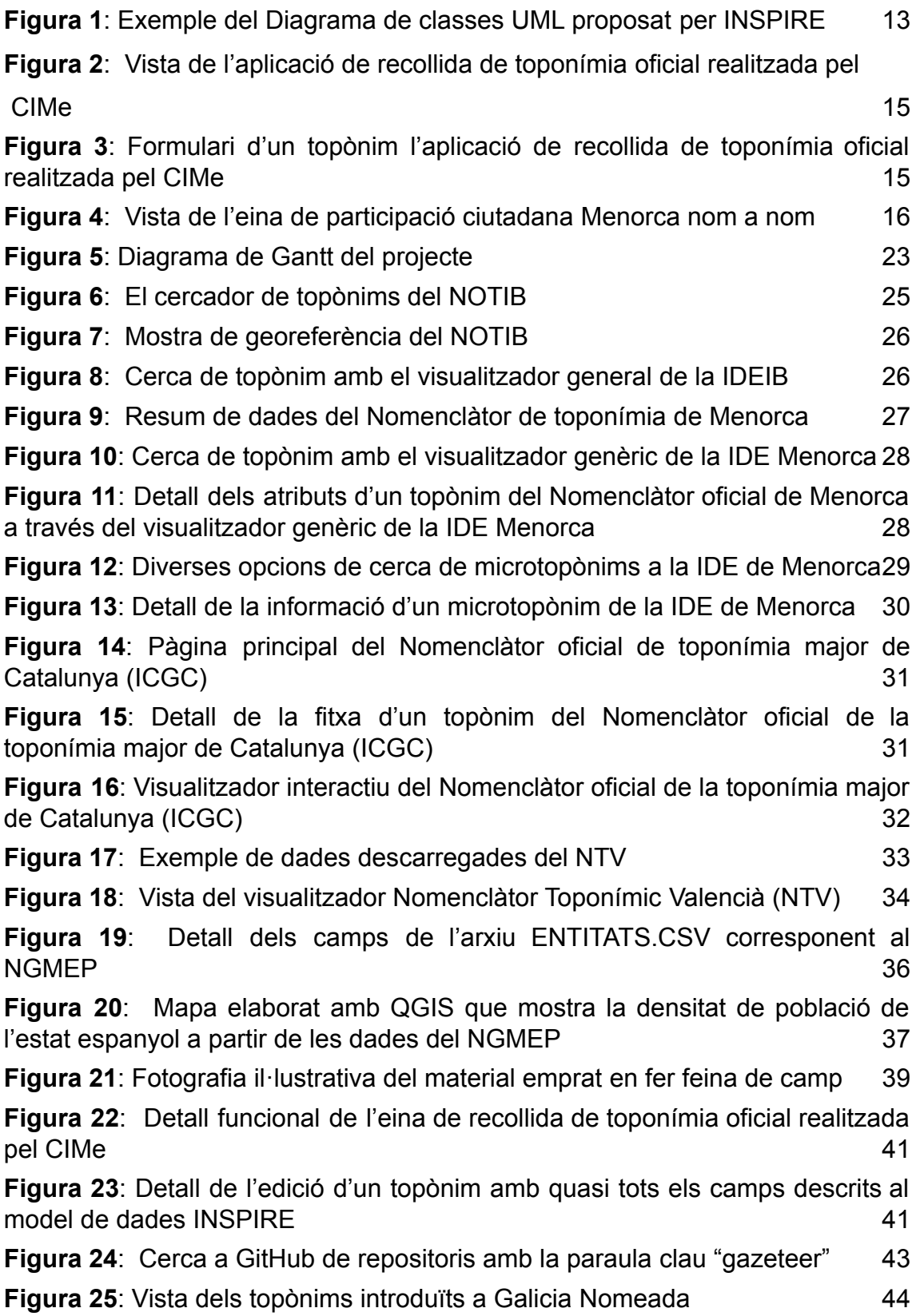

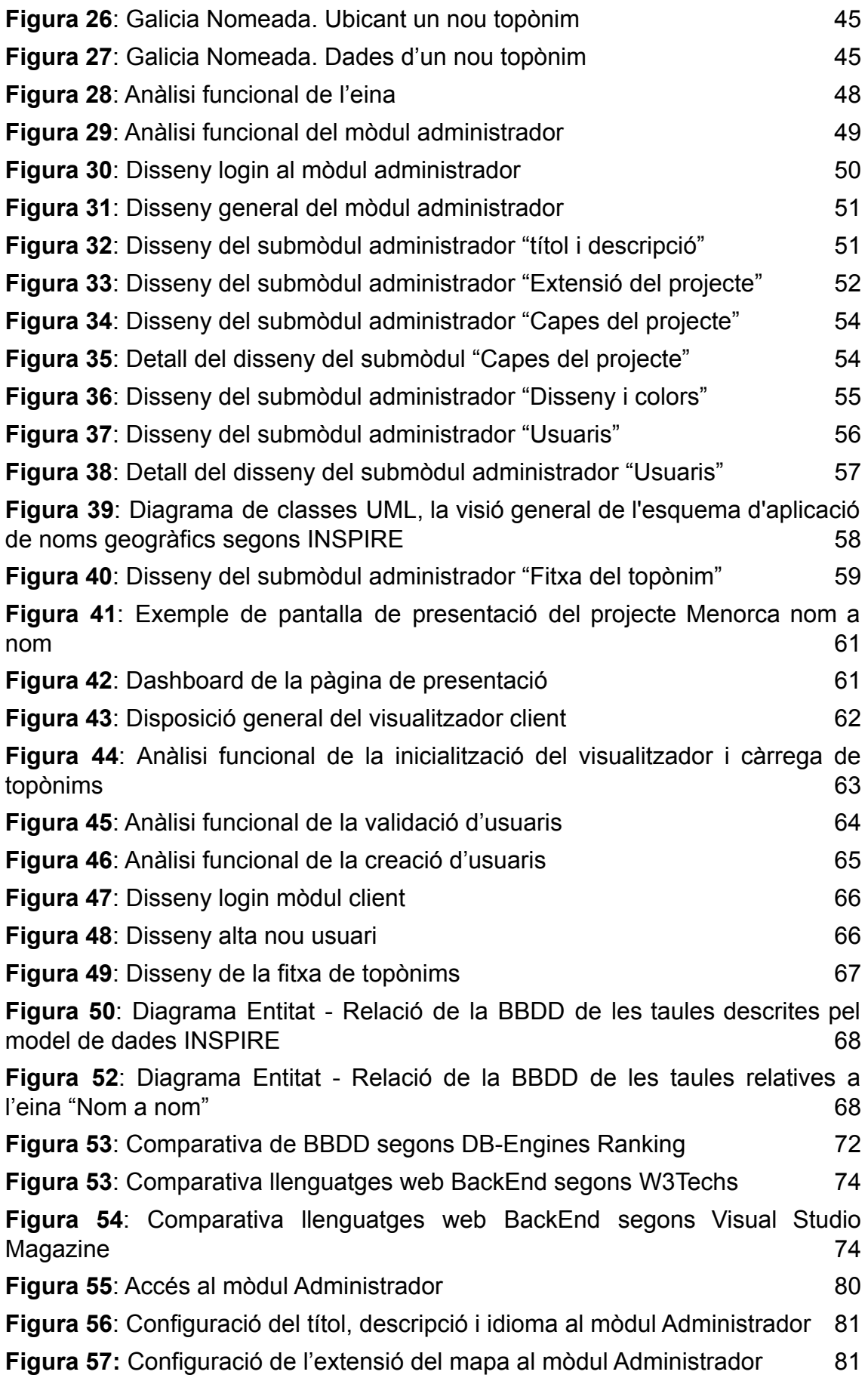

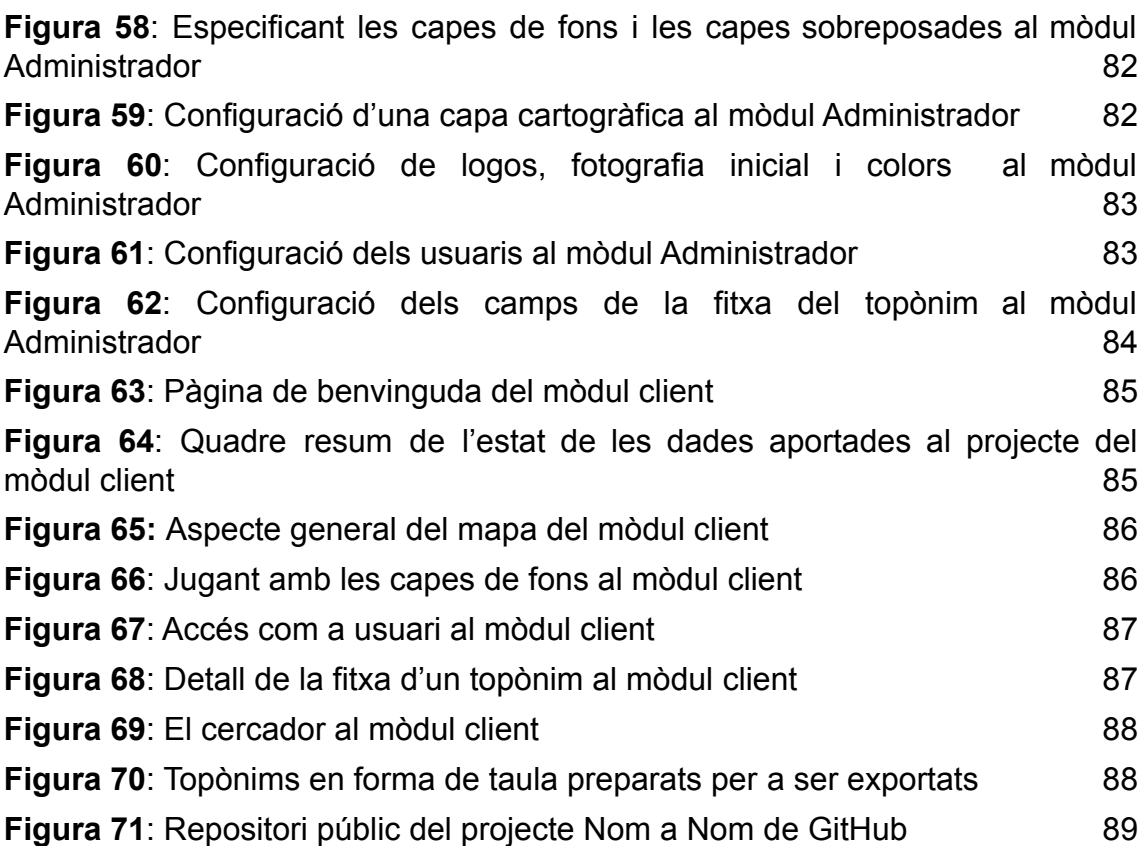

# <span id="page-9-0"></span>**1. Introducció**

## <span id="page-9-1"></span>**1.1 Context i justificació del Treball**

## **Sobre la Toponímia**

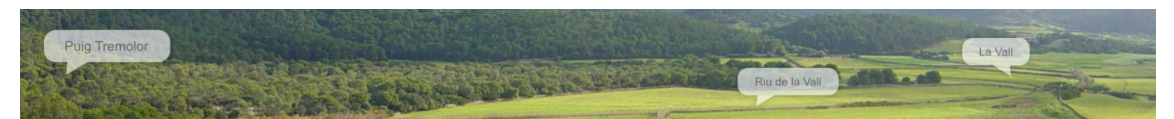

La toponímia és la manera com, durant generacions, hem localitzat els elements del territori. Serveix per millorar la comunicació entre les persones. Com explicaríem, sense topònims, on hem anat i per on hem passat? Necessitem els topònims per a una comunicació eficient. Només això ja justifica l'esforç perquè no es perdin.

Però és que cada topònim, a més a més, du implícita tota una història que ens ajuda a entendre el territori a partir dels fets remarcables que hi han succeït i que queden en la memòria col·lectiva a través dels noms.

Els noms geogràfics ens ajuden a entendre les característiques de l'entorn on vivim i, sovint, també formen part de la història en majúscula.

Així, sense la toponímia no seriem capaços de comprendre completament el nostre entorn

## **Què és un Nomenclàtor?**

Segons la [vikipèdia](https://ca.wikipedia.org/wiki/Nomencl%C3%A0tor) [1], un nomenclàtor és una llista o catàleg ordenat dels noms dels pobles d'un territori, dels socis d'una societat, de la terminologia d'una ciència determinada, etc.

Oficialment la legislació espanyola vigent restringeix el terme nomenclàtor a la relació de totes les unitats poblacionals inferiors al municipi (nuclis de població, llogarets, parròquies, caserius, viles, barris, etc.). Aquesta llista detallada conté les entitats singulars de població, nuclis i disseminats de cadascun dels municipis, i permet conèixer en quina forma s'hi assenta la població. A més, conté, per a cadascuna d'aquestes unitats, la població i dades de caràcter geogràfic.

El nomenclàtor és, doncs, el recull oficial de la toponímia d'un territori.

## **Sobre la Toponímia oral**

Malgrat que un Nomenclàtor recull la toponímia oficial d'un territori, és també important recollir i estudiar la toponímia a partir de les fonts orals.

Molts topònims ja només es conserven en la memòria de les persones grans que van viure i van treballar al camp o a la mar. Aquestes persones van viure

completament connectades amb el territori i, per a ells, els noms geogràfics tenen un significat especial.

Els pescadors els empraven per a les senyes de pesca i per marcar els perills. La gent del camp per organitzar els cultius i les pastures. I, per a tots ells, a més a més, cada topònim és sovint com un fil del qual, si s'estira, apareix una feta o una història.

Així doncs, una part molt important de la toponímia (els topònims de detall, els que menys coneguts i recollits estan) està en una situació greu de desaparèixer, ja que aquests topònims els conserven només aquelles persones que havien fet feina al camp i a la mar a la manera tradicional (és a dir fins als anys 1960 o 1970 com a màxim) i que ara ja són grans i moren a poc a poc.

La recollida d'aquesta toponímia oral té importància com a patrimoni immaterial bàsicament per tres aspectes:

1. És un patrimoni lèxic: moltes paraules desaparegudes en la parla habitual es conserven com a topònims (Per exemple a Menorca el pujol des Minyons, quan a Menorca tothom diu fillet i no minyó)

2. És un patrimoni antropològic: a partir dels topònims es revela encara el lligam tan estret que hi havia entre les persones i el territori. A partir dels topònims tenim coneixement sobre el territori com a entitat física i sobre les pràctiques agrícoles i pesqueres dels temps antics. Guardar aquesta informació pot ser en un futur molt important i una eina de resiliència per recuperar si és necessari aquestes pràctiques

3. És important recuperar i normativitzar la toponímia per corregir i millorar les bases cartogràfiques, sobretot les digitals

Cal, per tant, tenir present la recollida de toponímia oral entesa com a patrimoni immaterial i com a dades de camp per a millorar les bases cartogràfiques.

## **Infraestructura de Dades Espacials: Accés a la cartografia**

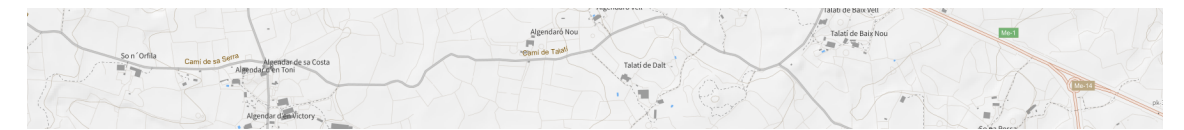

La informació geogràfica avui circula i es comparteix més que mai gràcies a les infraestructures de dades espacials. Una normativa europea (Directiva Inspire) estableix les bases perquè això sigui possible i, a més, assenyala la toponímia com una de les informacions estratègiques bàsiques de referència.

Una Infraestructura de Dades Espacials (IDE) és un sistema d'informació integrat per un conjunt de recursos (catàlegs, servidors, programes, dades, aplicacions, pàgines web, ...) dedicats a gestionar informació geogràfica (mapes, ortofotos, imatges de satèl·lit, topònims , ...), disponibles a Internet, que compleixen una sèrie de condicions d'interoperabilitat (normes, especificacions, protocols, interfícies, ...), i que permeten que un usuari, utilitzant un simple navegador, pugui utilitzar-los i combinar-los segons les seves necessitats.

La implantació d'IDEs a nivell regional (Catalunya, Balears, La Rioja, Cáceres, Navarra, etc.) així com de l'increment de capes cartogràfiques ofertes per la IDE de Espanya (IDEE) ha estat molt notable la darrera dècada.

Fruit d'això la quantitat d'informació cartogràfica oficial gratuïta disponible a través d'Internet s'ha multiplicat exponencialment, i per tant el món de la cartografia en aquest àmbit ofereix moltes opcions més enllà de la cartografia de caràcter empresarial (Google Maps, Bing Maps, etc.)

Hi ha, doncs, bases cartogràfiques oficials disponibles per a poder ubicar i georeferenciar la toponímia, dotant-la així de les dades geogràfiques necessàries segons els requeriments d'un nomenclàtor.

## **Interoperabilitat: El model de dades dels topònims a nivell europeu (INSPIRE)**

[INSPIRE](https://inspire.ec.europa.eu/) [4] (Infraestructure for Spatial Information in Europe) és una iniciativa de la Comissió Europea que té com a objectiu la creació d'una Infraestructura de Dades Espacials a Europa.

Per assegurar que les infraestructures de dades espacials dels Estats membres siguin compatibles i interoperables en un context comunitari i transfronterer, la Directiva exigeix que s'adoptin normes d'execució comunes específiques per a dades, metadades i serveis.

Així, estableix estàndards i protocols de tipus tècnic, aspectes organitzatius i de coordinació, polítiques sobre la informació que inclou l'accés a les dades i la creació i manteniment d'informació espacial.

En aquest sentit, la INSPIRE estructura i proposa com s'ha d'emmagatzemar tota la informació relativa a un nomenclàtor, per tal de poder-la posar a disposició de tots els usuaris de forma llegible i interoperable.

Aquestes especificacions en troben en aquest guia:

[https://inspire.ec.europa.eu/documents/Data\\_Specifications/INSPIRE\\_DataSpe](https://inspire.ec.europa.eu/documents/Data_Specifications/INSPIRE_DataSpecification_GN_v3.0.pdf) [cification\\_GN\\_v3.0.pdf](https://inspire.ec.europa.eu/documents/Data_Specifications/INSPIRE_DataSpecification_GN_v3.0.pdf)

El model descrit en l'especificació proposa, per exemple, que cada entitat geogràfica (NamedPlace) tingui assignat un o diversos noms geogràfics (GeographicalName). Així mateix, cada nom geogràfic podrà ser escrit d'una o diverses formes (SpellingOfName) el que possibilita representar la pluralitat lingüística d'un territori, tal com es mostra en la figura 1.

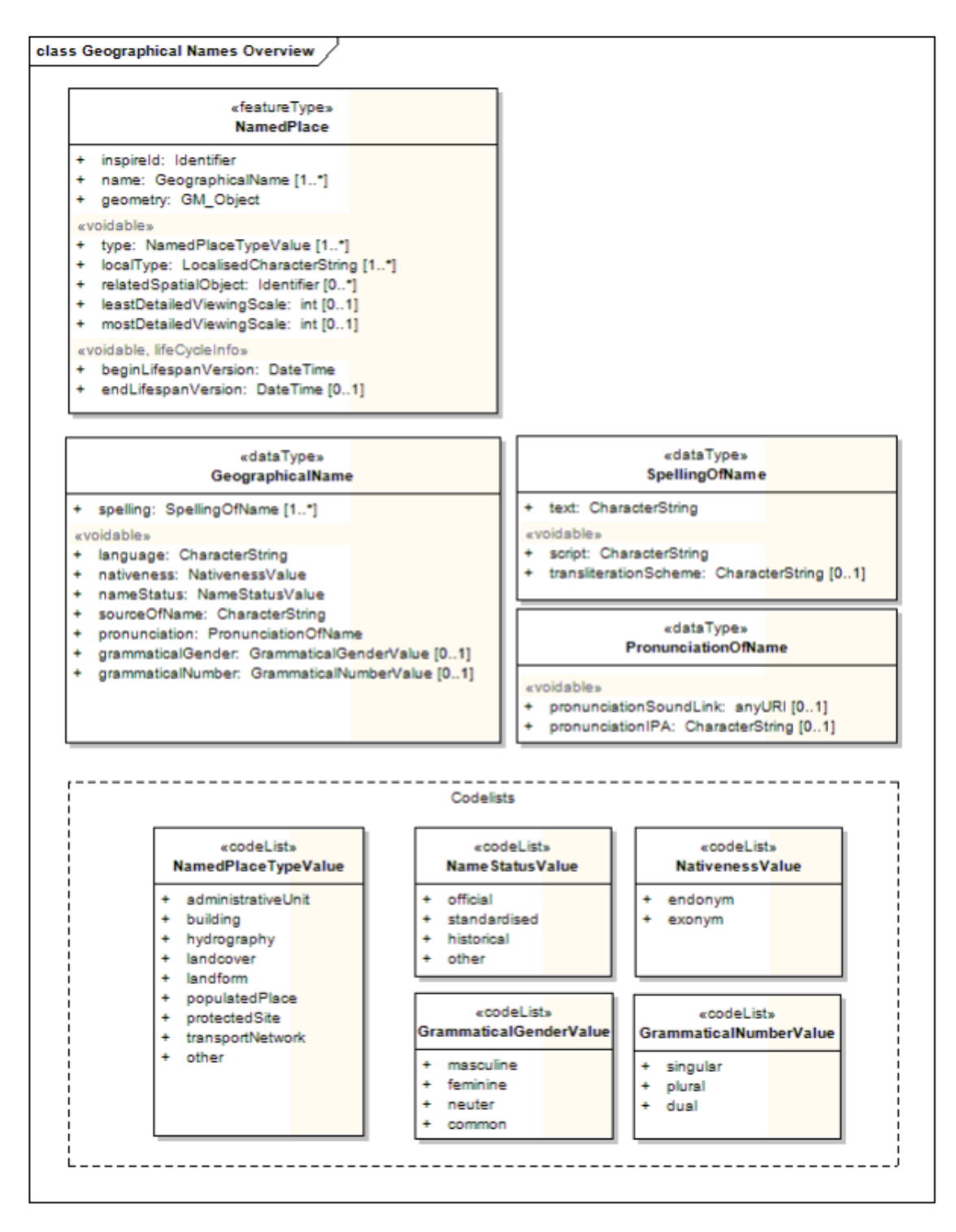

**Figura 1**: Exemple del Diagrama de classes UML proposat per INSPIRE. Visió general de l'esquema de l'aplicació de noms geogràfics

Per tal d'afavorir la interoperabilitat de la informació tractada, és important que el model de dades que s'utilitzi per a la recollida dels topònims s'aproximi al model proposat per la Directiva Europea INSPIRE.

## **Estat de l'art**

Si bé és cert que hi ha diverses iniciatives que ofereixen la possibilitat de consultar la toponímia georeferenciada d'un territori (en anglès, el terme és [gazetteers](https://en.wikipedia.org/wiki/Gazetteer)), és ben cert també que hi ha poques iniciatives que permetin la recollida georeferenciada de topònims.

Alguna d'aquestes excepcions és la iniciativa gallega "Galicia [Nomeada"](https://galicianomeada.xunta.gal/sixtop/inicio) [5], malgrat que les dades recollides no s'aproximen suficient al model de dades recomanat per INSPIRE.

És necessària, doncs, disposar d'una eina de codi obert que permeti la georeferenciació i inventari de la toponímia d'un territori per part d'usuaris que s'hi puguin registrar.

Aquesta tipus d'eina facilitaria l'inventari tant de la toponímia oficial com la oral o popular.

## **Necessitat d'una eina de recollida de toponímia**

Fruit de tot allò exposat fins ara, i per tal de recollir i inventariar de forma correcta tant la toponímia oficial com la oral, a principis de 2019 el Consell Insular de Menorca va arribar a la conclusió que calia desenvolupar una eina a mida que complís amb totes les necessitats descrites.

## **Iniciativa del Consell Insular de Menorca**

Així, a finals de 2019 el Consell Insular de Menorca, a través de la [IDE](http://cartografia.cime.es) de [Menorca](http://cartografia.cime.es) [6] posa en marxa una eina web desenvolupada per l'empresa pública SILME (Serveis Informàtics de Menorca) que permet la recollida de toponímia sota els següents requeriments:

- Cada topònim ha de quedar inventariat en una base de dades que segueix el model de dades proposat per INSPIRE.
- L'entrada de dades de cada topònim es farà a través d'una aplicació web restringida (accés a mb usuari i password) permetent ubicar la seva posició directament damunt de diverses capes cartogràfiques de fons.

La figura 2 mostra una vista general d'aquesta eina, mentre que la figura 3 mostra un detall del formulari de dades d'un topònim on es pot veure la disposició de tots els atributs que el defineixen

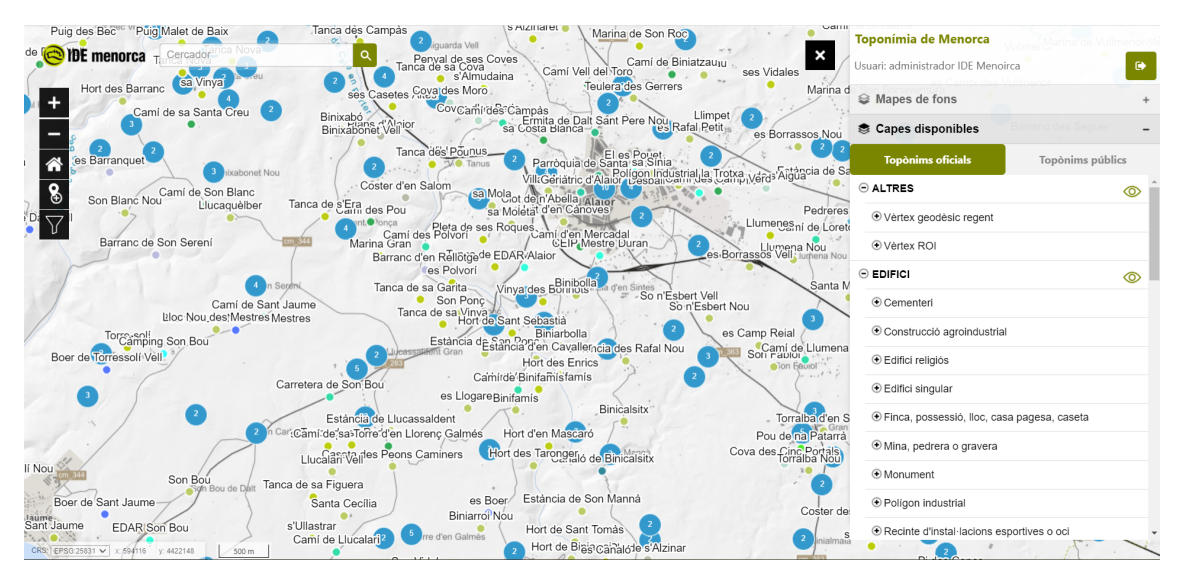

**Figura 2**: Vista de l'aplicació de recollida de toponímia oficial realitzada pel CIMe

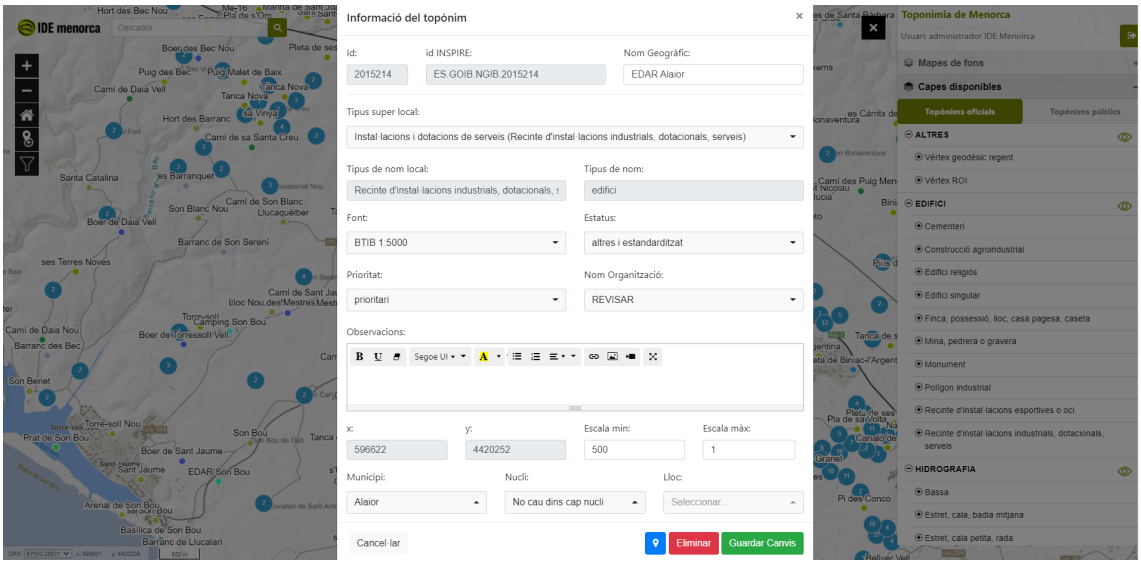

**Figura 3**: Formulari d'un topònim l'aplicació de recollida de toponímia oficial realitzada pel CIMe

A principis de 2020 es va plantejar la possibilitat de crear una aplicació derivada de la primera anant un pas més enllà:

- Permetre que persones anònimes puguin crear un usuari (informadors) i accedir a les mateixes funcionalitats que l'aplicació anterior.
- Les dades recollides s'emmagatzemen en una base de dades diferent, però amb la mateixa estructura

Aquesta nova iniciativa es va anomenar [Menorca](https://ide.cime.es/menorcanomanom/) nom a nom [2] i s'iniciava així la recopilació de toponímia no oficial.

La figura 4 mostra la vista general d'aquesta eina i el seu grau de participació pública.

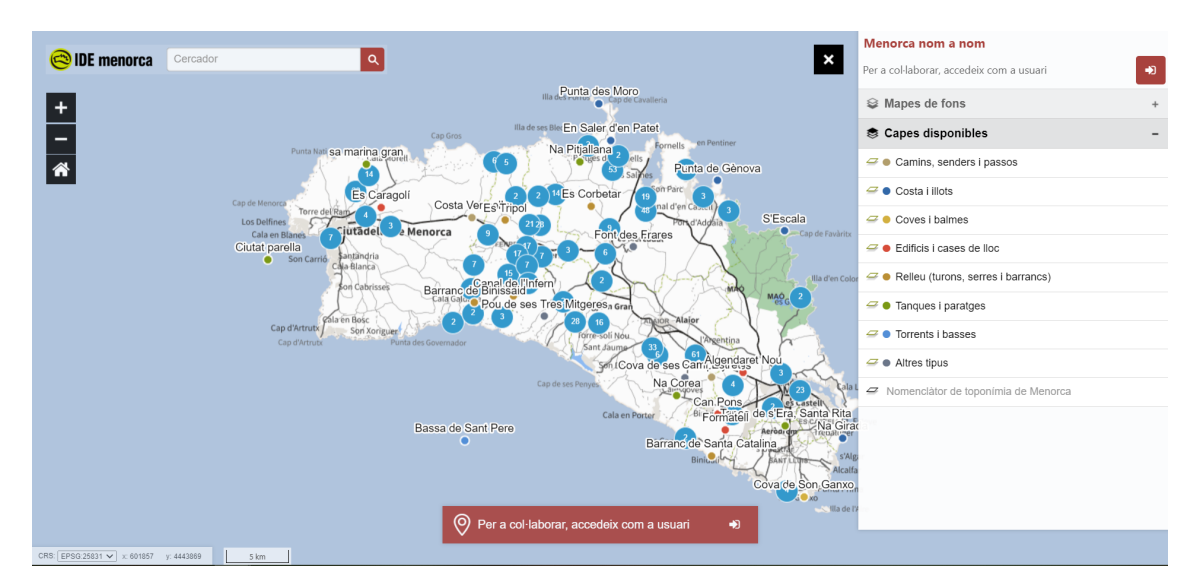

**Figura 4**: Vista de l'eina de participació ciutadana Menorca nom a nom

Actualment s'han recollit 790 topònims a partir de 112 informadors.

A principis de desembre de 2021, el Diari de [Menorca](https://www.menorca.info/menorca/vivir-menorca/2021/12/08/1676537/mira-meno-toponims.html) publica un article [49] on es fa ressò d'aquest escenari, juntament amb un vídeo on es contextualitza el projecte.

L'eina realitzada pel Consell Insular de Menorca contempla alguns dels requeriments essencials anomenats fins ara, però també presenta algunes limitacions:

- L'extensió està fixada del territori de Menorca
- Les capes de fons principals que es mostren són serveis WMS/WMTS de la IDE de Menorca
- Alguna funció apunta a dades de Menorca (per exemple, el cercador)
- No és possible modificar el disseny ni l'estil
- L'aplicació està desenvolupada en tecnologia .NET sobre una base de dades Postgres. És bastant més habitual fer desplegaments en servidors XAMP (Linux, Apache, Base de dades MySQL, i entorn de programació PHP) que no pas en servidors Windows i .NET**.**
- No es troba disponible en cap entorn de repositori de codi obert i lliure

Seria necessari disposar d'una eina similar que permeti tenir un mòdul Administrador que configuri les capes de fons, títol, colors, extensió inicial, idioma i camps del formulari a editar.

A més caldria que estigués disponible en algun repositori tipus GitHub per a descàrrega i lliure disposició i que la tecnologia emprada fos accessible (PHP i una BBDD MySQL per exemple)

#### **IEC com a membre col·laborador**

Arrel de la presentació inicial de l'aplicació per a la gestió del Nomenclàtor de Menorca a la XXIX Jornada [d'Antroponímia](https://slg.uib.cat/digitalAssets/568/568263_act2-slg_programa_toponimia.pdf) i Toponímia (octubre de 2019) , l'Institut d'Estudis Catalans (IEC) mostra interès en disposar d'una eina d'aquestes característiques.

Fruit de posteriors converses amb membres d'aquesta entitat emmarcades dins l'escenari d'aquest projecte, s'acorda que l'IEC pot ser un actor testejador de la prova pilot inicial que se'n derivi: per exemple una comarca.

l'IEC col·laborarà en el projecte aportant els requeriments que cregui oportuns per tal d'optimitzar la recollida dels topònims (variants d'una mateix topònim, transcripció fonètica, etc.).

l'IEC forma part de la Comissió de Toponímia de Catalunya, que és l'òrgan d'assessorament, consulta i proposta en matèria de fixació oficial dels topònims de Catalunya. Creada l'any 2001, està regulada pel DECRET 133/2020, de 17 de novembre (DOGC 8275, de 19 de novembre de 2020), sobre l'establiment i l'ús de la toponímia i sobre la Comissió de Toponímia.

## **Objectiu principal i resum**

L'objectiu principal del projecte és crear una eina web de codi lliure i obert que permeti enregistrar usuaris anònims d'un territori acotat, la funció principal dels quals serà la introducció de topònims, la seva ubicació damunt de bases cartogràfiques concretes, emmagatzemant tota aquesta informació segons un model de dades recomanat per les Directiva Europea INSPIRE.

Els topònims són llengua, cultura, geografia i història viva. Quan un topònim es perd, amb ell es perd un valor incalculable, una riquesa que no podrem recuperar mai més. Arreu encara queden moltes persones que han viscut i han treballat al camp o a la mar i que en coneixen el nom de cada racó, i de vegades també la seva història.

La idea d'aquest projecte és preservar aquesta memòria viva a través d'un projecte obert, dirigit a les persones que s'interessen per la cultura i la geografia d'un territori i que vulguin col·laborar en la recollida d'aquesta ingent quantitat d'informació que, malgrat que encara es conserva, s'està perdent a un ritme massa accelerat.

A través d'aquesta senzilla aplicació, doncs, pot quedar fixada aquesta informació per sempre i per a tots.

## <span id="page-16-0"></span>**1.2 Objectius del Treball**

Atès a tot el que s'ha exposat fins ara el projecte neix de la necessitat de disposar d'una eina web configurable, oberta i de codi lliure que permeti georeferenciar la toponímia d'una territori concret damunt cartografia adient a diversos usuaris donats d'alta prèviament.

El projecte parteix de l'eina "[Menorca](https://ide.cime.es/menorcanomanom/) nom a nom" desenvolupada pel Consell Insular de Menorca, amb tecnologia .NET i emmagatzemant les dades en una base de dades PostgresSQL amb extensió espacial (Postgis)

## **Els objectius Generals són**:

- (1) Investigar altres iniciatives existents definint l'estat de l'art
- (2) Executar el projecte seguint un model iteratiu per anar millorant el producte
- (3) Documentar el procediment realitzat durant el TFG
- (4) Sintetitzar el treball en una presentació

## **Els objetcius específics són:**

(1) Migrar la tecnologia del projecte a un entorn més accessible: PHP i MySql sobre Apache. L'eina ha d'estar disponible en una tecnologia més accessible que l'actual. La proporció de servidors que disposen d'entorn Apache, PHP i bases de dades MySQL és de cinc a un respecte als servidors IIS de Microsoft

(2) Desenvolupar un mòdul Administrador que permeti universalitzar l'eina a partir de configurar els següents aspectes:

- Les bases de dades cartogràfiques s'hauran de poder escollir i configurar per a cada aplicació instal·lada a partir d'un mòdul administrador.
- Tanmateix, aquest mòdul administrador haurà de permetre també definir quins usuaris hi poden tenir accés (si l'aplicació es penja en una URL pública, hi haurà informadors públics. Si l'aplicació es penja en una URL privada, els informadors poden esdevenir el grup de persones que facin recollida de dades de camp oficial, per exemple).
- L'eina ha d'estar disponible en diversos idiomes.
- S'ha de poder concretar quins camps del formulari actual es volen editar. Tal vegada en algun cas no es voldrà que aparegui el subtipus de topònim i en altres casos, sí.

(3) L'eina ha d'estar disponible en un repositori tipus GitHub per a la seva descàrrega i instal·lació

## <span id="page-17-0"></span>**1.3 Enfocament i mètode seguit**

Els requeriments tècnics del projecte són molt concrets i al mateix temps molt específics.

Si bé hi ha eines SIG en entorns web que podrien facilitar la presa de dades de camp, com ara widgets d'ArcGis online, o fins i tot eines dissenyades explícitament per a dispositius mòbils com és el cas de QField (versió QGIS per a tablets que permet la sincronització de dades), el fet que el model de dades sigui tan concret, fa inviable en pensar en utilitzar una eina tancada.

El plantejament més adient passa per migrar l'escenari actual a una tecnologia que permeti al projecte final poder ser aprofitat per més comunitats informàtiques que tinguin l'interès d'inventariar la toponímia.

Hi ha certes consideracions que cal tenir en compte.

## **Respecte la base de dades:**

Malgrat que hi ha diverses bases de dades espacials (PostGis i Oracle Spatial en són les més conegudes), també és cert que no són les més populars, segons s'observa en el rànking de bases de dades més emprades a la comparativa de la web [DB-Engines Ranking](https://db-engines.com/en/ranking/) [7].

Per a guardar les dades geogràfiques dels topònims ens basta amb les seves coordenades X, Y. Per tant, no cal disposar d'una extensió especial per a emmagatzemar geometries més complexes com poden ser tots els vèrtex d'un polígon.

És per això que es creu convenient migrar la base de dades actual a MySQL i afegir dos camps addicionals per tal de guardar-hi aquestes coordenades.

## **Respecte el llenguatge de programació:**

Un entorn típic de desenvolupament és Linux, Apache i PHP. És per això que es proposa migrar l'actual eina de .NET a PHP.

## **WebMapping:**

El projecte inicial empra la llibreria OpenLayers per a la visualització de la cartografia i es considera que és la més adequada.

## **Disseny i CSS:**

El projecte inicial empra la llibreria Bootstrap per al disseny i gestió de CSS. Es considera que és la més adequada.

## <span id="page-18-0"></span>**1.4 Planificació del Treball**

Per a dur a terme aquest TFG és necessari disposar dels següents recursos:

Software:

- XAMPP: Entorn de desenvolupament web local basat en un servidor Apache, un entorn de programació PHP, i una base de dades MySQL
- Editor de programació PHP (per exemple Visual Studio Code)
- Navegador Chrome v94 o superior
- Llibreria JavaScript webmapping OpenLayers versió 5 o superior
- Administrador de bases de dades MySql (per exemple DBeaver)
- Compte de Github o repositori equivalent per a desplegar el projecte
- Libre Office per a redactar la Memòria

Hardware:

● Portàtil Intel Core i7 amb 8 GB de RAM. Sistema operatiu tant Windows 10 com Ubuntu 19 o superior.

El treball s'estructura en 6 fases, les quals estaran marcades pels enunciats de les proves d'avaluació contínua (PACs). La descripció i objectius de cada fase es detalla a continuació:

## FASE 1: PLANIFICACIÓ

Contempla la definició i planificació del projecte, així com la seva contextualització, necessitat, justificació i objectius. També inclou la presa de requeriments addicionals fruit de les converses amb entitats col·laboradores:

- Conceptualització de la idea del TFG
- Elecció del títol i paraules clau
- Resum de la proposta de la temàtica
- Contextualització i justificació
- Perfilar un prototipus amb l'Institut d'Estudis Catalans
- Objectius i abast del projecte
- Metodologia i procés de treball
- Planificació del treball

## FASE 2: ESTAT DE L'ART

Aprofundir amb més detall en l'estat de l'art de certes tecnologies a emprar:

- Anàlisi de l'estat de l'art
- Anàlisi de repositoris de codi lliure

## FASE 3: DISSENY I IMPLEMENTACIÓ

Fa referència a la implementació de l'eina. Es compon de diferents SPRINTS, cadascun dels quals aborda aspectes comuns del desenvolupament del projecte. A banda dels 2 primers més genèrics, la implementació de l'eina es pot desglossar en dos mòduls:

- Un mòdul Administrador que permetrà configurar tots els aspectes visuals i funcionals de l'eina client (connexió a la BBDD, idioma, capes de fons, camps del formulari a editar, extensió territorial inicial, etc.)
- Un mòdul client personalitzat pel mòdul administrador que s'encarregarà de la recollida de la toponímia

Per a no fer massa llargs alguns SPRINTS, s'ha decidit separar-los en dos blocs. Aquest és el detall dels SPRINTS

- SPRINT 1: Entorn de treball
	- Preparació de l'entorn de treball (XAMP)
	- Obtenció credencials GitHub
- SPRINT 2: Estructura de la BBDD
	- Migració de la BBDD de PostGIS a MySQL
	- Adaptació dels camps amb coordenades
- SPRINT 3: Mòdul Administrador (I)
	- Disseny General Pàgina Accés
	- Pàgina Principal: Disseny i Menús
	- Submòdul per a configurar accés a la BBDD
	- Submòdul per a configurar títol, extensió, logos i colors
	- Submòdul per a configurar mapes de fons
- SPRINT 4: Mòdul Administrador (II)
	- Submòdul per a configurar camps a editar
	- Submòdul Idiomes valors INSPIRE
	- Submòdul Idiomes etiquetes Web
- SPRINT 5: Mòdul Client (I)
	- Disseny General Pàgina Accés
	- Pàgina mapa visor: Títol, colors i logo
	- Configuració mapes de fons
	- Configuració extensió inicial
	- Idioma automàtic: tags
	- Adaptació codi per a validació d'usuari
	- Adaptació codi per a visualització de topònims
- SPRINT 6: Mòdul Client (I)
	- Adaptació codi per a edició de topònims
	- Adaptació codi per a la creació d'usuaris

## FASE 4: PROTOTIPUS

Creació d'una prova pilot en col·laboració amb l'Institut d'Estudis Catalans:

- Concretar títol, extensió i camps a editar
- Revisió d'etiquetes d'idiomes
- Alta d'usuaris
- Alta de topònims

## FASE 5: LLIURAMENT DEL CODI A REPOSITORI PÚBLIC

Alta en un repositori de codi lliure i obert, per exemple GitHub, documentació i allotjament del codi font.

- Documentació
- Desplegar codi

## FASE 6: REDACCIÓ DE LA MEMÒRIA

Durant totes les fases del projecte s'anirà implementant la seva memòria

- Extracció de conclusions
- Línies de futur
- Ensamblatge de la memòria final

La figura 5 detalla el cronograma d'execució mitjançant un diagrama de Gantt:

|  | $G$ ANTT $_{project}$                                               |                |                              |          | 2021       |         |           |           | 2022  |
|--|---------------------------------------------------------------------|----------------|------------------------------|----------|------------|---------|-----------|-----------|-------|
|  |                                                                     |                |                              |          | septiembre | octubre | noviembre | diciembre | enero |
|  | Nombre                                                              |                | Duración Fecha de i Fecha de |          |            |         |           |           |       |
|  | □ · FASE 1: PLANIFICACIÓ                                            | 20             | 20/9/21                      | 12/10/21 |            |         |           |           |       |
|  | · Conceptualització de la idea del TFG                              | $\overline{3}$ | 20/9/21                      | 22/9/21  | Œ.         |         |           |           |       |
|  | <sup>®</sup> Elecció del títol i pareules clau                      | 1.             | 23/9/21                      | 23/9/21  |            |         |           |           |       |
|  | Resum de la proposta de la temàtica                                 | 4              | 24/9/21                      | 28/9/21  |            |         |           |           |       |
|  | Contextualització i justificació<br>$\circ$                         |                | 2 29/9/21                    | 30/9/21  |            | Ŀ       |           |           |       |
|  | Perfilar un prototipus amb l'Institut d'Estudis Catalans<br>$\odot$ |                | 2 1/10/21                    | 2/10/21  |            | O,      |           |           |       |
|  | Objectius i abast del projecte                                      | 3              | 4/10/21                      | 6/10/21  |            | ௩       |           |           |       |
|  | Metodologia i procés de treball<br>$\odot$                          |                | 7/10/21                      | 7/10/21  |            |         |           |           |       |
|  | <sup>®</sup> Planificació del treball                               |                | 4 8/10/21                    | 12/10/21 |            |         |           |           |       |
|  | □ ● FASE 2: ESTAT DE L'ART                                          | 7              | 13/10/21                     | 20/10/21 |            |         |           |           |       |
|  | <sup>®</sup> Anàlisi de l'estat de l'art                            |                | 2 13/10/21                   | 14/10/21 |            | h       |           |           |       |
|  | · Anàlisi de repositoris de coid lliure                             | $\overline{2}$ | 15/10/21                     | 16/10/21 |            | D,      |           |           |       |
|  | Elecció d'eines d'obertes a emprar                                  | 3              | 18/10/21                     | 20/10/21 |            | Ò       |           |           |       |
|  | FASE 3: DISENY I IMPLEMENTACIÓ                                      | 48             | 25/10/21                     | 18/12/21 |            |         |           |           |       |
|  | □ © SPRINT 1: Entorn de treball                                     |                | 2 25/10/21                   | 26/10/21 |            |         |           |           |       |
|  | · Preparació de l'entorn de treball (XAMP)                          | $\mathbf{1}$   | 25/10/21                     | 25/10/21 |            |         | ŀ,        |           |       |
|  | · Obtenció credencials GitHub                                       | 1.             | 26/10/21                     | 26/10/21 |            |         |           |           |       |
|  | □ © SPRINT 2: Estructura de la BBDD                                 | $\overline{2}$ | 27/10/21                     | 28/10/21 |            |         |           |           |       |
|  | · Migració de la BBDD de PostGIS a MySQL                            | 1.             | 27/10/21                     | 27/10/21 |            |         | Ŀ,        |           |       |
|  |                                                                     |                |                              |          |            |         |           |           |       |
|  | Adaptació dels camps amb coordenades                                |                | 1 28/10/21                   | 28/10/21 |            |         |           |           |       |
|  | □ © SPRINT 3: Mòdul Administrador (I)                               |                | 12 29/10/21                  | 11/11/21 |            |         |           |           |       |
|  | · Disseny General Pàgina Accés                                      | 1              | 29/10/21                     | 29/10/21 |            |         | l,        |           |       |
|  | · Pàgina Principal: Disseny i Menús                                 | $\overline{2}$ | 30/10/21                     | 1/11/21  |            |         | Q,        |           |       |
|  | · Submòdul per a configurar accés a la BBDD                         | 3              | 2/11/21                      | 4/11/21  |            |         | Lh,       |           |       |
|  | · Submòdul per a configurar títol, extensió, logos i colors         |                | 3 5/11/21                    | 8/11/21  |            |         | щ         |           |       |
|  | · Submòdul per a configurar mapes de fons                           |                | 3 9/11/21                    | 11/11/21 |            |         |           |           |       |
|  | □ · SPRINT 4: Mòdul Administrador (II)                              |                | 8 12/11/21                   | 20/11/21 |            |         |           |           |       |
|  | · Submòdul per a configurar camps a editar                          |                | 3 12/11/21                   | 15/11/21 |            |         | □         |           |       |
|  | · Submòdul Idiomes valors INSPIRE                                   | 2              | 16/11/21                     | 17/11/21 |            |         | О,        |           |       |
|  | · Submòdul Idiomes etiquetes Web                                    | 3              | 18/11/21                     | 20/11/21 |            |         | B         |           |       |
|  | □ © SPRINT 5: Mòdul Client (I)                                      | 15             | 22/11/21                     | 8/12/21  |            |         |           |           |       |
|  | · Disseny General Pàgina Accés                                      | $\overline{2}$ | 22/11/21                     | 23/11/21 |            |         | ⊪         |           |       |
|  | · Pàgina mapa visor: Títol, colors i logo                           |                | 3 24/11/21                   | 26/11/21 |            |         |           |           |       |
|  | · Configuració mapes de fons                                        |                | 1 27/11/21                   | 27/11/21 |            |         |           |           |       |
|  | · Configuració extensió incial                                      | 1              | 29/11/21                     | 29/11/21 |            |         |           |           |       |
|  | · Idioma automàic: tags                                             |                | 3 30/11/21                   | 2/12/21  |            |         |           | ū,        |       |
|  | · Adaptació codi per a validació d'usuari                           |                | 2 3/12/21                    | 4/12/21  |            |         |           |           |       |
|  |                                                                     |                |                              |          |            |         |           | Ò,<br>г   |       |
|  | · Adaptació codi per a visualització de topònims                    | 3              | 6/12/21                      | 8/12/21  |            |         |           |           |       |
|  | □ © SPRINT 6: Mòdul Client (I)                                      |                | 9 9/12/21                    | 18/12/21 |            |         |           |           |       |
|  | Adaptació codi per a edició de topònims                             |                | $6$ 9/12/21                  | 15/12/21 |            |         |           |           |       |
|  | Adaptació codi per a la creació d'usuaris                           | 3              | 16/12/21                     | 18/12/21 |            |         |           | G,        |       |
|  | □ ● FASE 4: PROTOTIPUS                                              | $\Delta$       | 20/12/21                     | 23/12/21 |            |         |           |           |       |
|  | · Concretar títol, extensió i camps a editar                        |                | 1 20/12/21                   | 20/12/21 |            |         |           |           |       |
|  | · Revisió d'etiquetes d'idiomes                                     |                | 1 21/12/21                   | 21/12/21 |            |         |           |           |       |
|  | <sup>®</sup> Alta d'usuaris                                         |                | 1 22/12/21                   | 22/12/21 |            |         |           |           |       |
|  | ● Alta de topònims                                                  |                | 23/12/21                     | 23/12/21 |            |         |           |           |       |
|  | E . FASE 5: LLIURAMENT DEL CODI A REPOSITORI PÚBLIC                 | 8              | 24/12/21                     | 1/1/22   |            |         |           |           |       |
|  | · Documentació                                                      | 5              | 24/12/21                     | 29/12/21 |            |         |           |           |       |
|  | <sup>®</sup> Desplegar codi                                         |                | 3 30/12/21                   | 1/1/22   |            |         |           |           | Œ     |
|  | □ ● FASE 6: REDACCIÓ DE LA MEMÒRIA                                  |                | 5 3/1/22                     | 7/1/22   |            |         |           |           |       |
|  | <sup>®</sup> Extracció de conclusions                               |                | $2 \frac{3}{1/22}$           | 4/1/22   |            |         |           |           | ╙     |
|  | <sup>o</sup> Linies de futur                                        | 1              | 5/1/22                       | 5/1/22   |            |         |           |           |       |
|  | <sup>®</sup> Ensamblatge de la memòria final                        |                | 2 6/1/22                     | 7/1/22   |            |         |           |           | Ó     |
|  | $\Box$ $\circ$ DOCUMENTS                                            | 95             | 20/9/21                      | 7/1/22   |            |         |           |           |       |
|  | · Elaboració de la memòria                                          | 95             | 20/9/21                      | 7/1/22   |            |         |           |           |       |
|  | <b>EI · ENTREGUES</b>                                               |                |                              |          |            |         |           |           |       |
|  |                                                                     | 95             | 20/9/21                      | 7/1/22   |            |         |           |           |       |
|  | © Entrega PAC 1                                                     | 14             | 20/9/21                      | 5/10/21  |            |         |           |           |       |
|  | ● Entrega PAC 2                                                     | 18             | 6/10/21                      | 26/10/21 |            |         |           |           |       |
|  | <sup>®</sup> Entrega PAC 3                                          |                | 30 27/10/21                  | 30/11/21 |            |         |           |           |       |
|  | ● Entrega PAC 4                                                     |                | 33 1/12/21                   | 7/1/22   |            |         |           |           |       |

**Figura 5**: Diagrama de Gantt del projecte

# <span id="page-23-0"></span>**2. Estat de l'art**

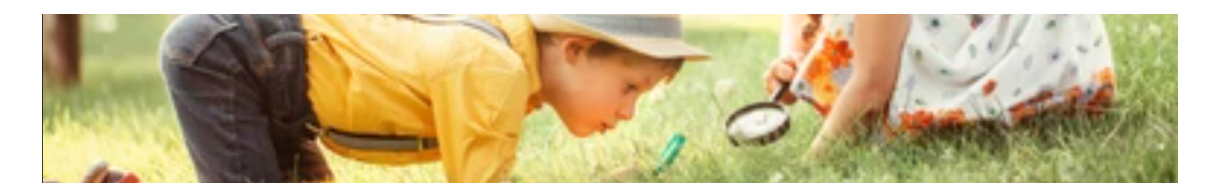

Per tal de poder tenir una visió global de la situació en què es troba l'escenari de la geolocalització de la toponímia tenint en compte les recomanacions de la Unió Europea, s'ha fet un repàs de com s'ha abordat fins ara aquest escenari.

Aquesta fotografia, o estat de l'art, ens permetrà poder redefinir alguns objectius o l'abast del projecte inicial plantejat, així com permetrà establir les bases per explicar les conclusions i les línies de treball a futur. També de gran ajuda a l'hora d'identificar la metodologia i tècniques del projecte.

Així doncs, s'ha fet una recerca de l'estat de l'art de les diverses parts funcionals que integren el projecte. Recordem que els requeriments mínims desitjables:

**1.- Eina web configurable**: S'ha de poder de triar l'àrea del territori de treballar , les capes de fons (a partir de preparar i seleccionar serveis WMTS i WMS), l'idioma (català, castellà i anglès), configurar el disseny (colors principals, secundaris i logo), definir quins camps es voldran editar i definir si els usuaris es podran incorporar al projecte o seran definits pel mòdul administrador.

**2.- Model de dades INSPIRE**: Cal que les dades s'emmagatzemin segons el model de dades proposat per la Directiva [INSPIRE](https://inspire.ec.europa.eu/documents/Data_Specifications/INSPIRE_DataSpecification_GN_v3.0.pdf) en relació als noms [geogràfics](https://inspire.ec.europa.eu/documents/Data_Specifications/INSPIRE_DataSpecification_GN_v3.0.pdf) [29]

**3.- Codi lliure:** Ha d'estar disponible en repositoris públics per a la seva descàrrega i ús.

**4.- Preferiblement en tecnologia d'ús freqüent**: A ser possible en bases de dades d'ús freqüent (MySQL) i en un llenguatge de programació àmplia difusió (PHP).

En aquest apartat es farà, doncs, una anàlisis dels nomenclàtors oficials, solucions informàtiques existents i serveis de dades disponibles, encara que no compleixin amb tots els requeriments mínims descrits.

## <span id="page-23-1"></span>**2.1 Nomenclàtors oficials i eines de consulta**

En relació als nomenclàtors oficials, en general es pot considerar que estan implementats i consultables tant a nivell autonòmic com a nivell nacional.

Això demostra l'interès que hi ha per la toponímia i de la importància de tenir un recull sistematitzat dels topònims que conformen el territori.

## <span id="page-24-0"></span>**2.2.1. A nivell Local o Autonòmic**

A nivell autonòmic, s'ha analitzat si els nomenclàtors de diferents comunitats autònomes es troben disponibles a través de la web i si hi ha alguna eina de consulta vinculada.

● A les **Illes Balears**, fent una cerca a Google sobre ["nomenclàtor](https://www.google.com/search?q=nomencl%C3%A0tor+illes+balears) de les illes [balears"](https://www.google.com/search?q=nomencl%C3%A0tor+illes+balears) [8], s'accedeix al [Nomenclàtor](https://notib.recerca.iec.cat/) toponímic de les Illes [Balears](https://notib.recerca.iec.cat/) (NOTIB) [9]

La web conté una mostra de la pronúncia dels topònims i un cercador de topònims que es pot veure en la figura 6. Aquest cercador mostra informació molt bàsica de cada topònim: el nom, l'illa i el municipi

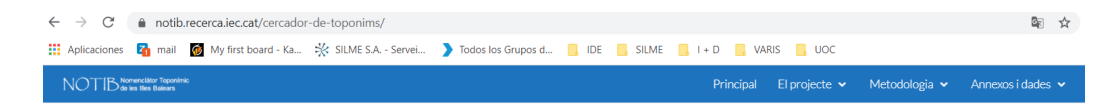

#### Cercador de topònims

| binig<br>Conté<br>$\check{ }$                     | Oualsevol Iloc v<br>a<br>Cercar                                        |                                       |
|---------------------------------------------------|------------------------------------------------------------------------|---------------------------------------|
| Hi ha 17 topònims que contenen "binig"            |                                                                        |                                       |
| Menorca - ALAIOR<br><b>Binigemor</b>              | Menorca - ALAIOR<br>Biniguarda Nou (tb. Sant Llorenç de<br>Biniguarda) | Menorca - ALAIOR<br>Biniquarda Vell P |
| Menorca - ALAIOR                                  | Menorca - CIUTADELLA                                                   | Menorca - CIUTADELLA                  |
| Hort de Binigemor                                 | Antigot de Binigafull                                                  | Binigafull                            |
| Menorca - CIUTADELLA                              | Menorca - CIUTADELLA                                                   | Menorca - ES MERCADAL                 |
| Binigarba (tb. sa Malagarba) P                    | Boer de Binigafull                                                     | Alzinar de Biniguardó P               |
| Menorca - ES MERCADAL                             | Menorca - ES MERCADAL                                                  | Menorca - ES MIGJORN GRAN             |
| Biniguardó P                                      | Penvals de Biniquardó P                                                | Barranc de Binigaus                   |
| Menorca - ES MIGJORN GRAN                         | Menorca - ES MIGJORN GRAN                                              | Menorca - ES MIGJORN GRAN             |
| <b>Binigaus</b>                                   | <b>Binigaus Nou</b>                                                    | Binigaus Vell P                       |
| Menorca - ES MIGJORN GRAN<br>Camí de Binigaus Nou | Menorca - ES MIGJORN GRAN<br>Platia de Binigaus P                      |                                       |

**Figura 6**: El cercador de topònims del NOTIB

El NOTIB també incorpora una mostra molt reduïda i esquemàtica de la localització dels topònims, però sense detallar-ne la seva ubicació exacta, tal com es pot veure en la figura 7

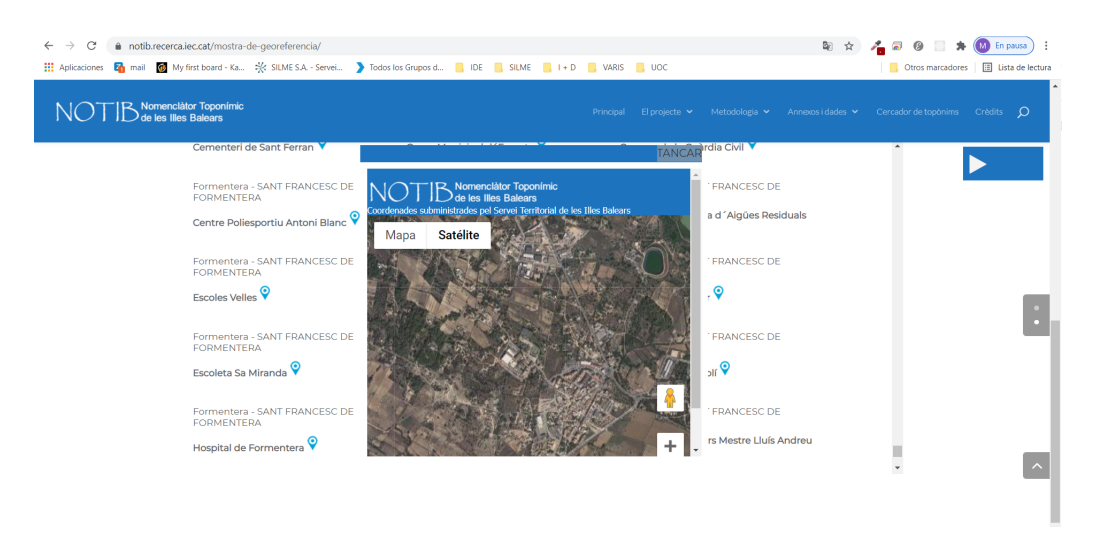

**Figura 7**: Mostra de georeferència del NOTIB.

No hi ha, doncs, una eina web que permeti veure la localització exacta d'un topònim dins el propi projecte NOTIB. La informació que es detalla de cada topònim no té massa similitud amb les dades descrites en el model de dades INSPIRE.

Tot i així, sí que la recollida de toponímia es pot consultar i localitzar a través dels visualitzadors derivats dels serveis típics d'una Infraestructura de Dades Espacials (IDE).

En el cas de les Illes Balears és l'empresa pública Serveis [Territorials](https://www.caib.es/sites/sitibsa/ca/sig-65171/) de les Illes Balears [\(SITIBSA\)](https://www.caib.es/sites/sitibsa/ca/sig-65171/) [10]. qui impulsa el desplegament i manteniment de la [IDE de les Illes Balears](https://www.caib.es/sites/sitibsa/ca/ideib-81258/) [11] (IDEIB)

L'entitat, ofereix a través de la pàgina web, els típics serveis d'una IDE (visualitzadors, serveis OGC, catàleg de serveis, etc.). A través del seu [visualitzador](https://ideib.caib.es/visor/) general [12], es poden fer cerques de topònims i se'n mostra la seva ubicació, tal com s'aprecia a la figura 8:

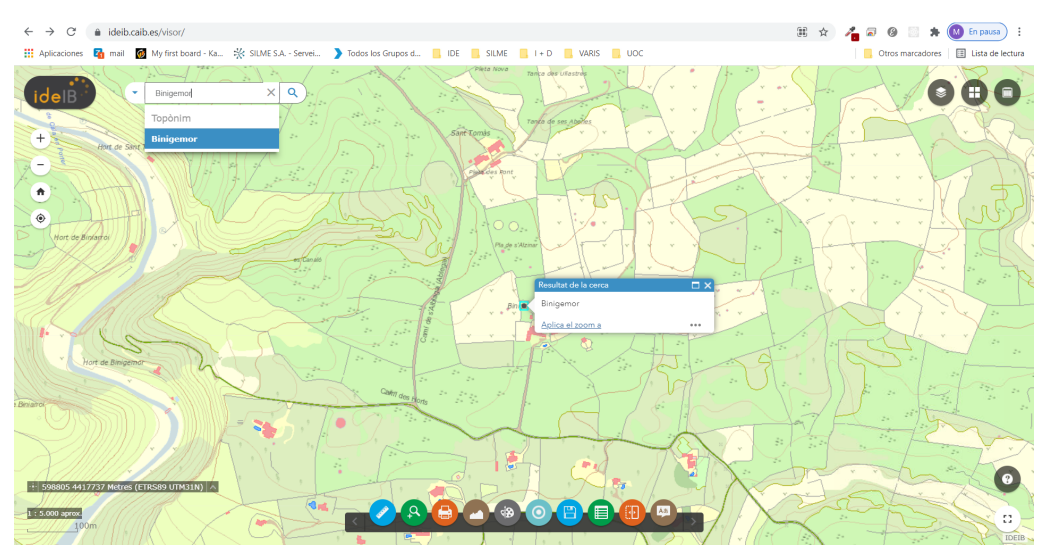

**Figura 8**: Cerca de topònim amb el visualitzador general de la IDEIB

Malgrat aquesta localització, altra cop, la informació que es detalla de cada topònim no té massa similitud amb el model de dades proposat per **INSPIRE** 

● A **Menorca**, fent una cerca a Google sobre ["nomenclàtor](https://www.google.com/search?q=nomencl%C3%A0tor+illes+balears) Menorca" [9], s'accedeix al projecte [Menorca Nom a Nom](https://ide.cime.es/menorcanomanom/) [2]

En la introducció d'aquest projecte es fa menció del Nomenclàtor de toponímia de Menorca, indicant el nombre de topònims recollits, classificats per àmbit temàtics i municipis. Es fa una clara menció a que el model de dades emprat compleix amb la Directiva INSPIRE, com es pot veure en la figura 9:

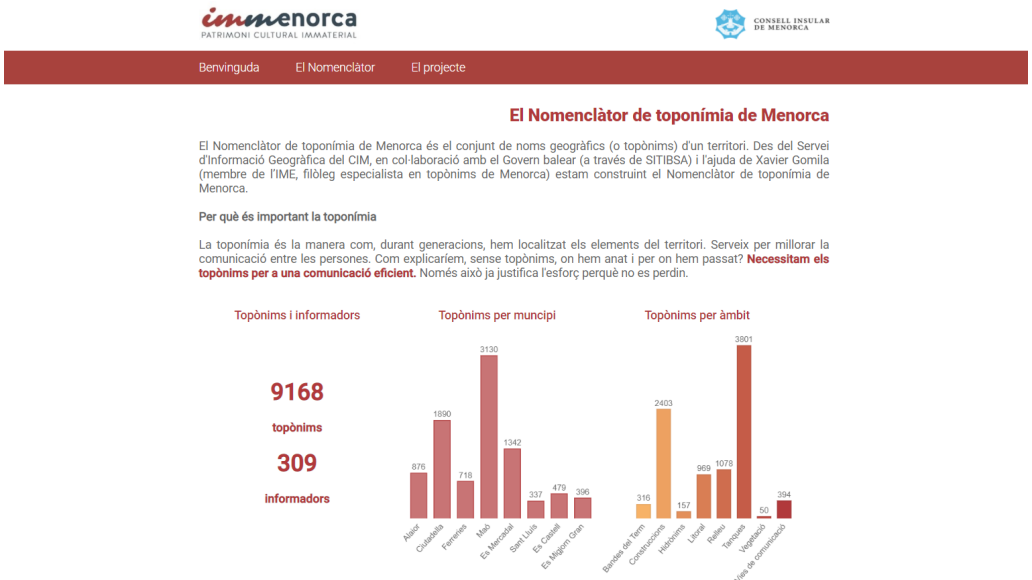

**Figura 9**: Resum de dades del Nomenclàtor de toponímia de Menorca

No obstant, en aquest projecte no es mostra cap eina interactiva, ni de visualització ni de consulta concreta de topònims recollits.

De la mateixa manera que succeeix a nivell autonòmic, la recollida de toponímia aquí també es pot consultar i localitzar a través dels visualitzadors derivats dels serveis típics de les IDEs.

En aquest cas, és el Consell Insular de Menorca qui ha impulsat el servei IDE Menorca [6], a través de la qual es posa a disposició de tothom el seu [visualitzador genèric](https://ide.cime.es/visor/#) [13].

Aquesta eina permet la consulta de topònims a partir del nom i en mostra la seva ubicació, tal com s'aprecia a la figura 10

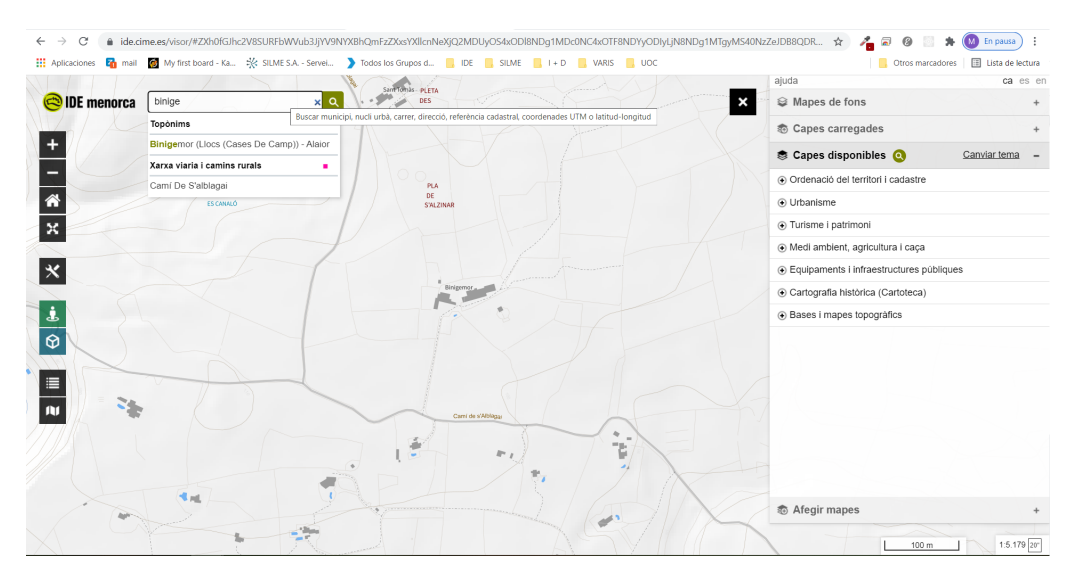

**Figura 10**: Cerca de topònim amb el visualitzador genèric de la IDE **Menorca** 

Un dels punts molt interessant d'aquest visualitzador és que permet la càrrega i consulta de totes les capes d'informació que gestiona la IDE de Menorca. Així, es pot carregar la capa del Nomenclàtor i consultar quina informació conté cada topònim, tal com es mostra a la figura 11:

| <b>• Hort de Sant Tomàs</b>                                  |                                                               | DES                                            | ajuda                                 | ca es en                             |
|--------------------------------------------------------------|---------------------------------------------------------------|------------------------------------------------|---------------------------------------|--------------------------------------|
| E Llegenda<br><b>ODE</b> menorca                             | Cercador                                                      | <b>+ Pleta des Pont</b><br>Q<br>l x            | ◎ Mapes de fons                       |                                      |
| Base Referència (IDE menorca)                                |                                                               |                                                | <b>©</b> Capes carregades ● ×         |                                      |
| Altres capes de referència<br>Nomenclator oficial de Menorca |                                                               | <b>PLA</b><br>$\blacklozenge$ Pla de s'Alzinar | - Nomenclàtor oficial de Menorca<br>× | $\times$<br>$11$<br>$\boldsymbol{0}$ |
| + Bandes del terme<br>ñ<br>Construccions                     | ES CANALO<br>+ es Canaló                                      |                                                | <b>© Capes disponibles</b>            | Canviar tema                         |
| + Hidrònims<br>$\pmb{\times}$<br>+ Litoral<br>+ Relleu       |                                                               |                                                | nomenclator                           |                                      |
| $\bullet$ Tangues                                            | е                                                             |                                                | Base Referència (IDE menorca)         |                                      |
| $ \mathbf{x} $<br>+ Vegetacio                                | Base Referència (IDE menorca)                                 | ¥                                              | Capa auxiliar de nomenclator          | $\boldsymbol{\omega}$                |
| + Carreteres i camins                                        | Altres capes de referència • Nomenclàtor oficial de Menorca   | ē<br><b>Binigemor</b>                          | Nomenclàtor oficial de Menorca        | $\boldsymbol{\omega}$                |
|                                                              | inspire_id<br>ES.GOIB.NGIB.2000481                            | $\mathbf{Q}$                                   |                                       |                                      |
| $\pmb{\dot{a}}$<br>de Binigemor                              | orafia<br>Binigemor                                           | $\boldsymbol{\mathsf{x}}$                      |                                       |                                      |
|                                                              | $\mathbf{2}$<br>id_tipus_inspire                              |                                                |                                       |                                      |
| $\circ$                                                      | edifici<br>ds_tipus_inspire                                   |                                                |                                       |                                      |
|                                                              | id tipus local<br>3.014                                       |                                                |                                       |                                      |
|                                                              | Finca, possessió, lloc, casa pagesa, caseta<br>ds_tipus_local |                                                |                                       |                                      |
| $\pmb{\times}$                                               | id_tipus_super_local 5                                        |                                                |                                       |                                      |
|                                                              | dstipus_super_local Llocs                                     | Carri de s'Alblaga                             |                                       |                                      |
| AI                                                           | idgrupsuperlocal<br>$\overline{2}$                            |                                                |                                       |                                      |
|                                                              | Construccions<br>grupsuperlocal                               |                                                |                                       |                                      |
|                                                              | BTIB i recerca Xavier Gomila<br>fontdelnom                    | $B^{\alpha}$                                   |                                       |                                      |
|                                                              | 500<br>escalaminima                                           |                                                |                                       |                                      |
|                                                              | escalamaxima<br>1                                             |                                                |                                       |                                      |
|                                                              | #E85A90<br>color                                              |                                                |                                       |                                      |
|                                                              | id<br>2.000.481                                               |                                                |                                       |                                      |
|                                                              |                                                               |                                                | <b> 命</b> Afegir mapes                |                                      |
|                                                              |                                                               |                                                | 100 m                                 | 1:5.179 20"                          |

**Figura 11**: Detall dels atributs d'un topònim del Nomenclàtor oficial de Menorca a través del visualitzador genèric de la IDE Menorca

El visualitzador genèric de la IDE Menorca permet la càrrega de la capa del Nomenclàtor oficial de Menorca. Es pot observar com els atributs de cada topònim consultat conté informació relativa al model de dades proposat per INSPIRE: Identificador, grafia, tipus, tipus local, grup, font del nom i escala màxima i mínima de visualització.

També a Menorca, fent una cerca a Google sobre ["nomenclàtor](https://www.google.com/search?q=nomencl%C3%A0tor+illes+balears) [Menorca"](https://www.google.com/search?q=nomencl%C3%A0tor+illes+balears) [9], s'accedeix al projecte [Microtoponímia](http://ide.cime.es/microtoponimia/) de Menorca [14]

Aquest projecte, tant d'accés públic com per usuaris editors d'informació, va ser el projecte embrionari del nomenclàtor oficial de Menorca. El seu objectiu és i ha estat el recull de la microtoponímia de l'illa: noms de tanques, de boers, de baixeres i pesqueres, etc.

La informació de cada microtopònim és molt amplia i es dedueix clarament que hi ha una intenció d'apropar-se al model de dades proposat per INSPIRE.

Així, podem consultar la informació del topònim pel seu nom, pel municipi on es troba, pel tipus, pel lloc (casa de camp), per l'informador o per mapa, tal com es mostra a la figura 12:

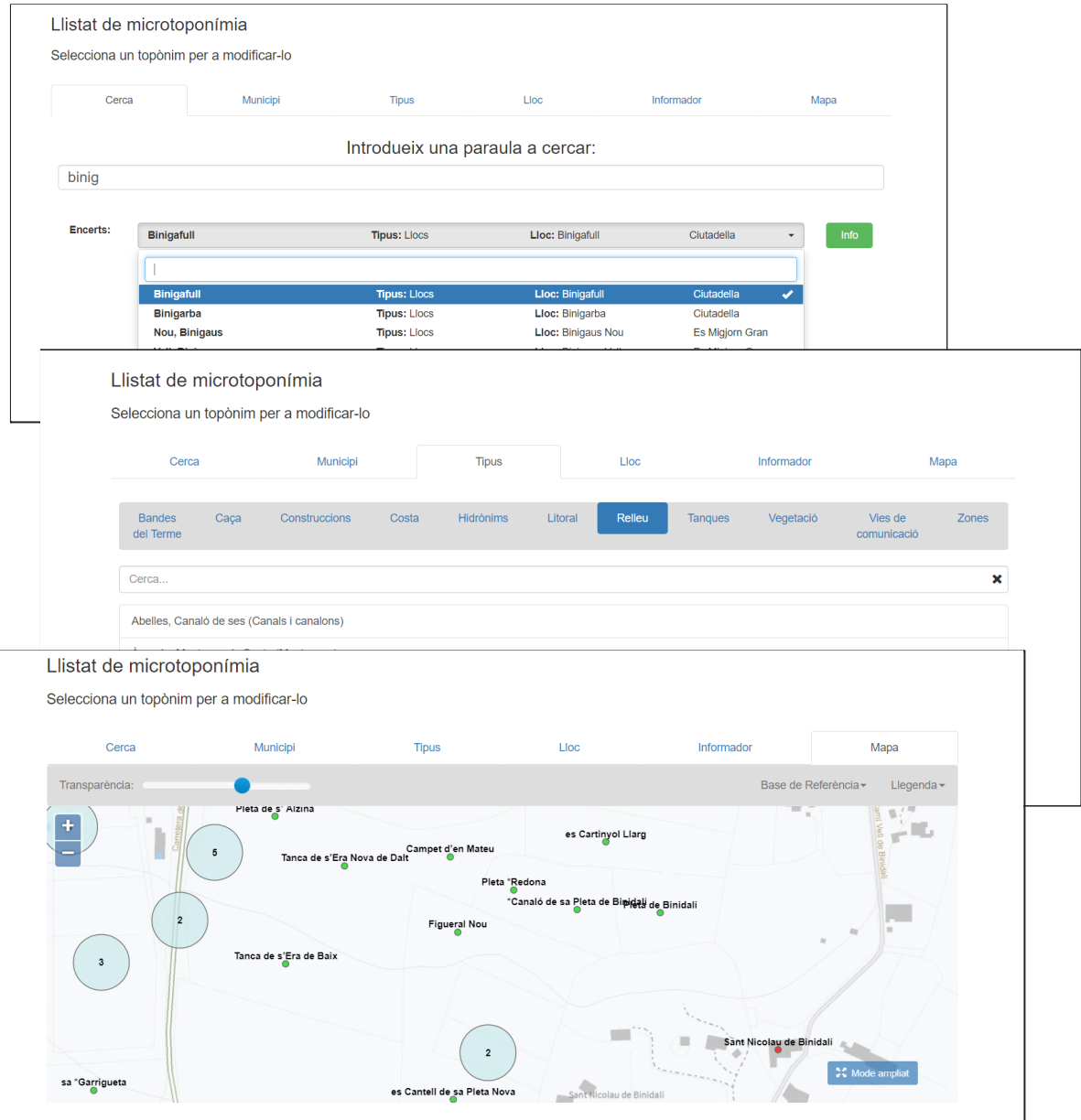

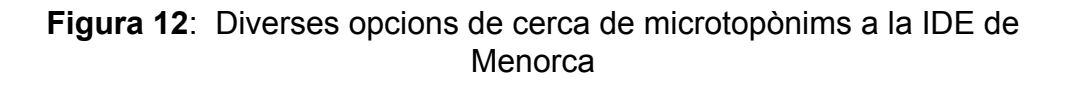

El detall d'informació de cada topònim és, efectivament, molt ample, tal com es mostra a la figura 13:

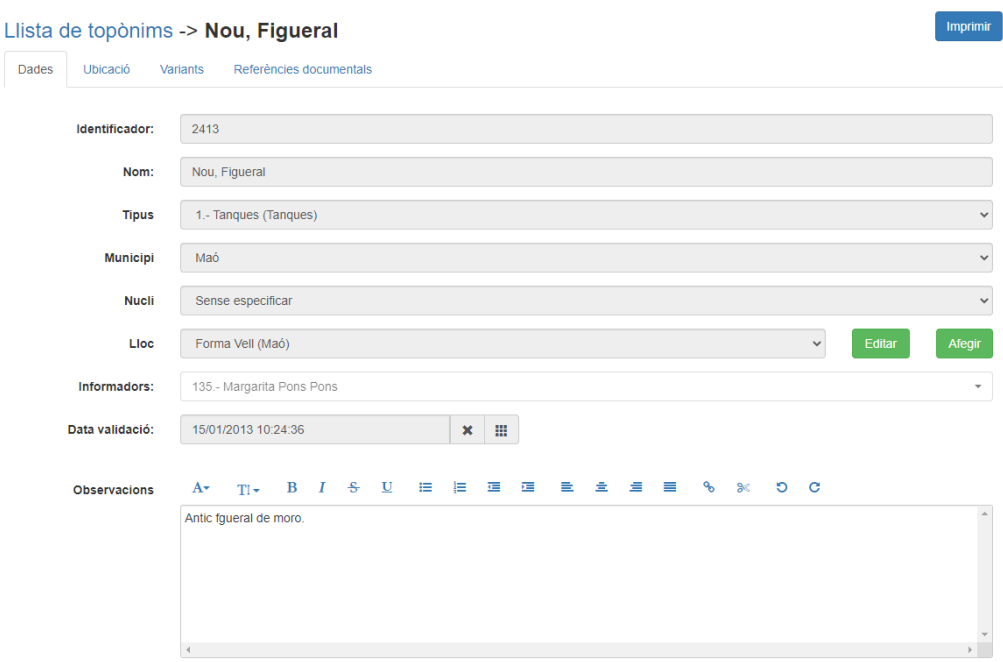

**Figura 13**: Detall de la informació d'un microtopònim de la IDE de **Menorca** 

Aquesta eina s'aproxima al que hauria de ser una eina de consulta pública i gestió d'un Nomenclàtor oficial ja que compleix part dels requeriments inicials plantejats: Model de dades INSPIRE.

Malgrat això, no hi ha opció de descarregar el codi del projecte, no sembla que sigui configurable per a altres territoris i la tecnologia emprada és .NET. A més, només conté part de la microtoponímia de **Menorca** 

● A **Catalunya**, fent una cerca a Google sobre ["nomenclàtor](https://www.google.com/search?q=nomenclator+catalunya) Catalunya", s'accedeix al [Nomenclàtor oficial de toponímia major](https://www.icgc.cat/Descarregues/Llocs/Nomenclator-oficial-de-toponimia-major-de-Catalunya) de Catalunya [14]

La web conté una informació detallada del Nomenclàtor, tal com es mostra a la figura 14. Conté, a grans trets:

- Una guia de la [toponimia](https://www.icgc.cat/content/download/80761/703392/02_que_es_toponimia.pdf) en format PDF [15] que explica què és la toponímia, la importància de la seva recollida i el treball de camp, així com els organismes reguladors i normativa que en regeix la seva estructura de dades. Es fa clarament una menció a la Directiva INSPIRE
- Un cercador de municipis per comarca, amb un arxiu de so de la seva fonètica i una fitxa resum en format PDF (veure figura 15). La fitxa conté un mapa amb la ubicació del topònim del municipi,

les entitats de població que conté, la transcripció fonètica i altres topònims que cauen dins el seu límit administratiu.

● Un visor interactiu que permet la cerca de topònims per mapa, accedint als atributs bàsics del topònim i a l'enllaç de la fitxa en format PDF del punt anterior (veure figura 16).

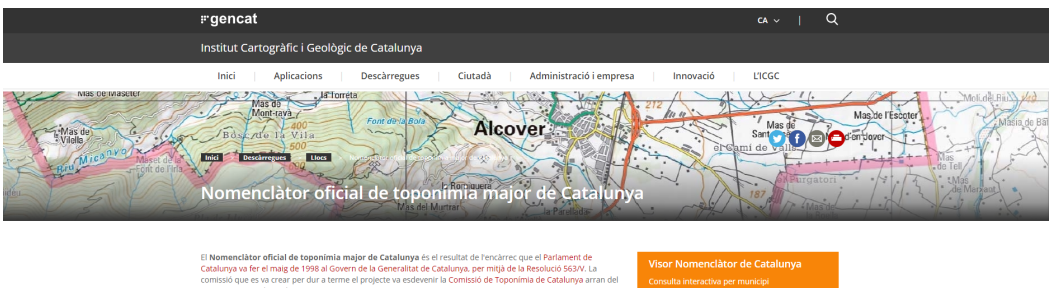

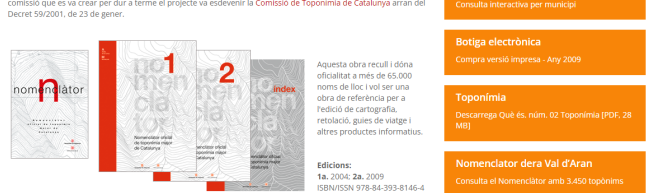

**Figura 14**: Pàgina principal del Nomenclàtor oficial de toponímia major de Catalunya (ICGC)

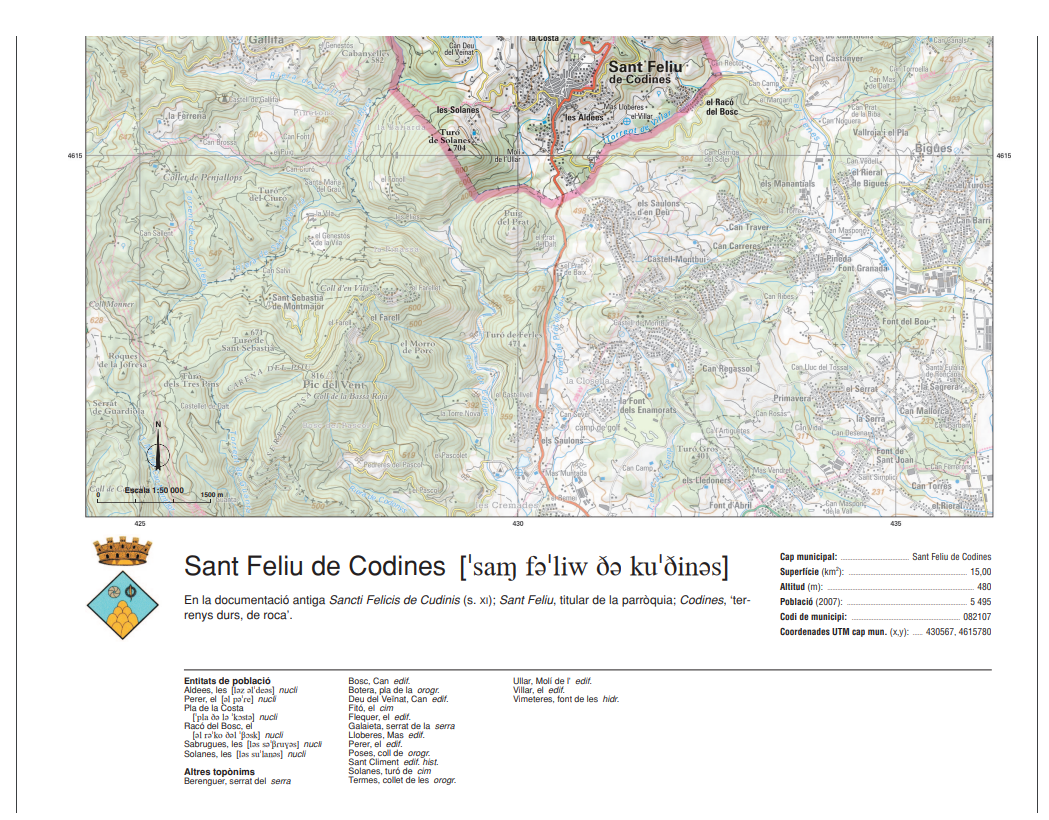

**Figura 15**: Detall de la fitxa d'un topònim del Nomenclàtor oficial de la toponímia major de Catalunya (ICGC)

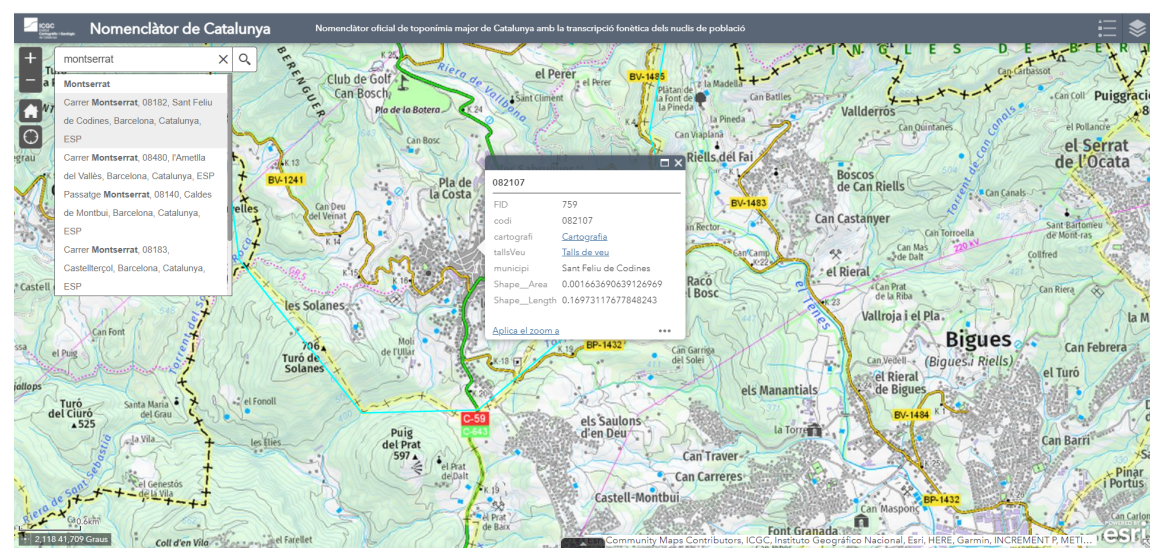

**Figura 16**: Visualitzador interactiu del Nomenclàtor oficial de la toponímia major de Catalunya (ICGC)

Aquest visor s'aproxima al que hauria de ser una eina de consulta pública d'un Nomenclàtor oficial ja que compleix part dels requeriments inicials plantejats: Model de dades INSPIRE.

Malgrat això, només son consultables per mapa els topònims relatius als municipis i els atributs de cada topònim no són tots els atributs que detalla el model de dades INSPIRE.

El visualitzador està implementat amb tecnologia privativa de l'empresa ESRI i difícilment serà compartit amb la resta de la comunitat.

Tret d'aquests aspectes puntuals, és evident l'esforç que fa l'ICGC per a mantenir al dia la toponímia i per posar a disposició del públic en general d'eines de consulta i visualització.

- A **les Canàries**, fent cerques per Internet, no hi ha dades actualitzades del nomenclàtor de Canàries, ni eines de consulta
- A **Navarra**, fent cerques per Internet, hi ha dades actualitzades del nomenclàtor de Navarra través del Instituto de [Estadística](https://administracionelectronica.navarra.es/GN.InstitutoEstadistica.Web/informacionestadistica.aspx?R=1&E=126) de Navarra [17], però es tracta de descàrrega d'arxius en format Excel que contenen una llista de topònims, el tipus, la població, l'àrea i la distància a Pamplona, sense cap coordenada geogràfica.
- A **la Rioja**, fent cerques les dades del nomenclàtor gestionades per el [Gobierno de la Rioja](https://www.larioja.org/estadistica/es/area-tematica-territorio/informacion-estadistica-territorio/nomenclator) [18], provenen de l'Institut Nacional de Estadística

## ● A **la Comunitat Valenciana**, a través de l'Institut [Cartogràfic](https://icv.gva.es/va/nomenclator) Valencià [19] es planteja una solució informàtica molt interessant:

"A partir de este momento puede consultar en [terr@sit](http://terrasit.gva.es/) la recopilación de nombres propios de los lugares de la Comunidad Valenciana, recogidos por la Academia Valenciana de la Lengua a lo largo de nuestro territorio y que forman el actual **Nomenclátor de Toponimia Mayor y Menor de la Comunitat**.

La informatización del Nomenclátor toponímico ha sido posible con la puesta en marcha de un proyecto de colaboración entre la **Academia Valenciana de la Lengua** y el **Instituto Cartográfico Valenciano**.

Gracias a esta colaboración se ha creado el Nomenclátor, desarrollando herramientas para su consulta y edición web, que permiten que técnicos, lingüistas y encuestadores de distintas disciplinas y organizaciones, mediante un simple navegador de internet, introduzcan la toponimia recopilada a nivel municipal siguiendo unas sencillas pautas de edición."

Malhauradament, l'enllaç no està operatiu i no es pot testejar l'eina. Hi ha un altre enllaç on es fa referència al [Nomenclàtor](https://icv.gva.es/va/nomenclator-toponimico-valencia) Toponòmic Valencià [20] en el qual s'indica de la possibilitat de consultar i descarregar el nomenclàtor oficial a través d'un [visualitzador](https://icv.gva.es/auto/aplicaciones/visors_tematics/nomenclator/nomenclator_visor/?locate=ca):[21]

Es tracta d'un visualitzador realitzat amb software corporatiu (ESRI) que permet visualització, cerca i descàrrega del NTV, tal com es pot apreciar en la figura 17:

![](_page_32_Figure_6.jpeg)

**Figura 17**: Vista del visualitzador Nomenclàtor Toponímic Valencià (NTV)

A partir de les dades descarregades (figura 18) i de la [documentació](https://icv.gva.es/documents/163232390/167415681/nomenclator_toponimic_valencia_val.pdf/f756a380-f3ff-41f2-b625-0bc859867210) [tècnica](https://icv.gva.es/documents/163232390/167415681/nomenclator_toponimic_valencia_val.pdf/f756a380-f3ff-41f2-b625-0bc859867210) que s'hi troba [22], es conclou que hi ha un model de dades ben estructurat, que segueix el model INSPIRE, malgrat que les dades descarregades no contenen tots els atributs descrits per la Directiva Europea.

|   | $\times$<br>toponimia_puntos - Features Total: 12, Filtered: 12, Selected: 0 |                                                                 |                      |           |                                        |  |  |
|---|------------------------------------------------------------------------------|-----------------------------------------------------------------|----------------------|-----------|----------------------------------------|--|--|
|   | 最新 2018  石星記号了まる 9   新原 21 田 12   前条<br>e.                                   |                                                                 |                      |           |                                        |  |  |
|   | clave_top                                                                    | elemento                                                        | texto norm           | top_mayor | <b>globalid</b>                        |  |  |
|   | 10402                                                                        | Corral, mallada. EDIFICACIÓ AÏLLADA HABITADA O NO, TEMPORALMENT | Corral del Pintado   | N         | (775BCEC9-B665-42A3-9448-5F86CC589DA6) |  |  |
|   | 10402                                                                        | Corral, mallada. EDIFICACIÓ AILLADA HABITADA O NO, TEMPORALMENT | Corral del Collado   | N         | {D32AE3CB-CE44-47DA-BF0B-837EAAD64A0C} |  |  |
|   | 50401                                                                        | Port, pas. PAS A TRAVÉS D'UNA CARENA                            | El Collado           | N         | (F3B4914A-D381-4FC8-8E67-E2FDA1FB2335) |  |  |
|   | 10402                                                                        | Corral, mallada. EDIFICACIÓ AÏLLADA HABITADA O NO, TEMPORALMENT | Corral de Plano Ríos | N         | (216CBCA6-7172-408E-A5F9-2EDDE84F03A2) |  |  |
|   | 50103                                                                        | Muntanyes i pics secundaris. ELEVACIONS DEL TERRENY EN GENERAL  | Alto de la Muza      | N         | {OCF1F53F-818B-4CD1-90E2-07CA446ADD37} |  |  |
| 6 | 10301                                                                        | Masia, mas, casa. EDIFICACIÓ AÏLLADA                            | Masía del Catalán    | N         | (C9CFEB5D-9131-4C9F-91D2-3EA547D8FE33) |  |  |
|   | 50203                                                                        | Penva, roca, PUNTS ELEVATS D'UNA MUNTANYA                       | El Cabezo            | N         | (C7500D89-320E-4779-8540-060DA1FAC836) |  |  |
| 8 | 50203                                                                        | Penya, roca. PUNTS ELEVATS D'UNA MUNTANYA                       | Alto del Catalán     | IN.       | (A56B4532-6E27-46BD-BA71-1B6E72BD8F25) |  |  |
| q | 10402                                                                        | Corral, mallada. EDIFICACIÓ AILLADA HABITADA O NO, TEMPORALMENT | Corral del Mesillo   | N         | {15A22352-2BB6-4514-A3AC-4CD088D38AB1} |  |  |
|   | 10 10402                                                                     | Corral, mallada, EDIFICACIÓ AÏLLADA HABITADA O NO, TEMPORALMENT | Corral de Guerrera   | N         | (EECB796A-84A7-425F-8570-7C20772246AC) |  |  |
|   | 11 10301                                                                     | Masia, mas. casa. EDIFICACIÓ AÏLLADA                            | Mas de Mateo         | N         | (E731E8B9-7AC2-4BC2-8FF4-BDB9AB96441C) |  |  |
|   | 12 60305                                                                     | Font, ullal. CURSOS D'AIGUA NATURALS                            | Fuente del Prado     | N         | {B6C48C3A-1F6D-4BC9-BE28-AB25771733CE} |  |  |
|   |                                                                              |                                                                 |                      |           |                                        |  |  |
|   | 図面<br>Mostrar todos los objetos espaciales                                   |                                                                 |                      |           |                                        |  |  |

**Figura 18**: Exemple de dades descarregades del NTV

Fruit de les cerques que s'han dut a terme, es pot concloure que l'escenari a nivell autonòmic és dispar.

Mentre hi ha comunitats autònomes que aposten clarament per mantenir actualitzat el nomenclàtor oficial tenint en compte el model de dades proposat per la Directiu Europea INSPIRE i oferir-lo com a servei de descàrrega i consulta a través de visualitzadors, altres comunitats no mostren iniciatives similars, com a mínim que siguin fàcilment accessibles a través de les webs corporatives oficials.

Si bé és cert que hi ha comunitats que ofereixen eines a mida per a la consulta de toponímia, en tots els casos el software és propietari i no s'ha trobat cap enllaç a repositoris de descàrrega de codi per a aprofitar les eines en altres comunitats o administracions.

**Es conclou, per tant, que a nivell autonòmic una eina web per a la consulta de la toponímia oficial georeferenciada, organitzada segons INSPIRE, de codi lliure i configurable continua sent necessària i necessària.**

## <span id="page-33-0"></span>**2.2.1. A nivell Nacional**

A nivell nacional, l'*Instituto [Geográfico](https://www.ign.es/web/ign/portal/inicio) Nacional* [23] lidera diverses iniciatives relatives als Nomenclàtors:

- **Nomenclátor Geográfico Básico de España**: Comprèn totes les denominacions oficials georeferenciades sobre cartografia topogràfica a escala 1:25.000 i menors.
- **Nomenclátor Geográfico Nacional**: El Nomenclàtor Geogràfic Nacional es defineix com un registre dinàmic d'informació que recull les denominacions oficials referenciades geogràficament que s'han d'utilitzar a la cartografia oficial.

Està constituït per l'harmonització del Nomenclàtor Geogràfic Bàsic d'Espanya i els Nomenclàtors Geogràfics de cadascuna de les comunitats autònomes

- **Nomenclàtor Geogràfic de Municipis i Entitats de Població**: El Nomenclàtor Geogràfic de Municipis i Entitats de Població conté les denominacions, coordenades, altitud i població, entre altres atributs, corresponents als municipis i entitats de població espanyoles. Les fonts de referència per elaborar-les són el Registre d'Entitats Locals, l'Institut Nacional d'Estadística i les bases de dades cartogràfiques de l'Institut Geogràfic Nacional.
- **Nomenclàtors Geogràfics de les CC.AA**: Formats pels organismes competents en la matèria de les CC.AA. a partir de les denominacions oficials georeferenciades sobre cartografia topogràfica a escala superior a 1:25.000 de la comunitat autònoma respectiva.

En tots els casos les dades són accessibles a través de dos canals:

- 1. Arxius de descàrrega en format de full de càlcul (CSV) o Access (mdb)
- 2. A través de serveis WFS

Els atributs dels diferents nomenclàtors varien lleugerament de l'un a l'altre, però malgrat que contenen certes dades del model de dades INSPIRE, no mostren tota la informació proposada per aquesta Directiva.

Així, per exemple, es pot descarregar les dades relatives al Nomenclàtor Geogràfic de Municipis i Entitats de Població (NGMEP) en format CSV i analitzar quins atributs contenen les ENTITATS a través de la descàrrega d'aquesta capa, tal com es mostra en la figura 19:

Segons la Memòria descriptiva adjunta als arxius de descàrrega, els camps són els següents:

| Campo                    | <b>Descripción</b>                                               |  |  |  |  |
|--------------------------|------------------------------------------------------------------|--|--|--|--|
| <b>CODIGOINE</b>         | Código dado por el Instituto Nacional de Estadística a cada      |  |  |  |  |
|                          | una de las entidades poblacionales. Se caracteriza por ser un    |  |  |  |  |
|                          | código único e intransferible formado por 11 dígitos de los      |  |  |  |  |
|                          | cuales los dos primeros hacen referencia a la provincia a la     |  |  |  |  |
|                          | que pertenece la unidad poblacional. Los tres siguientes         |  |  |  |  |
|                          | identifican el número del municipio dentro de la provincia.      |  |  |  |  |
|                          | Los dos siguientes indican si es o no entidad colectiva. Los     |  |  |  |  |
|                          | dos siguientes indican si es entidad singular. Y los dos finales |  |  |  |  |
|                          | indican si la población es un núcleo poblacional o es            |  |  |  |  |
|                          | población diseminada por el término municipal.                   |  |  |  |  |
| <b>NOMBRE</b>            | Nombre de la unidad poblacional.                                 |  |  |  |  |
| <b>CODPROV</b>           | Numeración correspondiente a la provincia en la que se           |  |  |  |  |
|                          | encuentra la EATIM.                                              |  |  |  |  |
| NOMBRE PROVINCIA         | Nombre de la provincia en la que se encuentra la Entidad.        |  |  |  |  |
| <b>TIPO</b>              | Clasificación interna de los tipos de entidad.                   |  |  |  |  |
| <b>POBLACION</b>         | Población recabada por el INE                                    |  |  |  |  |
| <b>INEMUNICIPIO</b>      | Código INE (5 dígitos) del municipio al que pertenece la         |  |  |  |  |
|                          | EATIM.                                                           |  |  |  |  |
| HOJA MTN25               | Hoja del Mapa Topográfico Nacional a escala 1/25.000 en el       |  |  |  |  |
|                          | que se encuentra la población situada en la cuadrícula           |  |  |  |  |
|                          | <b>ETRS89.</b>                                                   |  |  |  |  |
| LONGITUD ETRS89/REGCAN95 | Coordenada geográfica en el sistema ETRS89 para la               |  |  |  |  |
|                          | Península e Islas Baleares, REGCAN95 para las Islas Canarias.    |  |  |  |  |
| LATITUD ETRS89 REGCAN95  | Coordenada geográfica en el sistema ETRS89 para la               |  |  |  |  |
|                          | Península e Islas Baleares, REGCAN95 para las Islas Canarias.    |  |  |  |  |
| ORIGEN COORD             | Fuente de la que se han obtenido las coordenadas [latitud,       |  |  |  |  |
|                          | longitud].                                                       |  |  |  |  |
| <b>ALTITUD</b>           | Altitud correspondiente al centroide.                            |  |  |  |  |
| ORIGEN ALTITUD           | Fuente de la que se han obtenido las alturas.                    |  |  |  |  |

**Figura 19**: Detall dels camps de l'arxiu ENTITATS.CSV corresponent al NGMEP

Aquestes dades són molt interessants per a poder fer anàlisis espacials, per exemple amb QGIS, i determinar, per exemple les zones del territori espanyol més despoblades, tal com mostra el blog [Cartografia](https://www.cartografiadigital.es/2020/03/nomenclator-geografico-de-municipios-y.html) Digital [24] en la figura 20
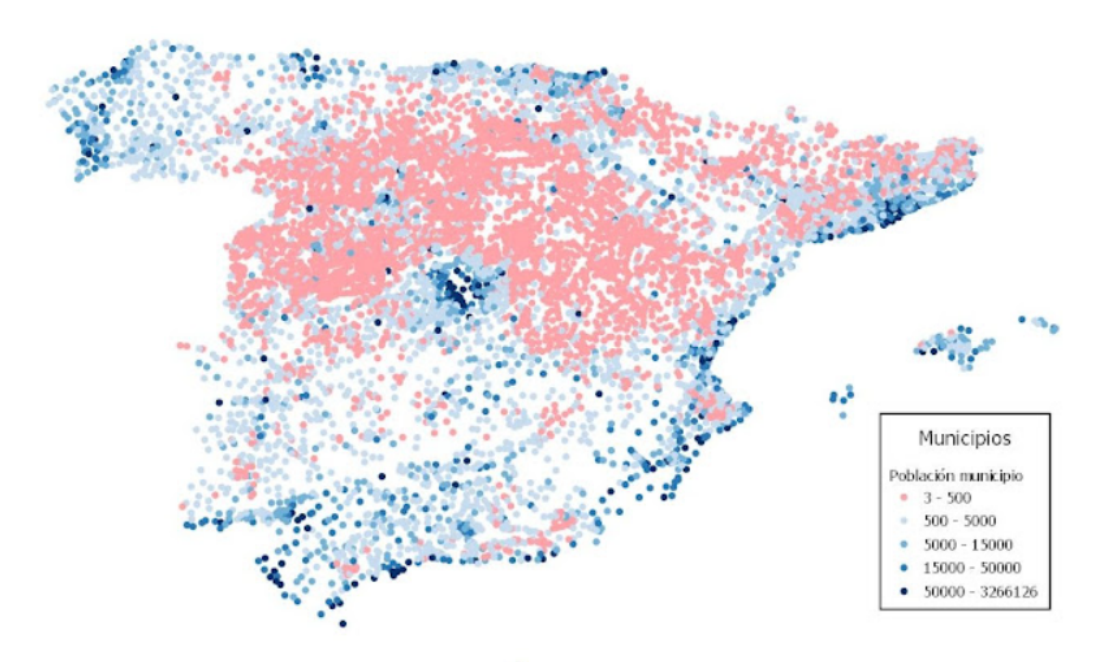

**Figura 20**: Mapa elaborat amb QGIS que mostra la densitat de població de l'estat espanyol a partir de les dades del NGMEP

**A nivell nacional no s'han trobat iniciatives per a visualitzar els nomenclàtors, sinó que els esforços per part de l'Administració Central es focalitzen en oferir les dades a través de la descàrrega d'arxius o de serveis estàndar OGC (WMS i WFS)**

## **2.2 Eines per a la gestió i edició de toponímia oficial**

El camí que segueix un topònim fins que és consultable a través d'un mapa oficial per Internet és llarg i conté diverses fases.

- A. **Preparació d'informació per a fer feina de camp**: Obtenció de material de suport per a poder ubicar la toponímia. Tradicionalment es tracta d'obtenir cartografia de base o fotografies aèries en format paper.
- B. **Feina de camp**: Revisió en camp de la toponímia oficial. Es tracta de captura de dades, bàsicament marcar damunt de la cartografia obtinguda la ubicació del topònim i omplir fitxes de dades que posteriorment es digitalitzaran. (veure figura 21)
- C. **Digitalització de la feina de camp**: Traspàs a format digital de la feina de camp. Tradicionalment es digitalitza la ubicació dels topònims en cartografia topogràfica en format SIG.
- D. **Publicació de serveis cartogràfics**: Els topònims introduïts en arxius SIG o en bases de dades espacials han de ser publicats a través de serveis OGC (WMS o WFS) mitjançant servidors de mapes.
- E. **Visualitzadors**: Creació de visualitzadors específics per a la visualització, cerca i descàrrega de topònims

Cadascuna d'aquestes fases sol estar implementada per un tècnic especialista en el seu àmbit i sovint hi ha aspectes tècniques que dificulten la realització d'alguna de les tasques.

Així, ens podem trobar filòlegs que hagin d'anar a fer feina de camp però que tinguin greus dificultats per a obtenir cartografia concreta de la zona a analitzar.

O bé tècnics SIG que hagin d'introduir les dades de camp recollides en arxius SIG que no segueixin el model de dades plantejat per INSPIRE.

L'objectiu d'aquest apartat és analitzar si existeixen eines que permetin cobrir les fases A, B i C i deixin les dades llestes per a ser publicades. I si les pot fer el mateix tècnic que fa la feina de camp d'un tirada, millor.

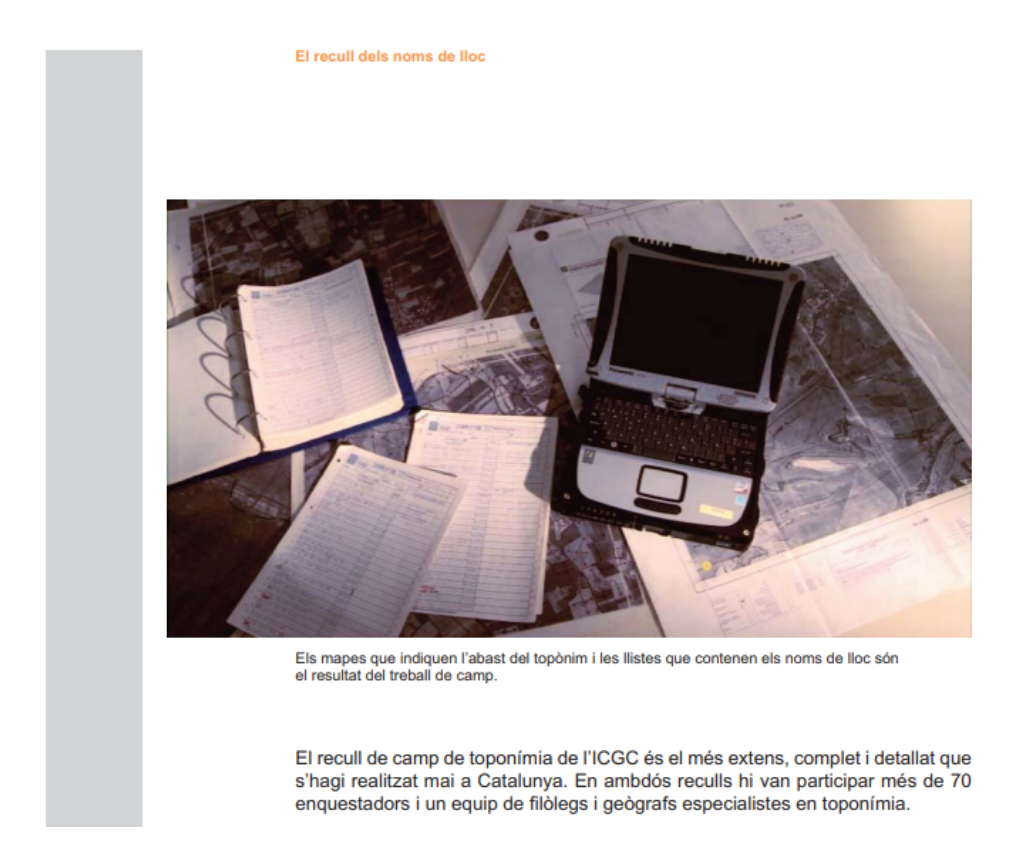

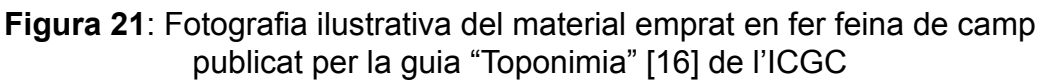

### **2.2.1. A nivell Local o Autonòmic**

A nivell autonòmic, s'ha analitzat si les Infraestructura de Dades Espacials Provincials o Regionals, ofereixen algun tipus d'eina com la que es proposa implementar.

● A les **Illes Balears**, s'ha avaluat els serveis oferts per l'empresa pública [Serveis Territorials de les Illes Balears \(SITIBSA\)](https://www.caib.es/sites/sitibsa/ca/sig-65171/) [8].

L'entitat, ofereix a través de la pàgina web, els típics serveis d'una IDE (visualitzadors, serveis OGC, catàleg de serveis, etc.).

A més, brinden diferents serveis SIG (Sistemes d'Informació Geogràfica) enfocats a solucionar un àmbit gran de necessitats: ordenació del territori i planejaments, recursos hídrics, medi natural, sanitat, infraestructures de transport i energia, comunicacions, gestió municipal, etc.

Però, de moment, en cap cas hi ha eines destinades a la georeferenciació de toponímia.

Està previst, però, que es presenti una nou visor que permetrà la gestió, l'actualització i la consulta dels topònims que es farà en una roda de premsa el proper dia 3 de novembre. Caldrà veure si es tracta d'una eina de codi lliure, si s'utilitza el model de dades INSPIRE i si és configurable per poder-la emprar en altres territoris.

● A nivell més local, i tal com s'indica al punt 1 del projecte, el Consell Insular de **Menorca** a través de la IDE de [Menorca](http://cartografia.cime.es) [6], ha elaborat una eina web per a la gestió i visualització dels topònims de l'illa.

Tal com s'apunta al punt **1.1 Context i justificació del Treball** a finals de 2019 el Consell Insular de Menorca, a través de la IDE de [Menorca](http://cartografia.cime.es) [6] posa en marxa una eina web desenvolupada per l'empresa pública SILME (Serveis Informàtics de Menorca) que permet la recollida de toponímia sota els següents requeriments:

- Cada topònim ha de quedar inventariat en una base de dades que segueix el model de dades proposat per INSPIRE.
- Les bases cartogràfiques sobre les que es fa feina són les bases de referència de la IDE de Menorca i una sèrie d'ortofotografies aèries que van des de l'any 1956 fins el 2018.
- L'entrada de dades de cada topònim es farà a través d'una aplicació web restringida (accés amb usuari i password) permetent ubicar la seva posició directament damunt de diverses capes cartogràfiques de fons.
- Els topònims s'organitzen visualment per categories INSPIRE

La figura 22 mostra el detall de les capes de fons, l'organització dels topònims per grups i un cercador.

La figura 23 mostra el detall de l'edició d'un topònim on apareixen els camps proposats per la Directiva Europea INSPIRE

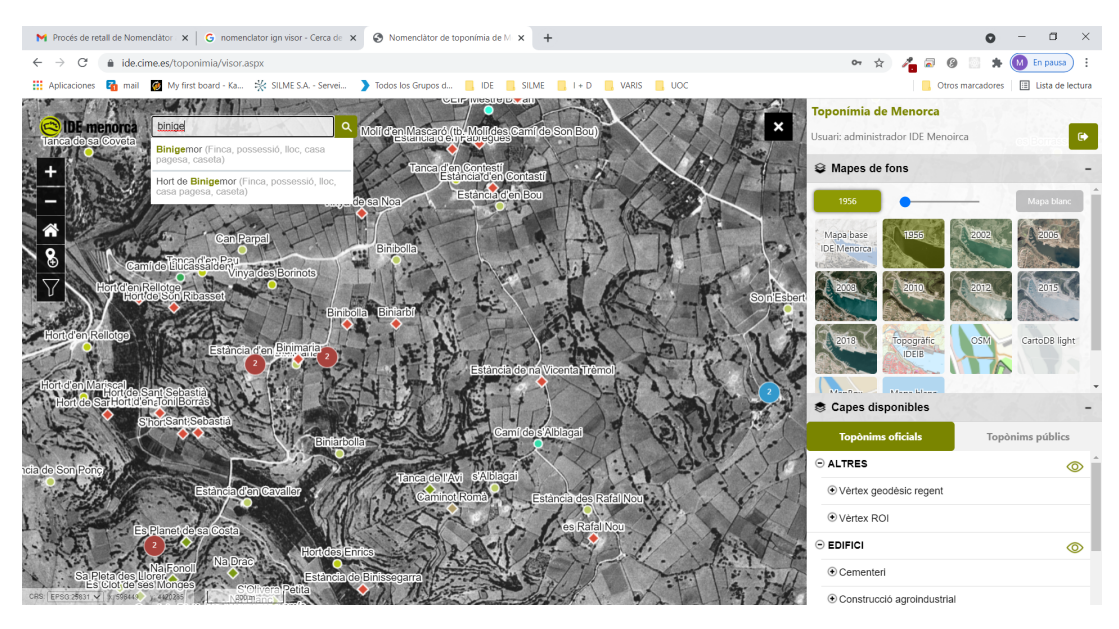

**Figura 22**: Detall funcional de l'eina de recollida de toponímia oficial realitzada pel CIMe

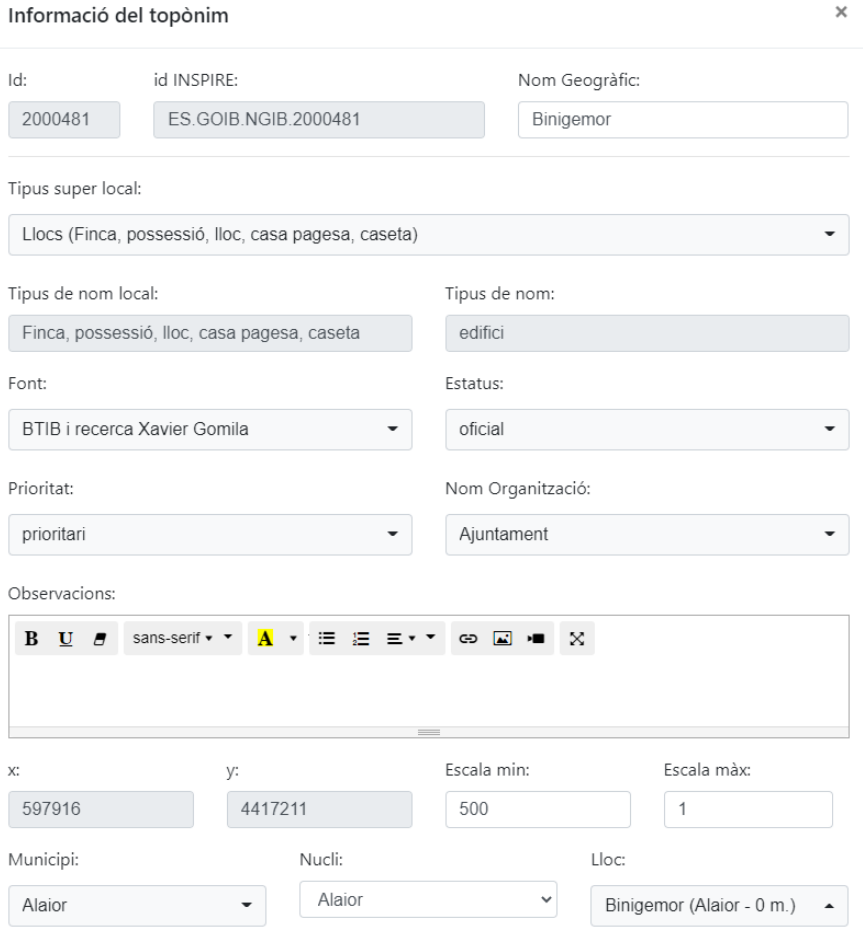

**Figura 23**: Detall de l'edició d'un topònim amb quasi tots els camps descrits al model de dades INSPIRE

Com es comentava al contexte del projecte: Si bé aquesta eina sí que segueix el model de dades INSPIRE i està implementada amb codi lliure, està implementada amb una tecnologia .NET i la base de dades és PostGis, fet que dificulta més la seva reutilització. A més, no està disponible a cap enllaç de la web ni té cap mòdul que permeti configurar-la i adaptar-la a altres territoris.

● A **València,** es va plantejar la iniciativa terr@sit [19], però sembla que el projecte ha acabat oferint un visualitzador de consulta i no d'edició.

**Atès les cerques que s'han fet, es conclou el següent:**

- **- Les administracions competents del manteniment de la seva toponímia, no ofereixen a la web eines de codi obert que en permetin la seva edició i ubicació.**
- **- Les administracions competents del manteniment de la seva toponímia, gasten recursos per a elaborar eines que permetin la consulta i edició d'aquesta toponímia, majoritàriament en software corporatiu**
- **- Es conclou, per tant, que a nivell local i autonòmic una eina web per a la gestió i edició de la toponímia oficial georeferenciada, organitzada segons INSPIRE, de codi lliure i configurable continua sent una opció satisfactòria i necessària.**

#### **2.2.2. Repositoris de codi lliure**

I a nivell de repositoris de codi lliure? No hi ha iniciatives que s'hagin implementat pensant en la necessitat de georeferenciar topònims tenint en compte el model de dades proposat per la Unió Europea a través de la seva Directiva INSPIRE?

Fent una cerca al repositori de codi lliure [Github](https://github.com/search?q=gazetteer) [25] per paraula clau, es pot observar que hi ha 417 projectes on la temàtica és la georeferenciació de topònims (en anglès "gazeteer"), tal com es mostra a la figura 24.

Fent cerques avançades, és possible filtrar quants d'aquests projectes tenen relació amb la iniciativa [GeoNames](http://www.geonames.org/) [26], una base de dades geogràfica que cobreix tots els països i conté més d'onze milions de topònims que es poden descarregar gratuïtament. En aquest cas, de les 417 iniciatives inicials, n'apareixen 20.

Però i si filtrem per les paraules "gazeteer" i "INSPIRE"? Aleshores la xifra es redueix a zero

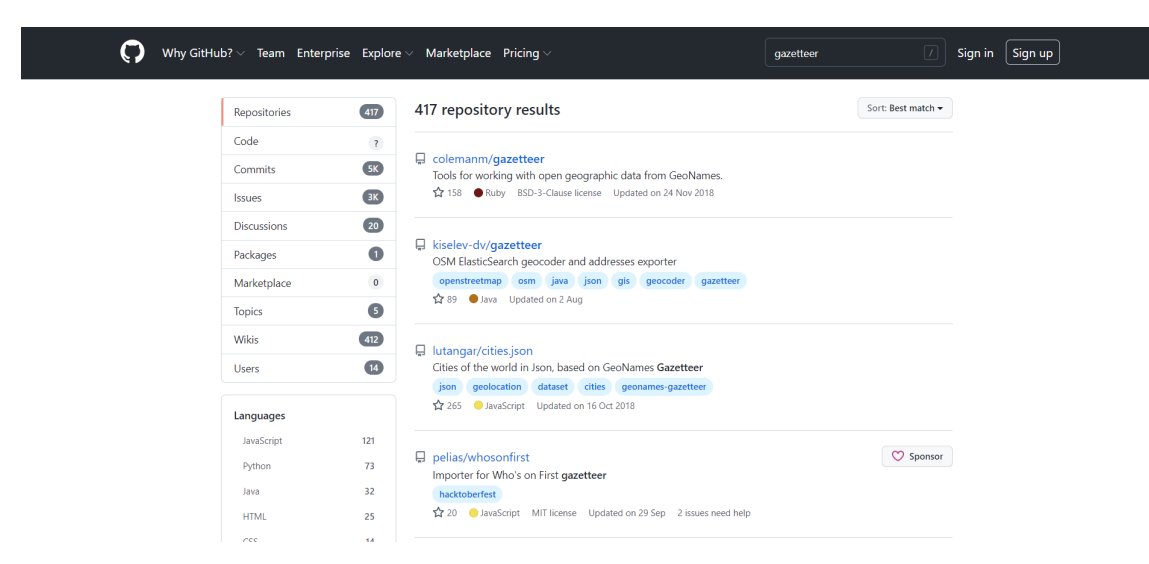

**Figura 24**: Cerca a GitHub de repositoris amb la paraula clau "gazeteer"

**Sembla, doncs, que no hi ha a GITHUB iniciatives que permetin la gestió de topònims tinguent en compte especificacions INSPIRE.**

## **2.3 Eines per a la gestió de toponímia popular**

Atès que el projecte ha de permetre la recollida oficial de toponímia a càrrec de les entitats competents en la matèria, però també es pretén que hi hagi l'opció de recollir toponímia popular a partir de l'entrada d'informació del públic en general (previ registre), s'ha volgut fer una recerca sobre les eines de participació ciutadana que hi ha en aquest sentit.

A banda de la iniciativa [Menorca](https://ide.cime.es/menorcanomanom/) nom a nom [2] que ja s'ha comentat i analitzat, només s'ha trobat un projecte similar a Galicia:

#### **El projecte Galicia Nomeada:**

El projecte Galicia [Nomeada](https://galicianomeada.xunta.gal/sixtop/inicio) [27], és un projecte promogut per la Xunta de Galicia que pretén la recollida de la microtoponímia oral a partir de la participació ciutadana:

"Galicia Nomeada es una plataforma colaborativa para la recogida, georreferenciación y difusión de la microtoponimia gallega y de toda la tradición oral asociada a ella. Esta herramienta informática permite que el voluntariado cultural de Galicia (particulares, asociaciones vecinales y culturales, comunidades de montes, centros de enseñanza, cofradías, entidades públicas y privadas...), desde un PC, tableta o smartphone conectado a internet, puedan enviar los topónimos de su aldea, parroquia o ayuntamiento, según una metodología predefinida."

El projecte fa referència a la interoperabilitat i a la necessitat de treballar amb models de dades estandarditzats segons INSPIRE. L'eina permet disposar de diverses capes de fons. Es mostren els topònims ubicats damunt la cartografia, organitzats i simbolitzats per temes, tal com es mostra a la figura 25:

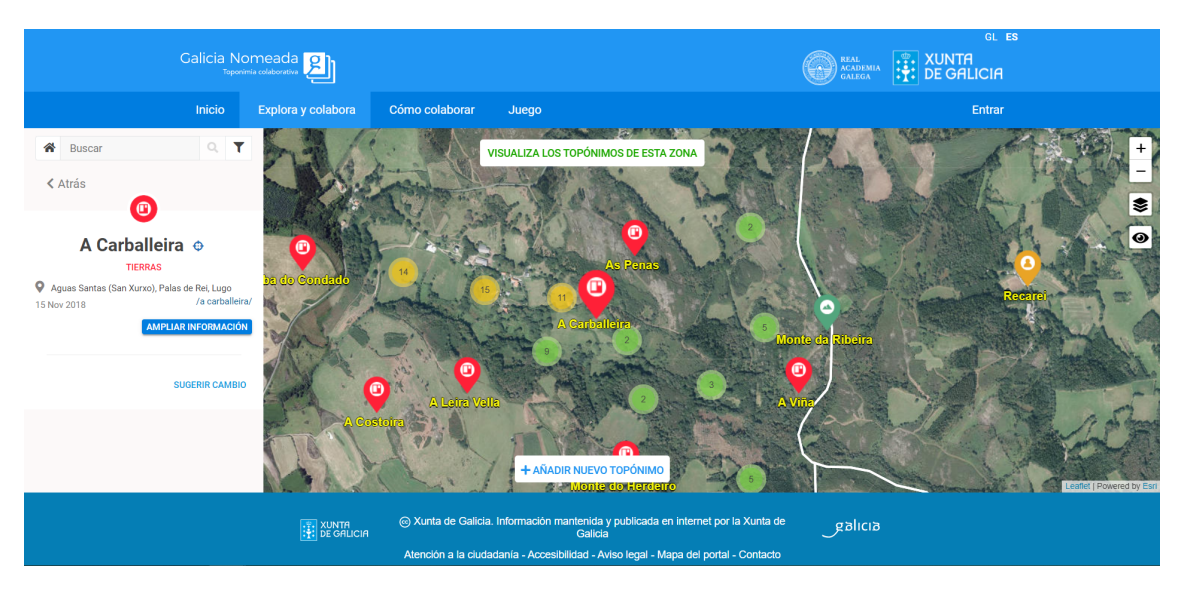

**Figura 25**: Vista dels topònims introduïts a Galicia Nomeada

Per a introduir nous topònims, cal enregistrar-se com a nou usuari i seguir uns passos molt senzills, que es poden observa en les figures 26 i 27:

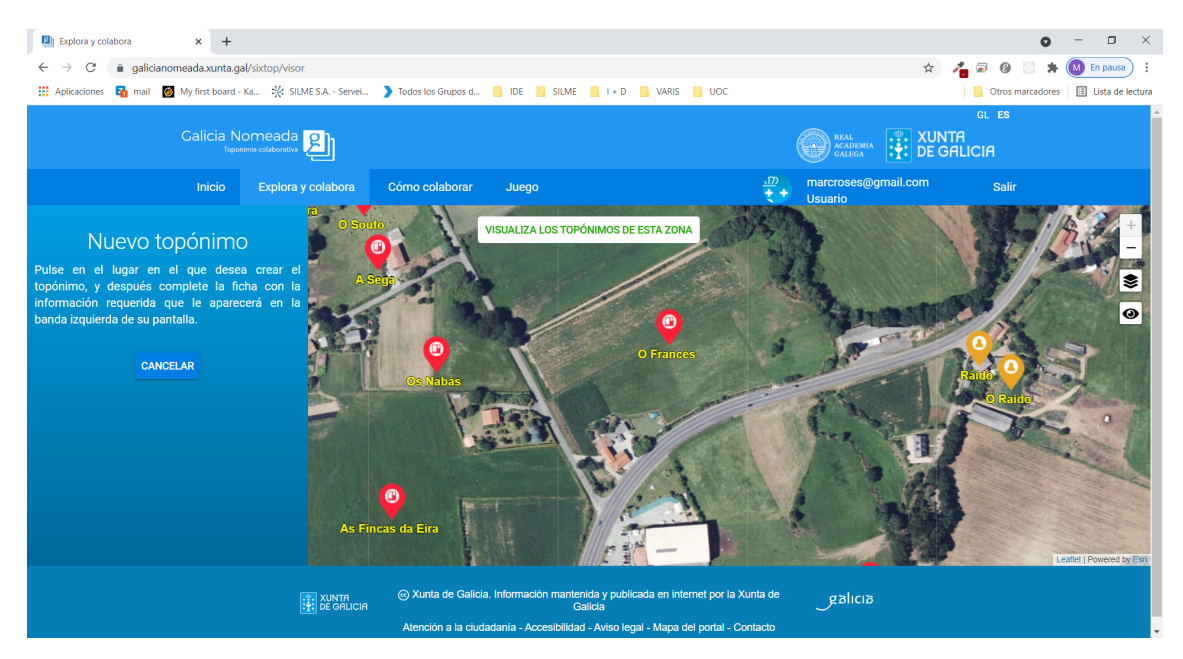

#### 1.- Fer un click damunt el mapa

**Figura 26**: Galicia Nomeada. Ubicant un nou topònim

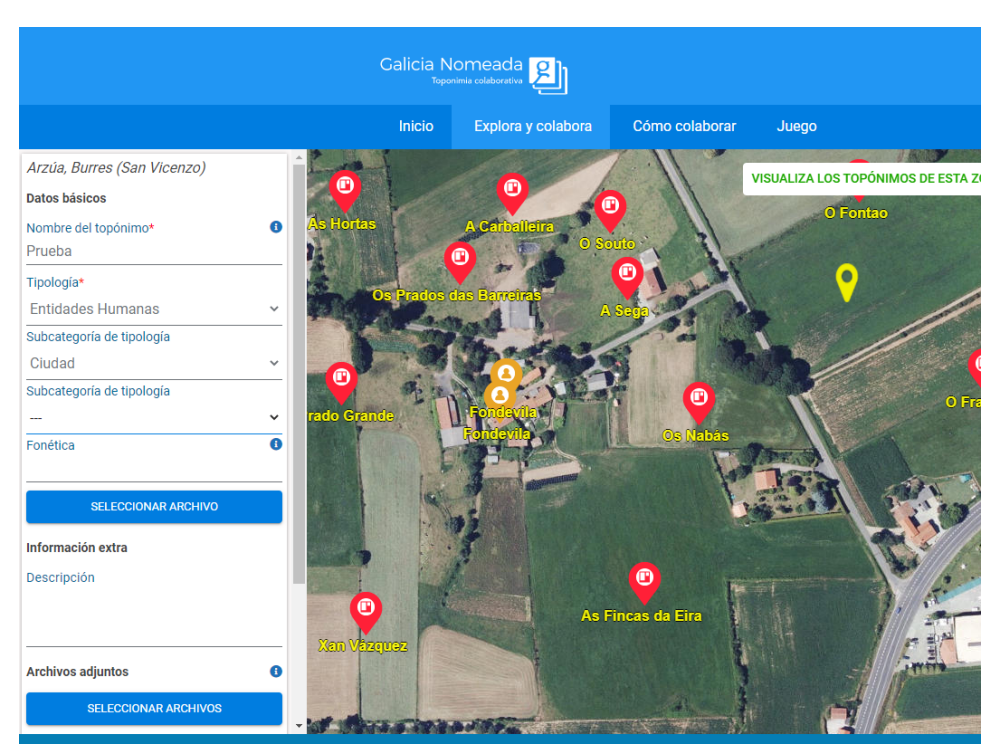

2.- Omplir unes dades bàsiques, que segueixen el model de dades INSPIRE:

**Figura 27**: Galicia Nomeada. Les dades del nou topònim

**És una eina molt senzilla i efectiva, que té en compte tots els requeriments necessaris inicials, però que no es desprèn de la informació de la seva pàgina web si és possible descarregar-lo o personalitzar-lo.**

**Es conclou, per tant, que una eina de participació ciutadana per a la recollida de toponímia popular georeferenciada, organitzada segons INSPIRE, de codi lliure i configurable continua sent una opció satisfactòria i necessària.**

**El projecte no té contemplada, a hores d'ara, la funcionalitat de validar la toponímia popular recollida per a ser incorporada a la toponímia oficial. És una de les millores a tenir en compte.**

# **3. Disseny i anàlisi funcional**

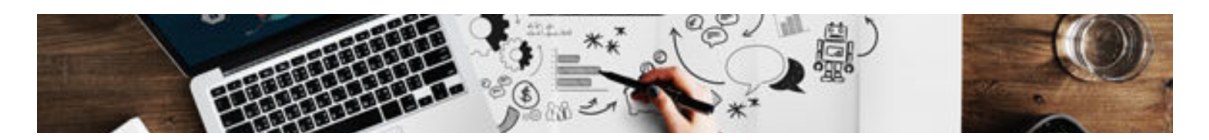

## **3.1 Disseny general i diagrama de blocs**

EL disseny ha de partir dels objectius del TFM i definir unes especificacions. Aquestes especificacions serviran per començar a desenvolupar el projecte.

Tal com s'ha indicat, cal desenvolupar una eina en entorn web que permeti la recollida de toponímia d'un territori per part d'usuaris públics o bé restringits.

Es tracta, doncs, de desenvolupar una eina en un entorn client - servidor, on hi haurà una base de dades allotjada al servidor que serà l'encarregada de servir i recollir tota la informació necessària.

Tota la interacció amb aquesta informació es farà en entorn web a través de pàgines web.

L'eina consta de dos mòduls:

**Mòdul Administrador**: S'encarrega d'establir els paràmetres que determinen el projecte. Concretament,

- Títol, descripció i idioma
- Àrea del territori
- Capes cartogràfiques de fons o sobre posades
- Colors primaris, secundaris i logos
- Tipus d'accés d'usuaris (públic o restringit) i gestió dels usuaris
- Camps de la fitxa de topònims que es volen editar

Al mòdul administrador s'hi accedeix a través d'un usuari declarat com a administrador que es troba a la taula d'usuaris de la BBDD. Tots aquests paràmetres s'emmagatzemen en diverses taules de la BBDD i seran llegits pel mòdul client a l'hora de construir dinàmicament l'eina d'edició de topònims.

**Mòdul Client**: S'encarrega de generar dinàmicament una eina web que permeti:

- Mostrar i consultar la toponímia recollida sobre una zona determinada
- En un idioma especificat
- Damunt una cartografia concreta
- Toponímia que tindrà una fitxa amb camps configurables
- Toponímia que ha estat introduïda per uns usuaris que poden accedir-hi a través d'un procés de verificació
- Usuaris que, en funció de com s'hagi especificat, poden enregistrar-se i donar-se d'alta ells mateixos
- Segons un disseny mínimament configurable (colors i logos)

Tota aquesta casuística es resol a través de la informació recollida a la BBDD pel mòdul Administrador.

En la figura 28 es mostra un esquema funcional de com s'estructura l'eina: la relació entre el mòdul Administrador, la BBDD i el mòdul client, així com els passos lògics que se segueixen:

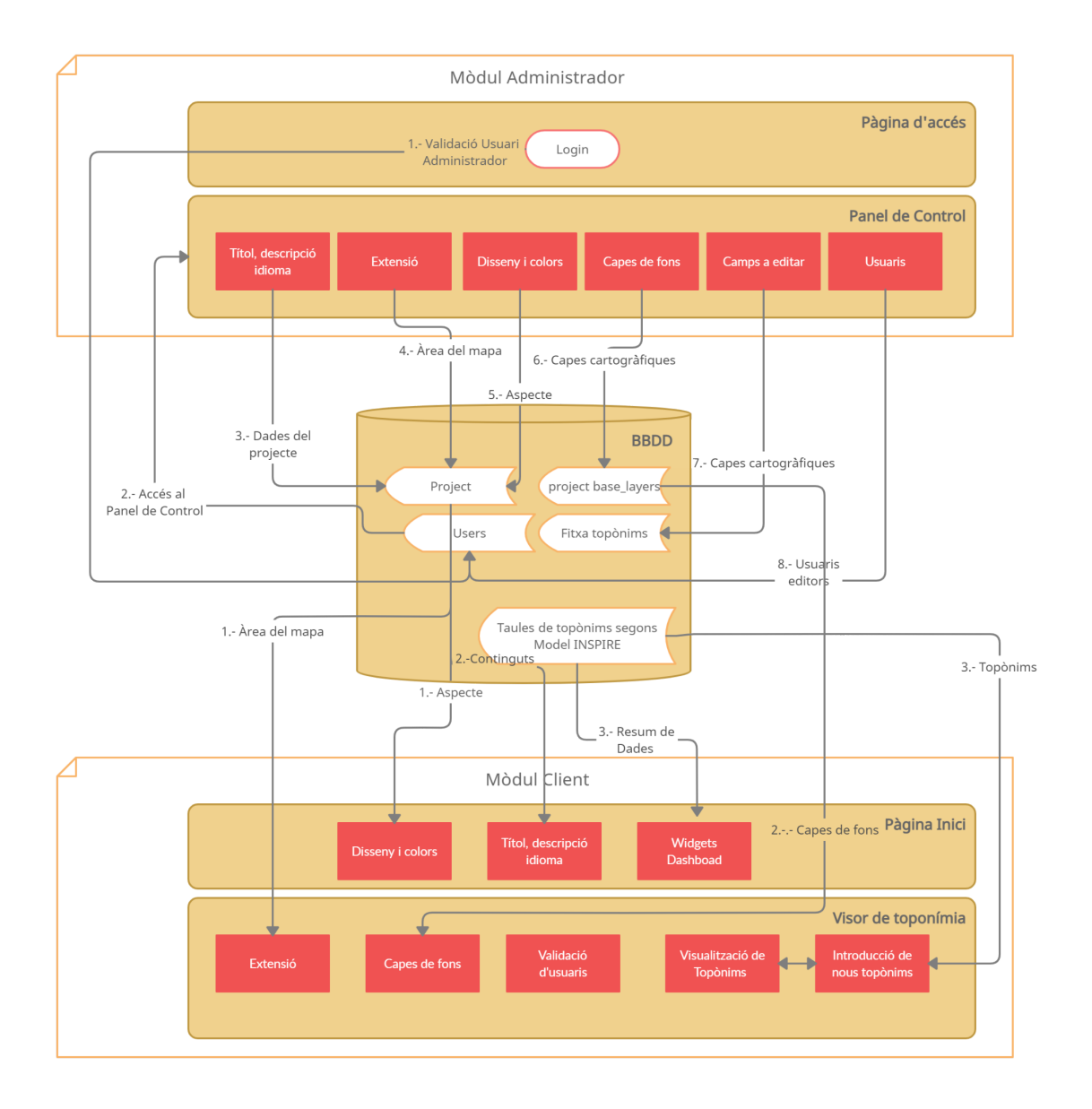

**Figura 28**: Anàlisi funcional de l'eina

## **3.2 Mòdul Administrador**

Funcionalment el Front-End del mòdul Administrador interactuarà amb el Back-End a través de peticions AJAX amb mètode POST.

Aquest mecanisme d'interacció serà vàlid tant a l'hora d'enviar dades (per exemple a l'hora d'enviar usuari i password per a validar l'accés o bé per a l'hora enviar dades per a guardar els paràmetres del projecte) com per a obtenir dades de la base de dades (com per exemple a l'hora d'obtenir tota la informació del projecte o a les diverses taules relatives a les capes d'informació o els usuaris).

La figura 29 il·lustra aquest procediment funcional.

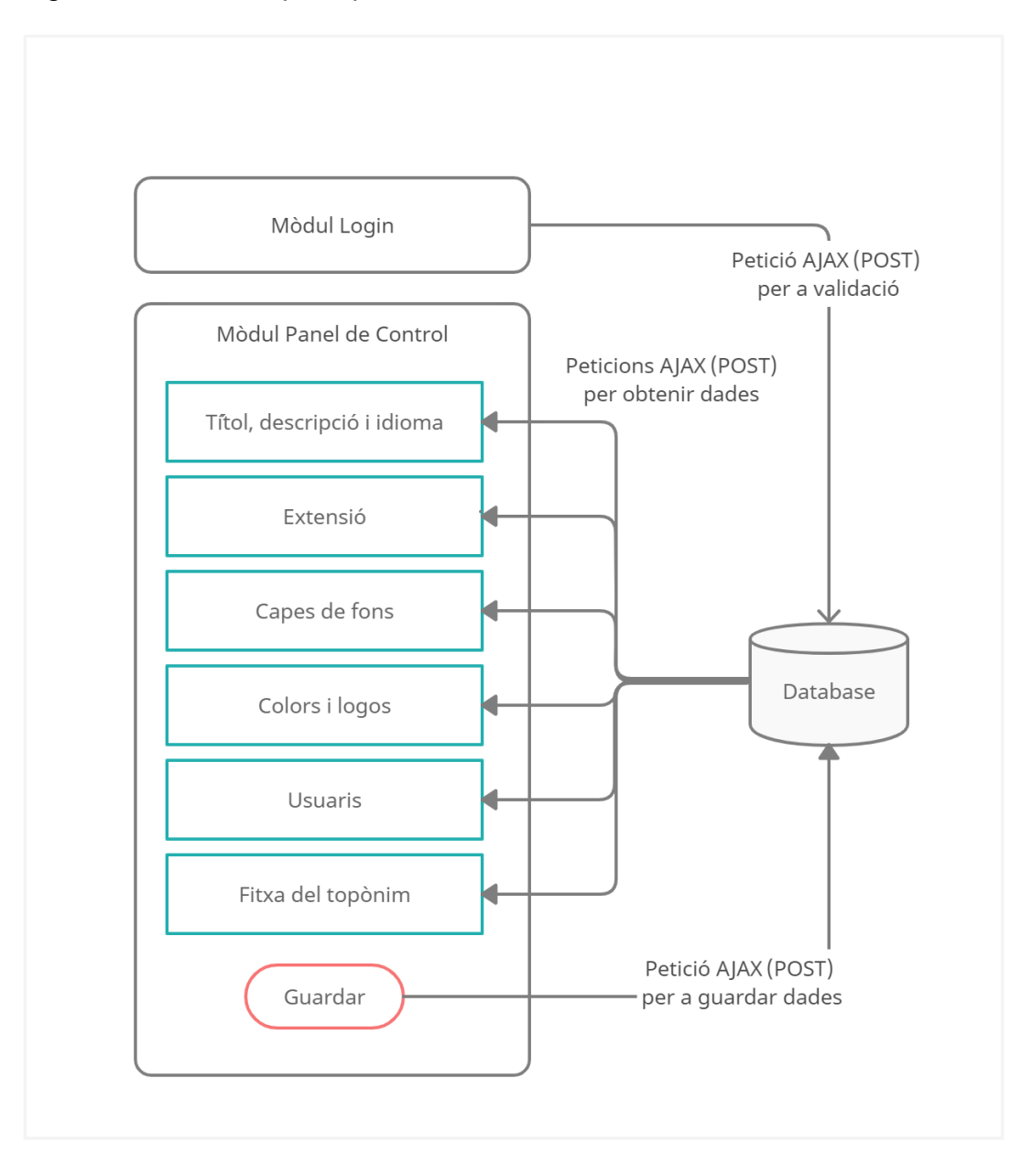

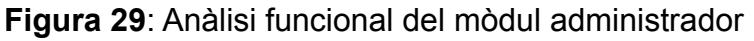

#### **3.2.1. Accés al mòdul (login)**

● Anàlisi funcional:

Ha de permetre validar un usuari administrador a partir d'un nom d'usuari i un password. La variació es farà al backend a partir de consultes SQL a la taula auth\_user de la BBDD.

Aquesta taula tindrà un registre inicial amb les credencials de l'Administrador

● Disseny gràfic:

La Figura 30 mostra un l'esborrany de disseny del submòdul de login del mòdul Administrador

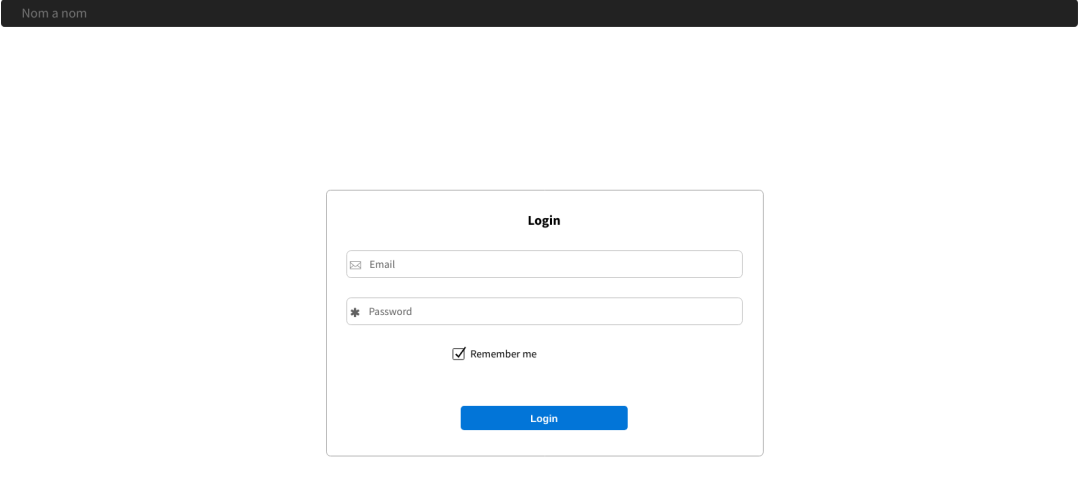

**Figura 30**: Disseny login al mòdul administrador

#### **3.2.2. Aspectes generals del mòdul administrador**

El mòdul Administrador contindrà diversos submòduls. Cadascun d'ells quedaran funcionalment emmarcats per un sistema de tabulació de manera que es podrà gestionar tots els paràmetres del mòdul des d'una única interfícies d'usuari i amb un únic botó per a guardar els canvis.

La figura 31 proposa el disseny general del mòdul Administrador

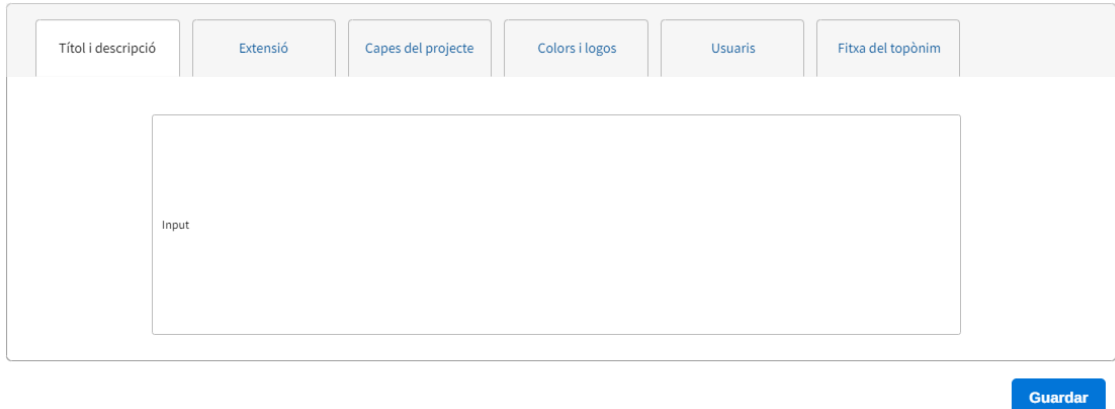

**Figura 31**: Disseny general del mòdul administrador

## **3.2.3. Nom, descripció i idioma del projecte**

● Anàlisi funcional:

L'usuari ha de poder indicar el títol del projecte (VARCHAR 255), la descripció (TEXT) del mateix i l'idioma per defecte (VARCHAR 2). Aquests paràmetres s'utilitzaran a la primera pàgina del projecte client com a introducció.

Cal crear una taula a la BBDD anomenada "project" que permeti guardar aquests paràmetres

● Disseny gràfic:

La Figura 32 mostra un l'esborrany de disseny d'aquest submòdul del mòdul Administrador

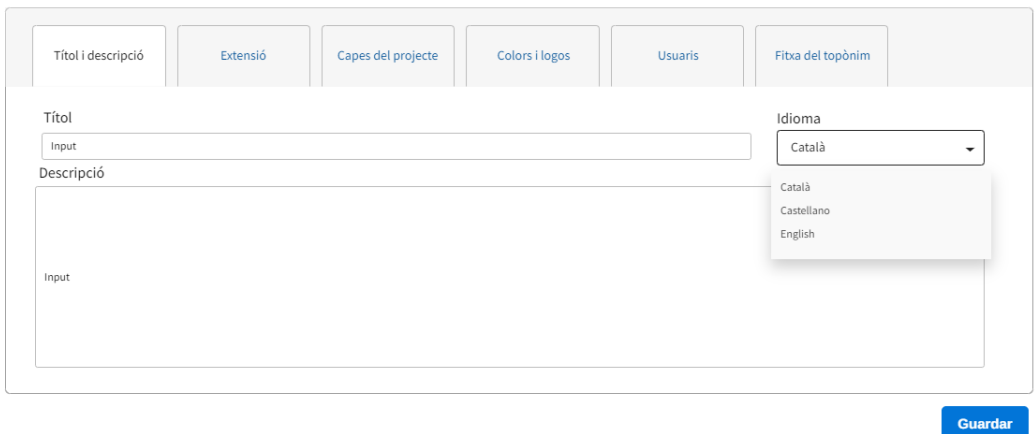

**Figura 32**: Disseny del submòdul administrador "títol i descripció"

### **3.2.4. Extensió de l'àrea de treball**

● Anàlisi funcional:

L'usuari ha de poder indicar l'àrea de treball on es durà a terme la recollida de topònims. Per això es disposarà d'un mapa amb diferents bases cartogràfiques (OpenStreetMap, Carto i una foto aèria mundial d'ESRI) per a poder-la delimitar

A la taula anomenada "project" de la BBDD s'hi guardarà la longitud (DOUBLE), latitud (DOUBLE) i nivell de zoom (INTEGER) que delimita la vista de treball.

Disseny gràfic:

La Figura 33 mostra un l'esborrany de disseny d'aquest submòdul del mòdul Administrador

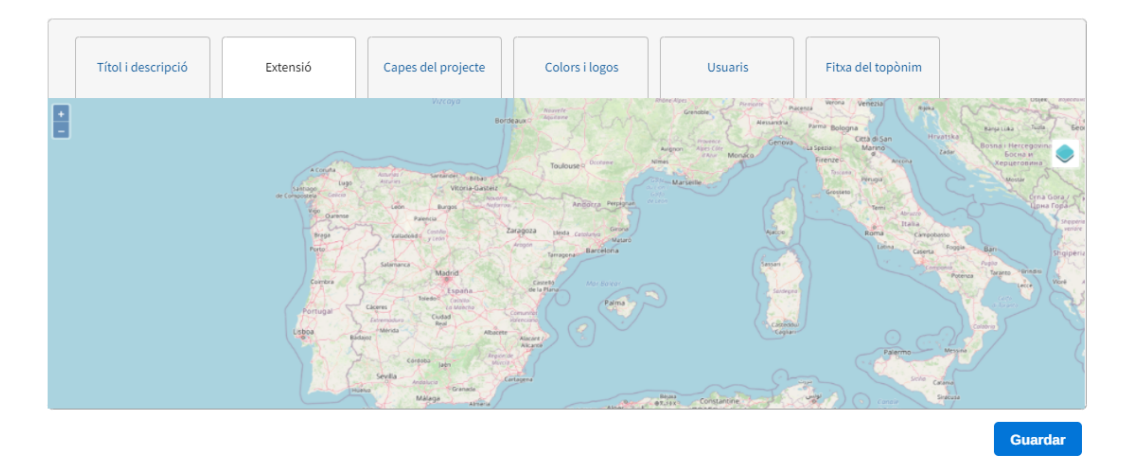

**Figura 33**: Disseny del submòdul administrador "Extensió del projecte"

### **3.2.5. Capes del projecte**

● Anàlisi funcional:

L'usuari administrador ha de poder concretar quines capes cartogràfiques seran les més adients per al projecte. Es planteja l'opció de gestionar capes de fons (sempre serà visible una única capa de fons) o capes sobreposades (poden ser visibles diverses i se'ls podrà aplicar cert grau de transparència).

L'usuari administrador ha de poder definir aquestes capes a partir de finestres modals on apareixen tots els paràmetres necessaris per a poder establir crides a serveis OGC estàndard: WMS, WMTS, XYZ.

Es guardaran les diferents connexions fetes tant de capes de fons com de capes sobreposades de tal manera que es marcaran aquelles capes que es volen per al projecte que s'està implementant.

Caldrà crear les taules pertinents a la BBDD per emmagatzemar les connexions a capes de fons, a capes sobreposades i establir quines d'aquestes connexions s'utilitzen en el projecte en curs.

Es crearà la taula "project\_base\_layers\_source" on es guardaran els paràmetres de connexió de cada cartografia base que es declari. Aquests paràmetres seran:

- Id: Identificador de la capa (serial)
- Name: Nom intern de la capa (VARCHAR)
- URL: URL del servei de la capa (VARCHAR)
- Type: Tipus de servei: WMS, WMTS, XYZ o OSM (VARCHAR)
- LayerNames: layers del servei en cas que es tracti de servei WMS (VARCHAR)
- Title: Nom que apareixerà al client associat a aquesta capa (VARCHAR)
- Format: format de la imatge retornada (VARCHAR)
- Attribution: Texte associat a la capa que indica informació del seu propietari (VARCHAR)
- matrixSet: Matriu de sistema de coordenades de la capa en cas que es tracti de servis WMTS (VARCHAR)

Es crearà la taula "project\_wms\_source" on es guardaran els paràmetres de connexió de cada cartografia sobreposada que es declari. Aquests paràmetres seran:

- Id: Identificador de la capa (serial)
- Name: Nom intern de la capa (VARCHAR)
- URL: URL del servei de la capa (VARCHAR)
- Layers: layers del servei en cas que es tracti de servei WMS (VARCHAR)
- Description: Nom que apareixerà al client associat a aquesta capa (VARCHAR)
- Format: format de la imatge retornada (VARCHAR)
- Attribution: Texte associat a la capa que indica informació del seu propietari (VARCHAR)

Es crearà la taula "project base layers" on es guardaran els identificadors de les capes de fons que s'empraran al projecte.

Es crearà la taula "project\_wms" on es guardaran els identificadors de les capes sobreposades que s'empraran al projecte.

Aquestes dues darreres taules es creen pensant en una possible evolució de l'eina, on es contempli poder crear i gestionar diferents projectes a la vegada.

● Disseny gràfic:

La Figura 34 mostra un l'esborrany de disseny d'aquest submòdul del mòdul Administrador, on apareix una llista de capes de fons ja configurades amb l'opció de vincular-les al projecte o no mitjançant un checkbox.

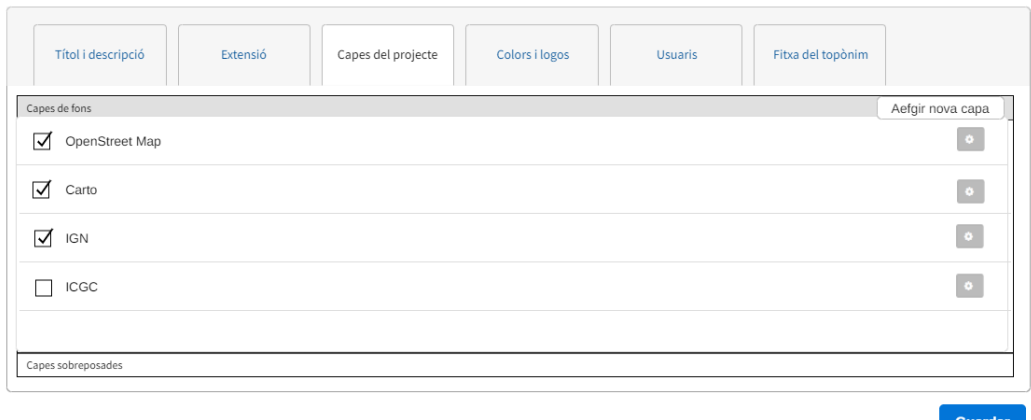

**Figura 34**: Disseny del submòdul administrador "Capes del projecte"

Així mateix, es proposa un disseny de la finestra modal que incorpora tots els paràmetres necessaris per a fer una nova connexió a un servei OGC o bé per a modificar-ne un d'existent. Aquesta proposta es recull a la figura 35.

| Títol i descript   | tïtol      | OpenStreetMap<br>Input           |           |       | Id         | Input | ×       |                |
|--------------------|------------|----------------------------------|-----------|-------|------------|-------|---------|----------------|
| Capes de fons      | URL        | Input                            | Atributs  | Input |            |       |         | fgir nova capa |
| ☑<br>OpenStreet    | Tipus      | OSM<br>$\overline{\phantom{a}}$  | Format    | Input |            |       |         | $\bullet$      |
| ☑<br>Carto         | LayerN OSM |                                  | MatrixSet |       | Input      |       |         | $\bullet$      |
| ☑<br><b>IGN</b>    |            | <b>WMTS</b><br><b>WMS</b><br>XYZ |           |       |            |       |         | $\bullet$      |
| ICGC               |            |                                  |           |       |            |       |         | $\bullet$      |
|                    |            |                                  |           |       | Cancel·lar |       | Guardar |                |
| Capes sobreposades |            |                                  |           |       |            |       |         |                |

**Figura 35**: Detall del disseny del submòdul administrador "Capes del projecte"

#### **3.2.6. Colors i logos**

● Anàlisi funcional:

Aquest submòdul determina el disseny bàsic del mòdul client. Es contempla que es pugi especificar 4 colors principals i un logo, que es tindran presents tant a la pàgina de benvinguda com en el visor de topònims del mòdul client.

Aquests paràmetres es guardaran a la taula "projects". El logo es passarà a base 64 i es guardarà a la mateixa BBDD. Aquests són els camps que cal crear i la seva tipologia:

- color 1 (VARCHAR)
- color 2 (VARCHAR)
- color 3 (VARCHAR)
- color 3 (VARCHAR)
- logo (LONG)
- Disseny gràfic:

La Figura 36 mostra un l'esborrany de disseny d'aquest submòdul del mòdul Administrador.

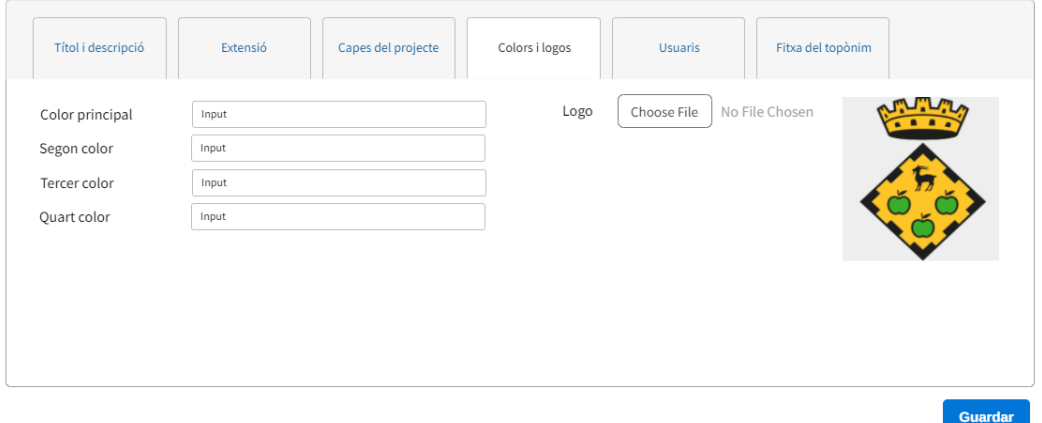

**Figura 36**: Disseny del submòdul administrador "**Colors i logos**"

### **3.2.7 Usuaris**

● Anàlisi funcional:

Aquest submòdul determina si l'aplicació de recollida de toponímia serà oberta de cara al públic o no. És a dir, s'està plantejant un projecte de

recollida de toponímia adreçat a tècnics restringits que només hi podran accedir amb usuari i password o bé si es tracta d'un projecte obert on tothom que vulgui pot crear un usuari i accedir-hi.

A més, l'usuari administrador ha de poder gestionar els usuaris de manera que pugui donar d'alta els usuaris restringits però alhora pugui gestionar també els usuaris públics que s'hagin donat d'alta.

Caldrà crear la taula "auth user" a la BBDD per emmagatzemar les dades dels usuaris, que hauran de ser les següents:

- nom
- cognom
- username
- password
- email
- data de creació
- té rol d'administrador
- Disseny gràfic:

La Figura 37 mostra un l'esborrany de disseny d'aquest submòdul del mòdul Administrador, on apareix un selector tipus option button per a definir si el projecte permetrà crear usuaris públics o només s'hi accedirà a través d'usuaris restringits creats prèviament.

També proposa la llista d'usuaris per a poder-los seleccionar i modificar o bé eliminar. S'incorpora un botó per a poder donar d'alta nous usuaris. Aquesta proposta queda palesa a la figura 37.

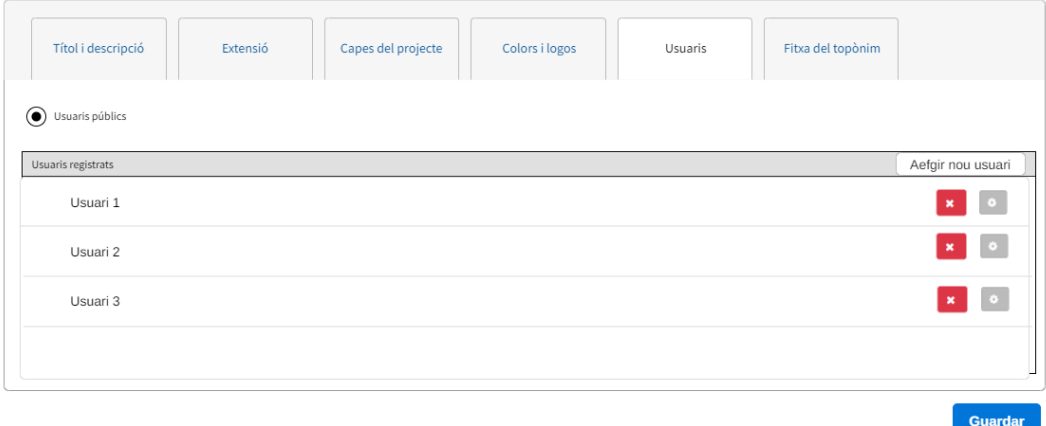

**Figura 37**: Disseny del submòdul administrador "Usuaris"

La gestió de les dades dels usuaris es farà a través d'una finestra modal, tant quan es creïn com quan es modifiquin. La figura 38 mostra un detall d'aquesta finestra modal.

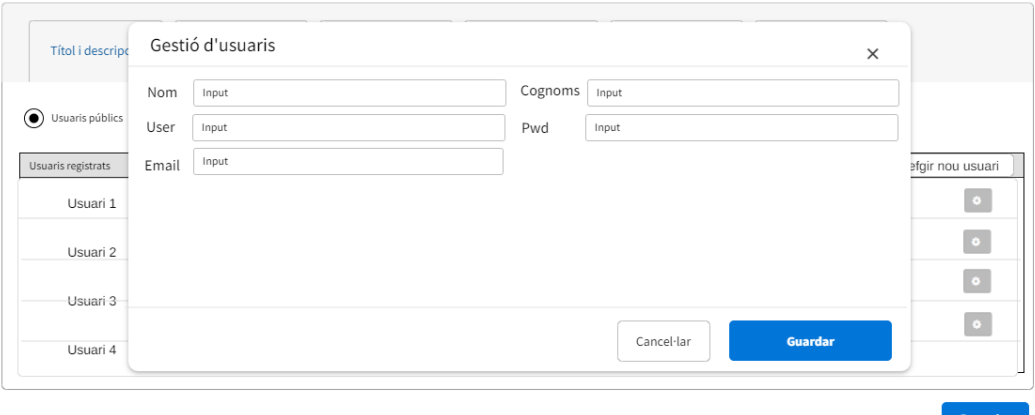

**Figura 38**: Detall del disseny del submòdul administrador "Usuaris"

#### **3.2.8 Fitxa del topònim**

● Anàlisi funcional:

Les dades relatives al topònim queden definides pel model de [dades](https://inspire.ec.europa.eu/documents/Data_Specifications/INSPIRE_DataSpecification_GN_v3.0.pdf) [INSPIRE de noms geogràfics](https://inspire.ec.europa.eu/documents/Data_Specifications/INSPIRE_DataSpecification_GN_v3.0.pdf) [29].

A grans trets, indica que un topònim queda definit principalment per dues taules:

- **Named\_place**: Conté la geometria i el tipus del topònim, així com la seva escala de visualització i data d'inici i final. Conté N relacions amb la taula Geographical\_name.
- **Geographical\_name**: Conté la grafia del topònim, la seva llengua, l'estat i la font d'on sorgeix

D'aquesta manera es poden gestionar les variants d'un topònim: Un mateix punt (named\_place) pot tenir associats diferents noms (geographical\_name).

Després, hi ha taules auxiliars que delimiten els possibles valors que poden prendre certs atributs, per exemple: el tipus de topònim, l'estatus que pot tenir, la font d'on sorgeix, etc.

La figura 39 mostra el diagrama de classes UML, la visió general de l'esquema d'aplicació de noms geogràfics segons la iniciativa INSPIRE.

La iniciativa INSPRE és flexible i deixa cert marge a l'hora de ser implantada. Hi ha atributs en aquest model de dades que poden ser excessius a l'hora de plantejar un projecte col·laboratiu de recollida toponímia.

Atributs com l'escala de visualització, l'inici i final de la vida del topònim o fins i tot quina n'és l'organització competent poden resultar ferregosos d'implementar per usuaris no experts.

Per aquest motiu l'usuari administrador del projecte podrà concretar quins atributs caldrà omplir en la fitxa de cada topònim. Aquestes dades quedaran recollides en una taula de la BBDD anomenada "project\_editable\_fields" estructurada en els següents camps:

- id: Identificador (SERIAL)
- name: taula i nom de l'atribut a editar (VARCHAR)
- editable: Indica si el camp s'edita o no (BOOLEAN)

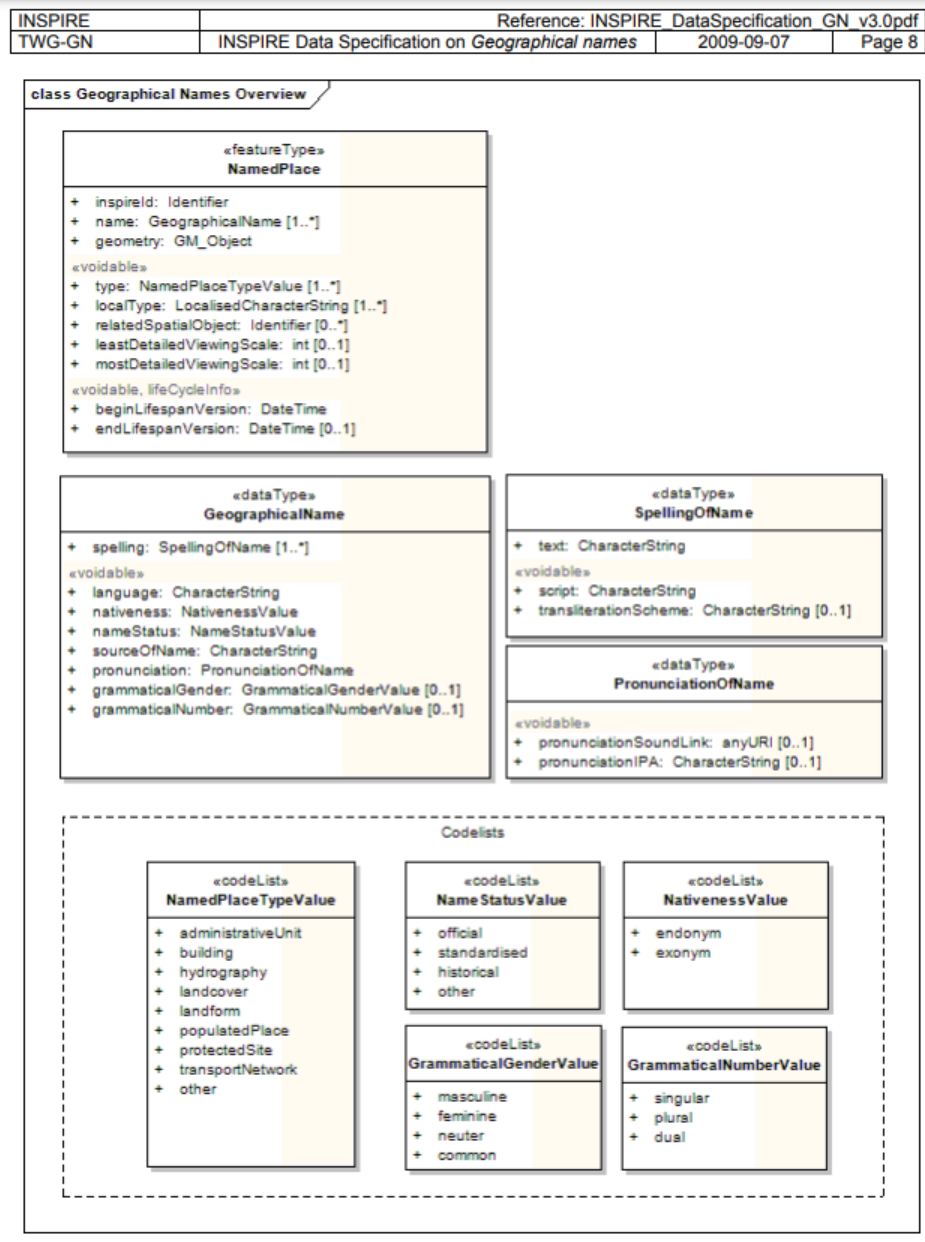

**Figura 39**: Diagrama de classes UML, la visió general de l'esquema d'aplicació de noms geogràfics segons INSPIRE La Figura 40 mostra un l'esborrany de disseny d'aquest submòdul del mòdul Administrador, on apareix un llistat dels atributs editables.

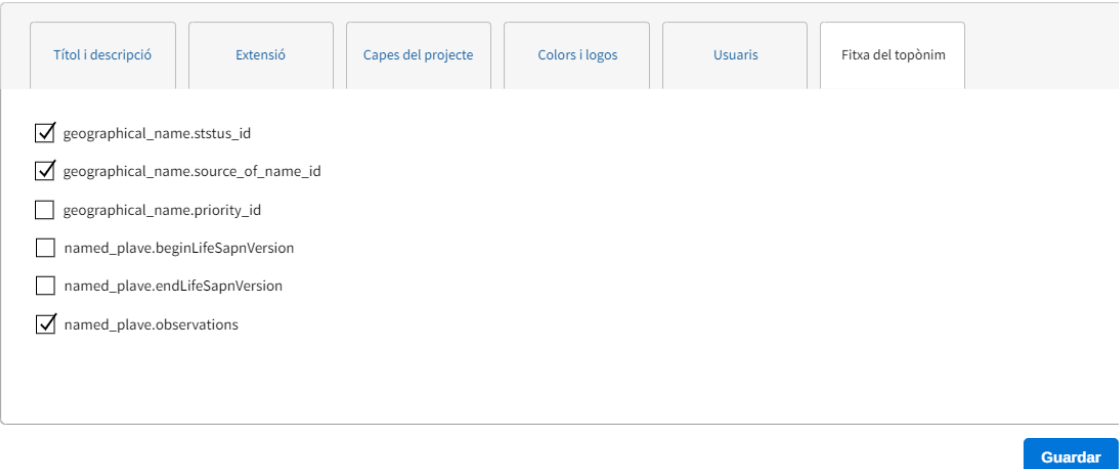

**Figura 40**: Disseny del submòdul administrador "Fitxa del topònim"

## **3.3. Mòdul client**

De la mateixa manera que opera el mòdul Administrador, funcionalment el Front-End del mòdul Client també interactuarà amb el Back-End a través de peticions AJAX amb mètode POST.

Aquest mecanisme d'interacció serà vàlid tant a l'hora d'enviar dades (per exemple a l'hora d'enviar usuari i password per a validar l'accés o bé per a l'hora enviar dades per a inserir un nou topònim o modificar-ne un d'existent) com per a obtenir dades de la base de dades (com per exemple a l'hora d'obtenir tota la informació dels topònims introduïts o de les capes de cartografia que cal emprar).

Per a tots els submòduls que es descriuen a continuació, cal tenir presents les següents consideracions:

- Han de ser responsive.
- Cal que apareguin amb l'idioma especificat al mòdul Administrador.
- Que els colors del disseny siguin els especificats al mòdul Administrador.

#### **3.3.1. Visualització de la pantalla de presentació**

Per tal de poder contextualitzar el projecte cal mostrar una primera pàgina de presentació, on hi constarà el títol, una descripció, el logo de l'entitat corresponent i els colors corporatius pertinents.

Aquesta informació s'haurà introduït prèviament a la BBDD mitjançant el submòdul de l'Administrador descrit en el punt 3.2.3.

A més, la pàgina de presentació mostrarà un dashboard amb les següents informacions:

- Nombre total de topònims aportats
- Nombre total de participants informadors
- Nombre total de topònims per informador

La figura 41 mostra un exemple de com és la pàgina de presentació del projecte Menorca Nom a Nom:

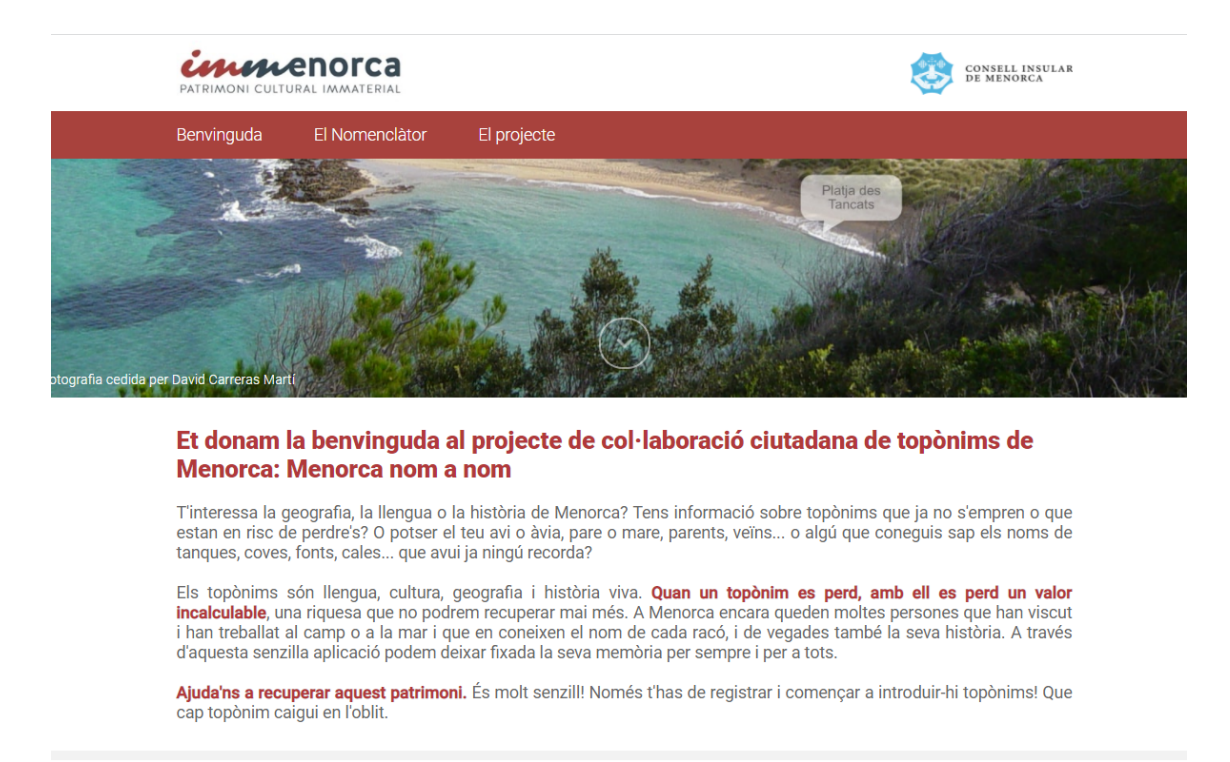

#### **Figura 41**: Exemple de pantalla de presentació del projecte Menorca nom a nom

La figura 42 mostra el dashboard amb indicadors derivats de les dades del mateix projecte i que es pot tenir de referència.

La funció que fan els topònims no la podran substituir ni les coordenades, ni els mapes digitals, ni els GPS. I en la darrera dècada es van perdent molt ràpidament.

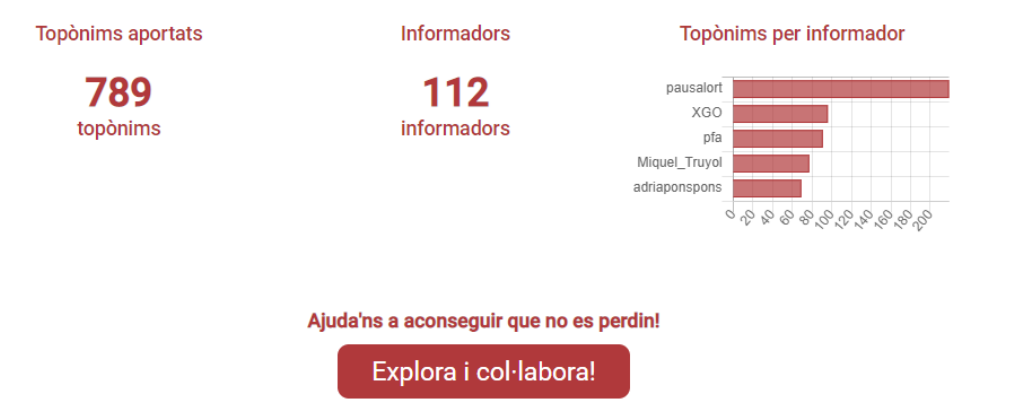

**Figura 42**: Dashboard de la pàgina de presentació

#### **3.3.2. Visualització del mapa, layout, i disseny segons paràmetres definits al mòdul administrador**

● Anàlisi funcional:

El visualitzador de topònims sobre les bases cartogràfiques serà la interfície d'usuari principal del projecte.

Aquí es recollirà tota la informació alhora que es posen a disposició de l'usuari totes les eines per a col·laborar-hi, des de la consulta de topònims existents, passant per la incorporació de noves dades o bé la impressió i exportació de dades.

La zona principal de la pantalla l'ha d'ocupar el mapa, amb els topònims ubicats.

A la dreta ha d'aparèixer un panel lateral que permeti:

- Accedir als usuaris restringits o bé donar-se d'alta com a nou usuari
- Canviar les capes de fons, afegir les capes sobreposades.
- Permetre seleccionar els topònims a mostrar a partir d'una llegenda interactiva.

A l'esquerra hi haurà els botons de navegació i un botó per a afegir nous topònims, així com un botó per a exportar les dades introduïdes en format gràfic (mapa) i alfanumèric (llistats)

Disseny gràfic:

La Figura 43 mostra un l'esborrany de disseny d'aquest submòdul del mòdul client.

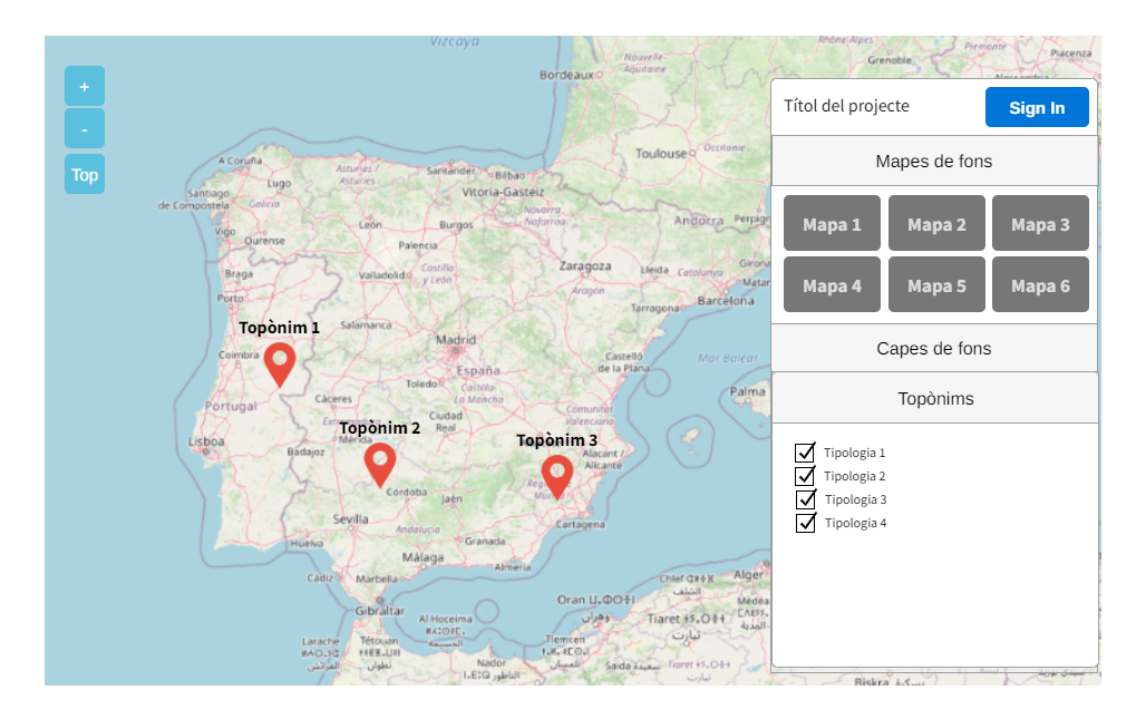

**Figura 43**: Disposició general del visualitzador client

#### **3.3.3. Visualitzador: Inicialització i càrrega de topònims introduïts**

● Anàlisi funcional:

La seqüència funcional per a iniciar el visualitzador s'ha de produir de forma ordenada per tal de poder anar afegint funcionalitats i continguts de forma correcta.

Així, caldrà carregar primer les llibreries i estils necessaris, sol·licitar al servidor quina informació bàsica conté el projecte a través de peticions AJAX, personalitzar els colors i títol del projecte, obtenir i gestionar quines capes de fons i sobreposades caldrà gestionar, instanciar el mapa, etc.

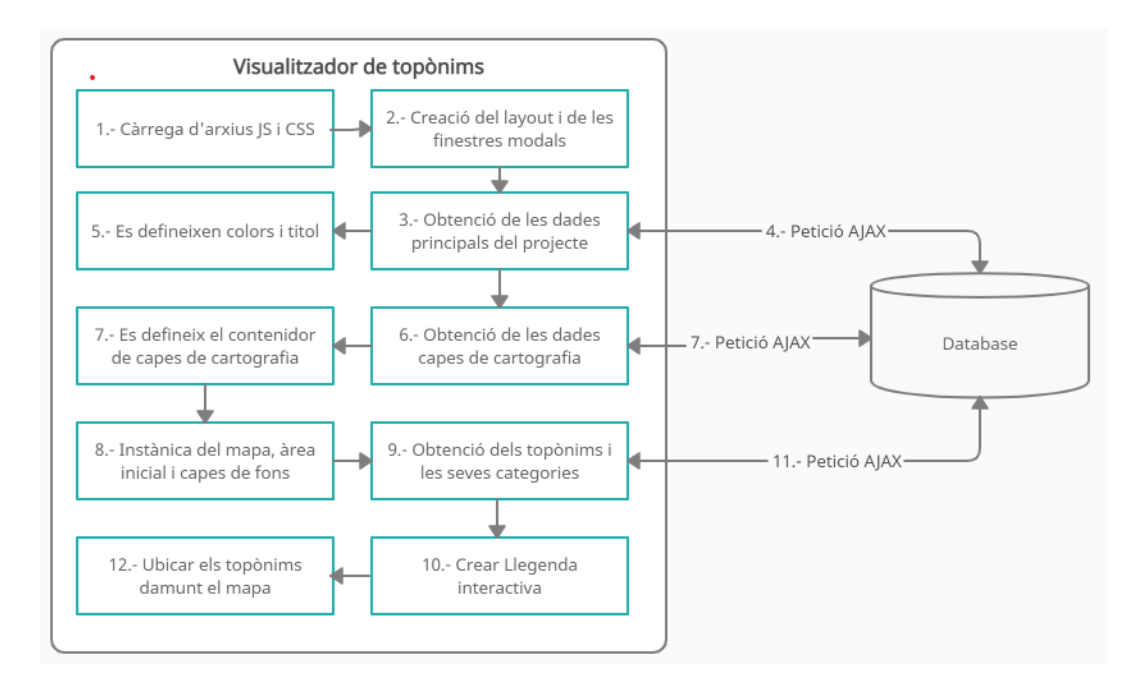

Tota la seqüència ordenada queda reflexada en la figura 44.

**Figura 44**: Anàlisi funcional de la inicialització del visualitzador i càrrega de topònims

#### **3.3.4. Accés a usuaris**

● Anàlisi funcional:

L'accés dels usuaris dependrà del tipus d'usuaris que s'hagi especificat al mòdul Administrador.

Si s'ha optat per usuaris de tipus restringit, l'accés d'usuaris consistirà en sol·licitar un username i un password (prèviament generats al mòdul Administrador) per tal que l'usuari en qüestió es pugui validar.

#### La figura 45 il·lustra el procés de validació d'un usuari:

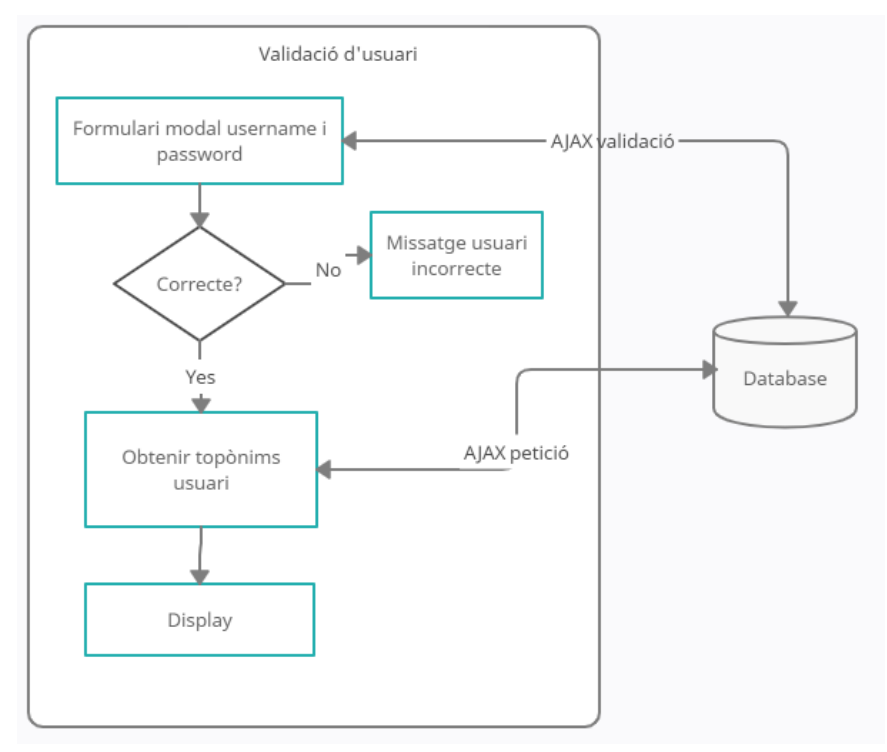

**Figura 45**: Anàlisi funcional de la validació d'usuaris

Per contra, si el tipus d'usuari especificat al mòdul Administrador és de tipus públic, caldrà comptar amb l'opció de poder crear usuaris des del propi visualitzador.

En aquest cas, caldrà sol·licitar les dades de l'usuari a través d'una nova finestra modal. Aquestes dades seran:

- Nom
- Cognoms
- Email
- UserName
- Password

Caldrà posteriorment verificar que les dades introduïdes no corresponguin a un usuari ja existent, donar d'alta l'usuari i validar-lo.

La figura 46 il·lustra el procés de creació d'un usuari.

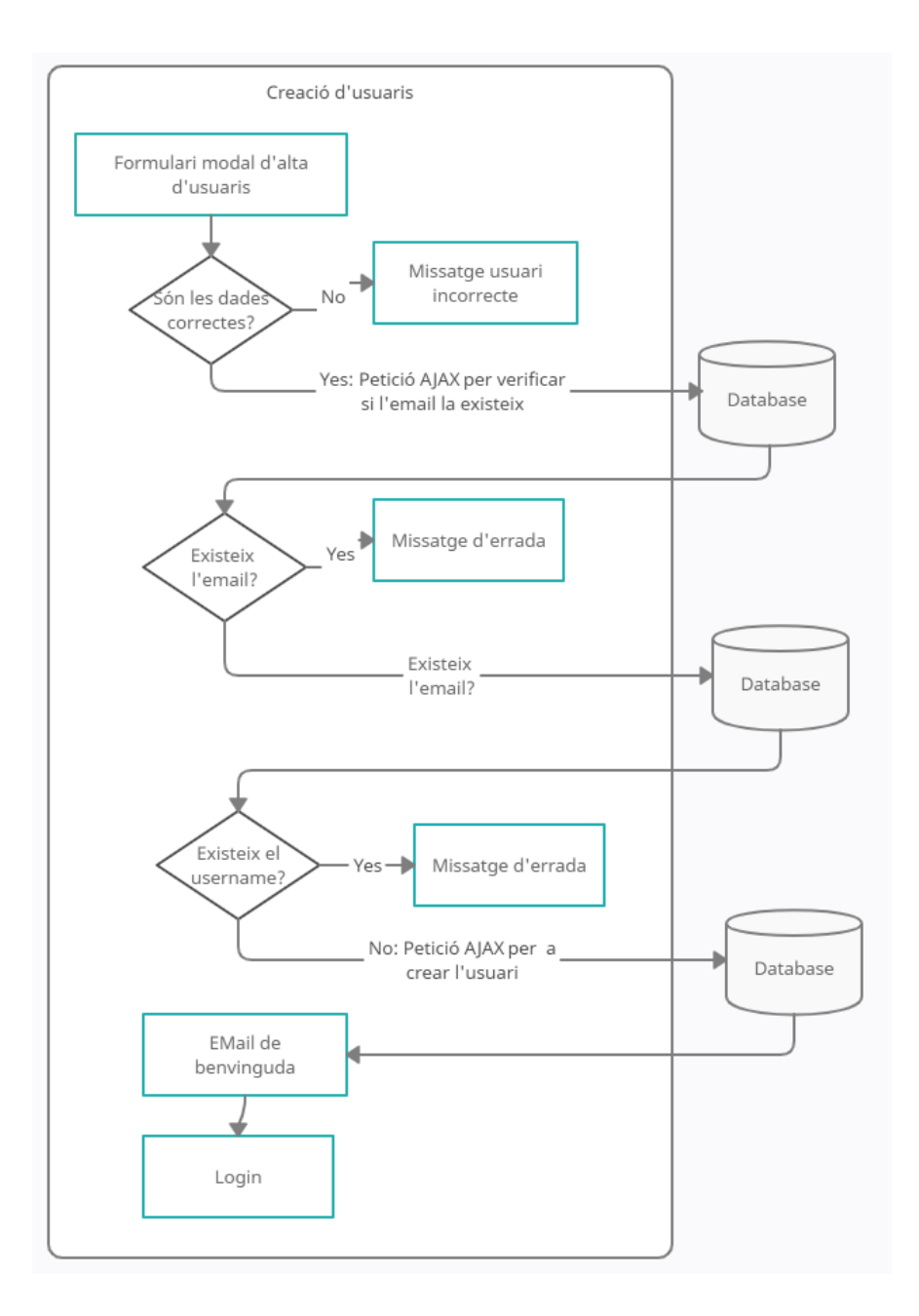

**Figura 46**: Anàlisi funcional de la creació d'usuaris

● Disseny gràfic:

A nivell gràfic, la proposta de la interfície d'usuari per la validació d'un usuari queda especificada a la figura 47, mostrant formulari amb una entrada pel nom d'usuari i una altra pel password.

En el cas de projectes amb usuaris públics hi apareixerà el botó que permetrà donar d'alta nous usuaris.

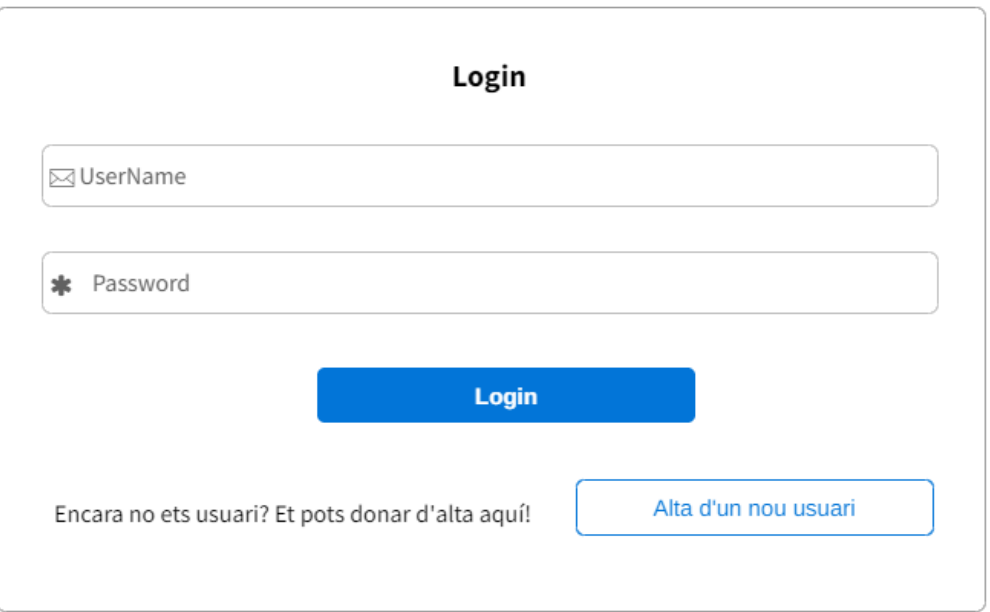

**Figura 47**: Disseny login mòdul client

La figura 48 mostra el formulari modal específic per a l'alta de nous usuaris.

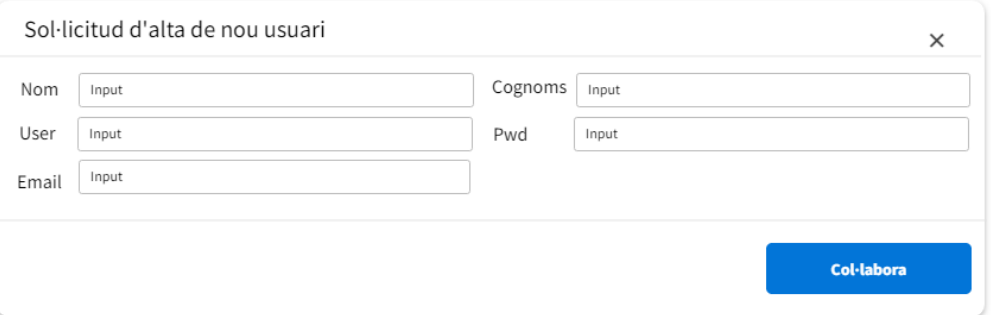

**Figura 48**: Disseny alta d'un nou usuari

#### **3.3.5. Selecció i edició de topònims**

● Anàlisi funcional:

La seqüència funcional per a obtenir els topònims, que correspon al punt 9 de la figura 44 ha de seguir un passos concrets per al seu correcte funcionament.

Primer de tot, caldrà obtenir tots els topònims introduïts. Per a construir la fitxa de topònims serà necessari consultar a la BBDD quins són els camps editables mitjançant peticions AJAX.

Posteriorment, per a poblar les diferents llistes controlades (tipus de topònim, organització competent, estatus, etc.) caldrà fer peticions AJAX a la BBDD i obtenir els diferents valors.

Les coordenades del topònim s'han d'obtenir automàticament a partir de fer un click al damunt del mapa

● Disseny gràfic:

A nivell gràfic, la proposta de la interfície d'usuari per la fitxa d'un topònim queda especificada a la figura 49:

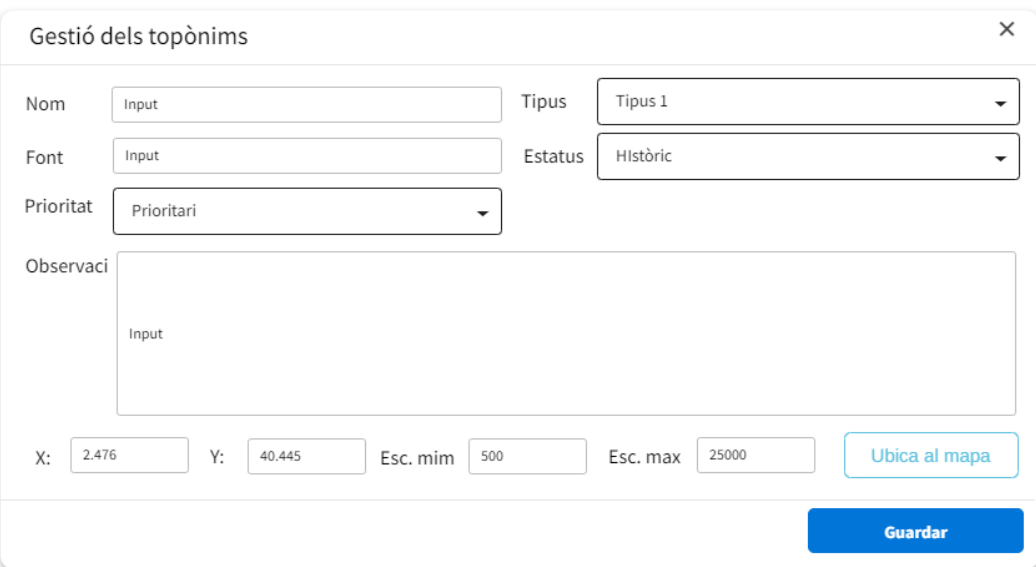

**Figura 49**: Disseny de la fitxa de topònims

## **3.4 Disseny de la base de dades**

Per tots els requeriments funcionals que s'han anat especificant fins ara, el model de dades de la base de dades del projecte queda concretat a través del Diagrama Entitat - Relació que es mostra a les figura 50 i 51.

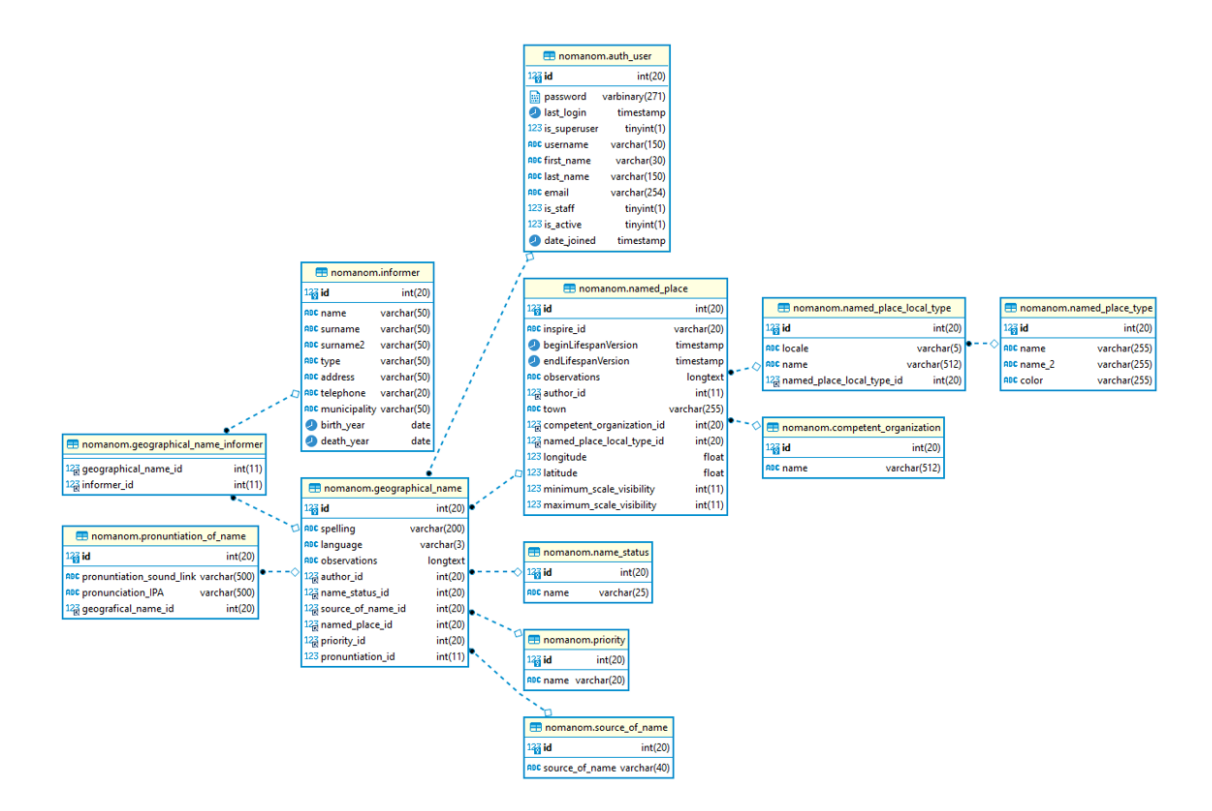

**Figura 50**: Diagrama Entitat - Relació de la BBDD de les taules descrites pel model de dades INSPIRE

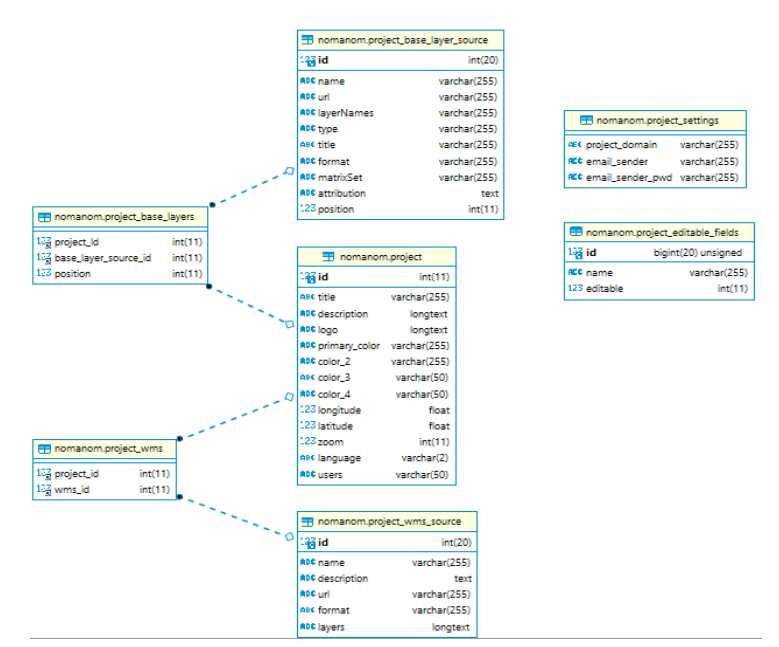

**Figura 51**: Diagrama Entitat - Relació de la BBDD de les taules relatives a l'eina "Nom a nom"

# **4. Metodologia**

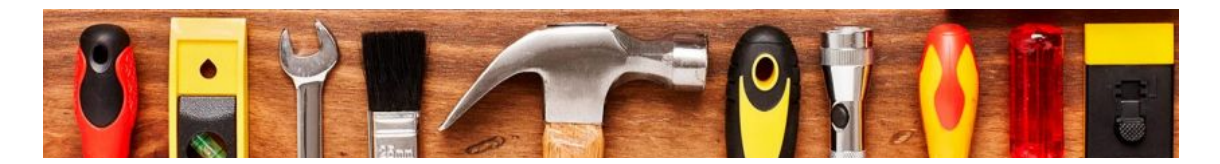

Una fase de disseny que es troba a mig camí entre la fase anterior i la d'implementació és la selecció de les eines (llibreries software o algoritmes), del llenguatge (o llenguatges) de programació i del maquinari a utilitzar.

És important elaborar una bona anàlisi de les tecnologies disponibles (tal com s'ha fet a l'Estat de l'art, que se situa en aquesta fase), ja que no cal reinventar la roda.

## **4.1 Respecte els repositoris de codi lliure i el sistema de control de versions**

Com que el projecte s'ha de poder utilitzar lliurement i ha d'estar a disposició de tothom és necessari que tot el codi estigui en un repositori de codi lliure. Aquests repositoris es basen en sistemes de control de versions.

### **4.1.1. Sistemes de Control de Versions**

A partir de cerques a Internet [34], es pot resumir que els sistemes de control de versions són programes que tenen com a finalitat fer un seguiment sobre els canvis i estats d'un projecte concret. Això suposa una tasca fonamental, tant si el projecte es desenvolupa personalment com si es tracta d'un projecte desenvolupat en equip.

Ofereixen els següents **avantages**:

- Comparar el codi d'un fitxer, de manera que puguem veure les diferències entre versions
- Restaurar versions antigues
- Fusionar canvis entre diferents versions
- Treballar amb branques diferents d'un projecte, per exemple la de producció i desenvolupament.

Hi ha dues variants principals:

● **Sistemes centralitzats**: hi ha un servidor que manté el repositori i cada programador manté en local únicament aquells fitxers amb què està treballant.

● **Sistemes distribuïts**: En aquest tipus de sistemes, cadascun dels integrants de l'equip manté una còpia local del repositori complet.

En definitiva, amb aquests sistemes podem crear i mantenir repositoris de programari que conserven tots els estats per on va passant el desenvolupament del projecte, les persones que van enviar els canvis, les branques de desenvolupament que van ser actualitzades o fusionades, etc.

El més popular de tots aquests sistemes és, sens dubte, **[Git](https://git-scm.com/)** [31], sistema de codi obert, multiplataforma i a més motor, tant de **[GitHub](https://github.com/)** [32] com de **[GitLab](https://about.gitlab.com/)** [33].

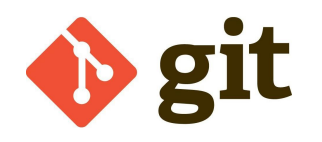

Git és un sistema de control de versions distribuït, multiplataforma, de codi obert i que ha aconseguit universalitzar aquest tipus d'eines augmentant en gran mesura l'eficiència dels desenvolupadors.

### **4.1.2. GitHub vs GitLab**

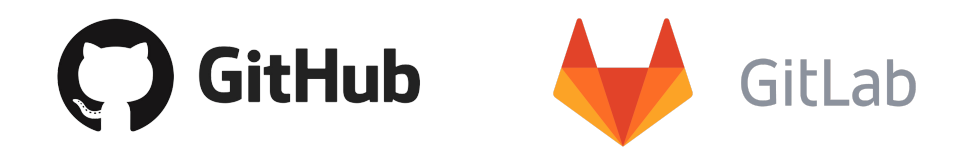

Tant GitHub, com GitLab són plataformes creades per facilitar el desenvolupament col·laboratiu de programari, basats en Git i que ens permeten allotjar projectes a la web gratuïtament, generalment de forma pública, encara que podem allotjar els projectes de manera privada, en ambdues plataformes.

No és senzill escollir entre les dues opcions. S'han analitzat diferents documents a la xarxa que mostren la [comparativa entre](https://www.ionos.es/digitalguide/paginas-web/desarrollo-web/gitlab-vs-github/) GitLab i Github [35]:

GitLab i GitHub són sistemes de control de versions per a la gestió del codi font en el desenvolupament de programari. En treballar en equip, aquestes plataformes permeten als desenvolupadors editar el codi font, fer canvis i, potser el punt més important, mantenir el control sobre els canvis realitzats, i tot això, de manera simultània. Cada canvi queda registrat de forma rastrejable i es pot revertir en cas que sigui necessari.

Tal com ja fan sospitar els noms, tant GitLab com GitHub estan basats en el programari de versions Git. Aquest programari utilitza els anomenats repositoris, en què els usuaris carreguen el codi font corresponent per després poder editar-lo en equip al navegador, en editors de codis o en un terminal.

Al marge de la similitud principal de la seva base comuna a Git, hi ha algunes diferències destacables entre GitLab i GitHub. Un dels factors principals és, per exemple, l'**enorme nombre d'usuaris de GitHub**, segurament el sistema de control de versions més conegut del món i pràcticament el que té el monopoli del sector. No és cap casualitat que Microsoft adquirís GitHub el 2018.

És clar que tant la mida com la posició que GitHub ocupa al mercat també es reflecteixen a nivell pràctic. L'enorme comunitat d'usuaris augmenta les possibilitats de trobar col·laboradors per a un projecte propi, sobretot a l'àmbit del codi obert. A més, la integració de repositoris d'altres usuaris és més senzilla. És la plataforma té més desenvolupadors treballant-hi i actualitzant-la contínuament. Per això, **GitHub està considerada com a plataforma més estable i potent**.

A més, personalment ja disposo d'un compte de Github i per tant, ens decantarem per aquesta opció.

## **4.2 Respecte la base de dades**

#### **4.2.1. Sense el requeriment de l'extensió espacial**

El projecte gestiona dades espacials i per tant, seria lògic pensar que tota la informació geogràfica dels topònims hauria d'estar allotjada en una base de dades espacials.

El projecte [Menorca](https://ide.cime.es/menorcanomanom/) nom a nom [2], del qual se'n deriva aquesta eina, té les seves dades allotjades en una base de dades espacial PostGis, que és l'extensió espacial de Postgres.

Un dels requeriments de l'eina és que es pugui instal·lar en servidors que tinguin una tecnologia molt assequible i que no sigui ni car ni complicat poder-la desplegar.

Atès que del model de dades proposat per INSPIRE se'n deriva que els topònims tindran geometria de tipus punt (X, Y), s'ha optat per emmagatzemar aquesta informació en dos atributs independents: la longitud i la latitud.

És a dir, que per facilitar el desplegament de l'eina i evitar que el servidor on s'allotgi no hagi de disposar de bases de dades espacials, s'opta per treballar amb una base de dades relacional estàndard guardant les coordenades de cada topònim en 2 atributs de tipus numèric.

Així doncs, quina és la millor alternativa per a utilizar BBDD relacionals gratuïtes?

#### **4.2.2. Opcions de Base de dades gratuïtes i de codi obert**

S'han cercat diversos articles que analitzen quines són les millors opcions a l'hora d'escollir una base de dades gratuïta i de codi obert, com per exemple els seguents:

- Los 7 mejores software de base de datos [gratuitos](https://www.capterra.es/blog/639/software-base-de-datos-gratuitos-codigo-abierto) y de código abierto [36]
- Los 12 mejores [software](https://geekflare.com/es/open-source-database/) de base de datos de código abierto para su [próximo proyecto](https://geekflare.com/es/open-source-database/). [37]

Dels quals se'n deriva que MySQL és de les primeres opcions

#### **4.2.3. Quines són les Base de dades més utilitzades?**

Segons la comparativa de la web **[DB-Engines](https://db-engines.com/en/ranking/) Ranking** [7] les bases de dades relacionals més emprades són Oracle i MySQL, tal com es pot veure a la figura 52:

#### **DB-Engines Ranking**

The DB-Engines Ranking ranks database management systems according to their popularity. The ranking is updated monthly.

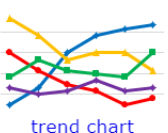

Read more about the **method** of calculating the scores.

|                    |                    |              |                       | 381 systems in ranking, December 2021 |                          |                    |                 |  |  |
|--------------------|--------------------|--------------|-----------------------|---------------------------------------|--------------------------|--------------------|-----------------|--|--|
| Rank               |                    |              |                       |                                       | Score                    |                    |                 |  |  |
| <b>Dec</b><br>2021 | <b>Nov</b><br>2021 | Dec.<br>2020 | <b>DBMS</b>           | <b>Database Model</b>                 | Dec.<br>2021             | <b>Nov</b><br>2021 | Dec.<br>2020    |  |  |
| 1.                 | 1.                 | 1.           | Oracle <b>n</b>       | Relational, Multi-model               | 1281.74                  | $+9.01$            | $-43.86$        |  |  |
| 2.                 | 2.                 | 2.           | MySQL 图               | Relational, Multi-model               | 1206.04                  |                    | $-5.48 - 49.41$ |  |  |
| 3.                 | 3.                 | 3.           | Microsoft SQL Server  | Relational, Multi-model               | 954.02                   |                    | $-0.27 -84.07$  |  |  |
| 4.                 | 4.                 | 4.           | PostgreSQL <b>P</b> ⊜ | Relational, Multi-model               | $608.21 + 10.94 + 60.64$ |                    |                 |  |  |
| 5.                 | 5.                 | 5.           | MongoDB <sub>1</sub>  | Document, Multi-model                 | 484.67                   |                    | $-2.67$ +26.95  |  |  |
| 6.                 | 6.                 | ₼7.          | Redis $\blacksquare$  | Key-value, Multi-model                | 173.54                   |                    | $+2.04$ +19.91  |  |  |
| 7.                 | 7.                 | $J$ 6.       | IBM Db <sub>2</sub>   | Relational, Multi-model               | 167.18                   |                    | $-0.34 + 6.74$  |  |  |
| 8.                 | 8.                 | 8.           | Elasticsearch         | Search engine, Multi-model            | 1.57.72                  |                    | $-1.36 + 5.23$  |  |  |
| 9.                 | 9.                 | 9.           | SQLite <b>P</b>       | Relational                            | 128.68                   |                    | $-1.12 + 7.00$  |  |  |
| 10.                | $+11.$             | $+11.$       | Microsoft Access      | Relational                            | 125.99                   | $+6.75$            | $+9.25$         |  |  |

**Figura 52**: Comparativa de BBDD segons DB-Engines Ranking
A més, la combinació de PHP-MySQL es de les més robustes i emprades en entorns web.

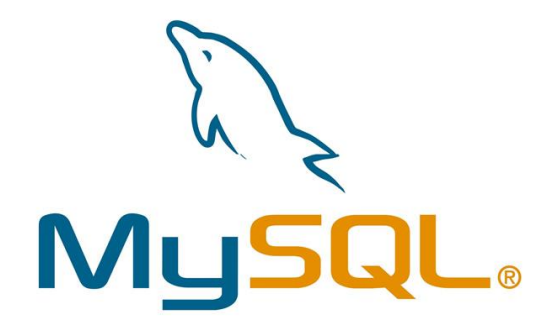

Per tant, l'opció escollida serà MySQL.

## **4.3. Respecte el llenguatge de programació**

### **4.3.1. Llenguatges de programació web Back-End més populars**

S'han cercat diversos articles que analitzen quines són les millors opcions a l'hora d'escollir el llenguatge de programació del back-end en entorns web:

- [The ten best backend programming technologies](https://blog.back4app.com/best-backend-language/) [38]
- [Top 7 Programming Languages for Backend Web Development](https://www.geeksforgeeks.org/top-7-programming-languages-for-backend-web-development/) [39]

Dels quals se'n deriva que PHP és sempre dels més punters, malgrat que hi ha una clara tendència a emprar JavaScript també com a Back-End i que Python segueix sent dels més demandats.

### **4.3.2. Quins són els llenguatges de programació web més utilitzats?**

Segons la comparativa de la web [W3Techs](https://w3techs.com/technologies/overview/programming_language) [40] el llenguatge de programació web més emprat és PHP, tal com es pot veure a la figura 53.

Un altre estudi comparatiu realitzat per la web [visualstudiomagazine](https://visualstudiomagazine.com/articles/2021/09/14/~/media/ECG/visualstudiomagazine/Images/2021/09/w3techs.ashx) [41] també demostra que el llenguatge més utilitzat en entorns web és PHP, amb més d'un 70% de quota rànking durant la darrera dècada, tal com es pot veure a la figura 54

#### Usage statistics of server-side programming languages for websites

This diagram shows the percentages of websites using various server-side programming languages. See technologies overview for explanations on the methodologies used in the surveys. Our reports are updated daily.

Request an extensive server-side programming languages market report. **Learn more** 

How to read the diagram:

PHP is used by 78.1% of all the websites whose server-side programming language we know.

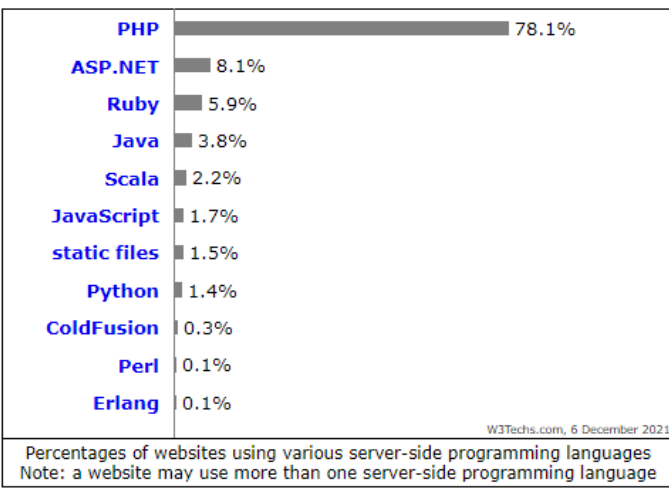

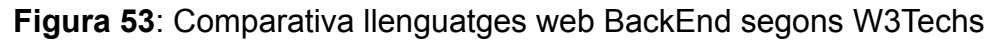

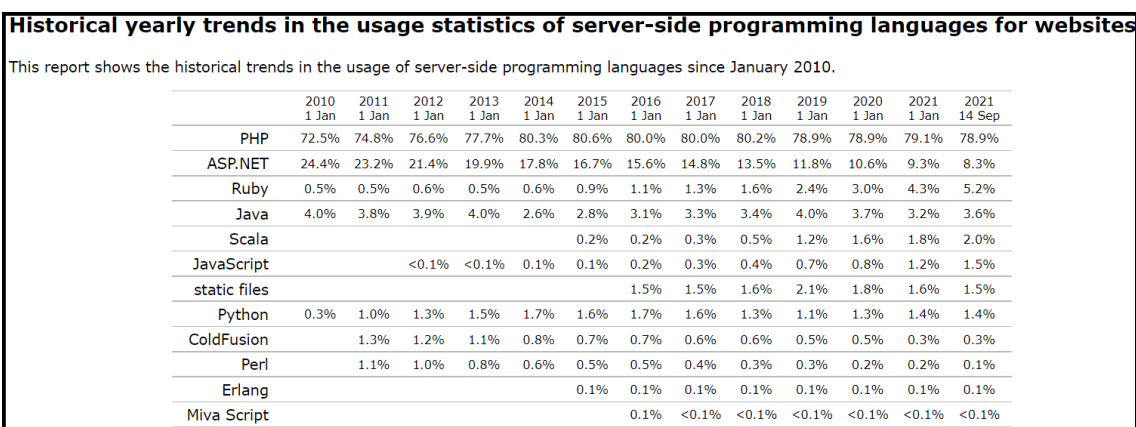

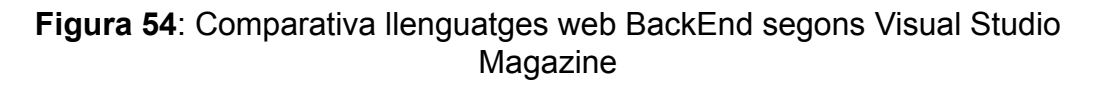

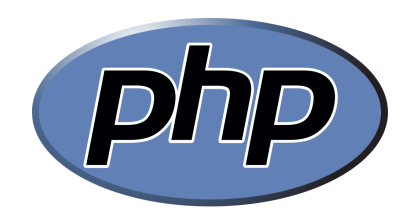

Per tant, l'opció escollida serà PHP.

## **4.4. Respecte les llibreries de Mapes JS**

### **4.4.1 WebMapping LS**

JavaScript és el llenguatge líder d'interfícies web per crear aplicacions que s'executen al navegador. S'utilitza tant per Google Maps com pels principals clients de mapes web de codi obert (OpenLayers o Leaflet).

Per a determinar quines són les millors llibreries JavaScript emprades per a la visualització de mapes, s'han analitzat els següents enllaços web:

- [The 3 best open source web mapping libraries](https://dev.to/camptocamp-geo/the-3-best-open-source-web-mapping-libraries-57o7) [41]
- [MappingGis:](https://mappinggis.com/2015/03/las-mejores-apis-javascript-para-webmapping/) Las 10 mejores librerías JavaScript para crear mapas web [42]

D'aquests estudis se'n deriva que les més populars són:

- 1. OpenLayers
- 2. Leaflet
- 3. ArcGIS API for JavaScript
- 4. CARTO.js
- 5. MapBox GL JS
- 6. HERE Maps API for JavaScript
- 7. D3
- 8. Google Maps API
- 9. Cesium
- 10. Turf.js

L'API JavaScript d'ArcGIS està disponible per Esri i està disponible per a l'ús gratuït encara que subjecte a determinats termes d'ús, pel que no es tindrà en compte.

Tradicionalment, les més utilitzades han estat OpenLayers i Leaflet

### **4.4.2 OpenLayers vs Leaflet**

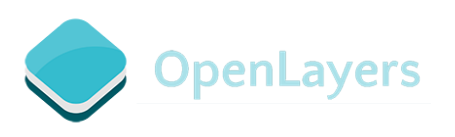

OpenLayers es troba actualment a la seva versió 6 i és la llibreria de codi obert més llarg (dades de l'any 2005). Es basa en les últimes tecnologies de navegació com a HTML5, WebGL i CSS3. És una de les llibreries de codi obert més complet i és una de les preferides per als programadors GIS.

Destaca principalment en:

- Amplia varietat de fonts de dades geogràfiques. OpenLayers suporta tots els protocols WebGIS de forma nativa sense plugins, com WMTS, WFS, XYZ o GML. Inclou el nou format de teselles vectorials de Mapbox MVT.
- Ús de diferents projeccions gràcies a la implementació nativa de la llibreria Proj4.
- Desenes d'exemples per aprendre a partir del codi, amb taller inclòs.

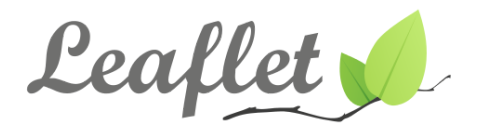

Leaflet també és una llibreria de codi obert de JavaScript que es centra en un conjunt bàsic de característiques, d'aquesta manera pretén mantenir-se el més lleuger possible (33KB). Es basa en la simplicitat, rendiment i usabilitat.

Algunes de les avantatges de Leaflet son:

- És una llibreria fàcil d'aprendre per als usuaris sense programadors.
- La documentació de l'API de Leaflet és més senzilla d'entendre per als usuaris nous que la documentació d''OpenLayers.
- Podem extendre la seva funcionalitat mitjançant l'ús de plugins.
- Millor suport per a mòbils.

Per contra, Leaflet soporta molt pocs sistemes de coordenades (EPSG:3857, EPSG;4236 i EPSG:3395).

Atès que el projecte inicial Menorca Noma nom ja utilitzava OpenLayers, que el conjunt de dades cartogràfiques pot tenir una gran varietat de formats i que el sistema de projecció podria variar en funció de la zona de treball, s'escull OpenLayers com a llibreria de treball.

## **4.5. Respecte els Frameworks CSS**

#### **4.5.1 Què és un FrameWork CSS**

En essència, un Framework CSS inclou diversos fulls d'estil CSS preparats per ser utilitzats pels desenvolupadors i dissenyadors web. Els fulls d'estil estan preparats per utilitzar-los per a funcions de disseny web estàndard: configuració de colors, disseny, tipus de lletra, barres de navegació, etc.

Generalment, els fulls d'estil són compatibles i ampliats amb altres tecnologies de script com SASS i JavaScript.

Amb un Framework CSS, l'usuari té un full d'estil CSS completat i només ha de codificar l'HTML amb classes, estructura i identificadors precisos per configurar una pàgina web.

El Framework ja té classes integrades per als elements comuns del lloc web: peu de pàgina, control lliscant, barra de navegació, menús, dissenys basats en columnes, etc.

#### **4.5.2 Avantatges d'utilitzar un FrameWork CSS**

Els desenvolupadors i dissenyadors poden utilitzar Frameworks CSS per implementar diverses funcions avançades i elements visuals en un lloc web: formularis, diferents botons, barres de navegació, mitges de navegació, etc.

Els Frameworks CSS faciliten la creació de llocs web compatibles amb diversos navegadors i versions de navegador. Això redueix la probabilitat que apareguin errors durant les proves entre navegadors.

Atès que aquests marcs tenen fulls d'estil llestos per utilitzar, utilitzar-los permet un desenvolupament web més ràpid i còmode. Els usuaris no han d'aprofundir en el codi CSS per realitzar les tasques requerides.

Els desenvolupadors poden generar ràpidament una interfície d'usuari fàcil d'utilitzar i visualment atractiva que es pot modificar al llarg d'un projecte sense començar de zero.

### **4.5.3 Principals Frameworks CSS**

Segons la web **[BrowserStack](https://www.browserstack.com/guide/top-css-frameworks)** [43], els principals FrameWorks CSS utilitzats són

- 1. Bootstrap
- 2. Tailwind CSS
- 3. Foundation

4. Bulma 5. Skeleton

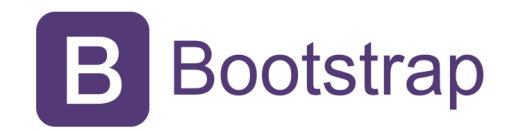

Atès que el projecte inicial Menorca Nom a nom ja utilitzava Bootstrap com a Framework CSS i que és un dels més emprats i robustos, s'escull Bootstrap com a Framework CSS.

# **5. Experiments, validació i resultats**

## **5.1 Implementació del projecte**

El projecte s'ha implementat completament. S'ha fet un projecte de prova a Mallorca i és l'administrador és testejable en [aquest](https://971band.com/nomanom/mallorca/administrador/) enllaç [45], metre que el client es pot consultar en [aquest](https://971band.com/nomanom/mallorca) enllaç [46]. Seguint les especificacions del Disseny i anàlisi funcional i de la metodologia, aquest és el resultat del projecte.

En general, tant al mòdul administrador com al client s'ha optat per dissenyar interfície d'usuari que obtenen i envien dades a la base de dades a través de peticions AJAX contra un únic axriu .PHP que conté totes les funcionalitats de gestió de dades típiques (Create, Read, Update i Delete - CRUD). D'aquesta manera, la interacció amb les dades és fluïda i l'usuari té sensació de continuïtat.

Per a la gestió de l'idioma, s'ha creat un arxiu en format JSON que recull el valor de tots els tags que poden aparèixer a l'aplicació en diferents idiomes. Hi ha una funció en Javascript que s'invoca quan la pàgina inicial està llesta que s'encarrega d'assignar el valor d'aquest arxiu a cada tag en funció de l'idioma indicat a l'administrador. És factible, doncs, ampliar aquest arxius JSON a altres idiomes si fos necessari

### **5.1.1 Mòdul Administrador**

L'accés al mòdul Administrador requereix d'un usuari i password inicial (usuari: administrator, password: nomanom), tal com es mostra a la figura 55

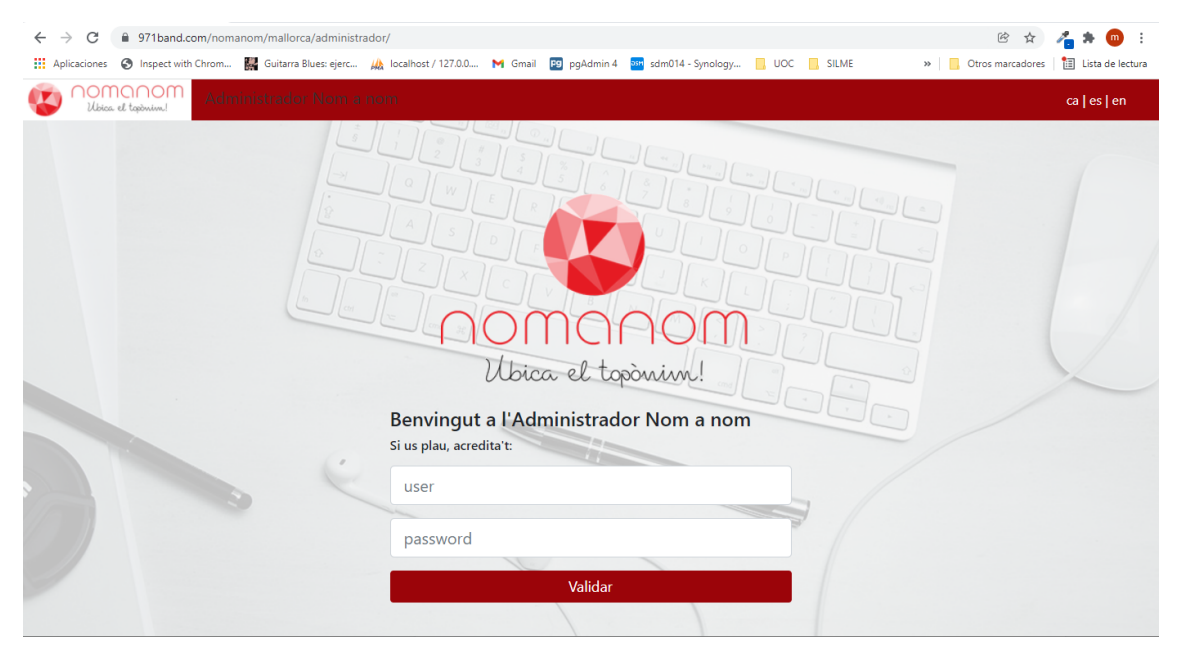

**Figura 55**: Accés al mòdul Administrador

És possible configurar el títol de l'aplicació, l'idioma i el text de benvinguda, tal com es mostra a la figura 56:

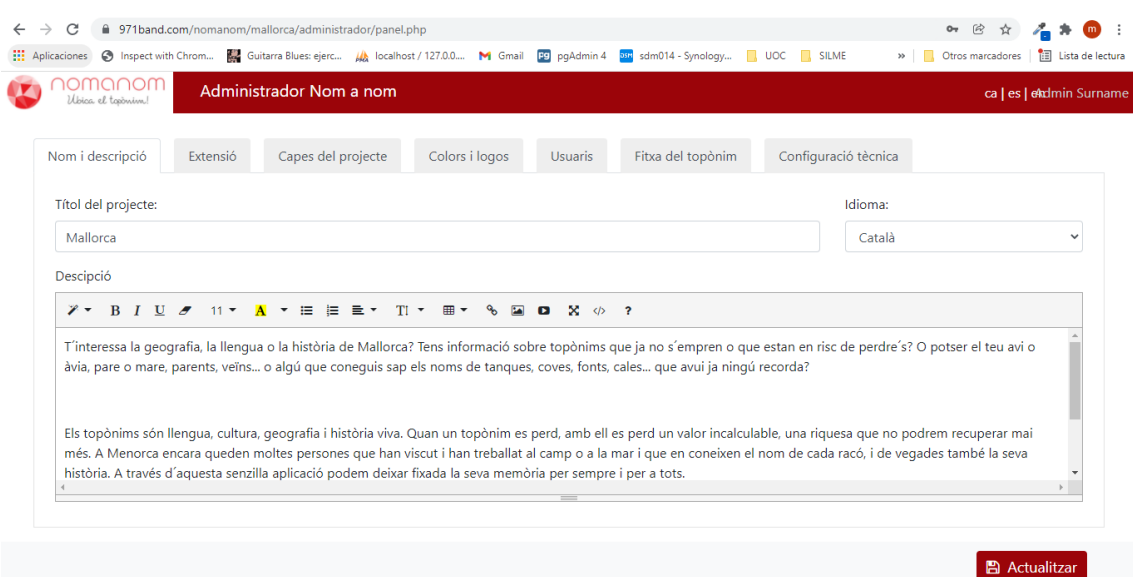

**Figura 56** Configuració del títol, descripció i idioma al mòdul Administrador

L'extensió de l'àrea de treball queda definida a través de la vista del mapa, tal com es mostra a la figura 57. També és possible canviar les capes de fons del mapa per a tenir altres referències visuals

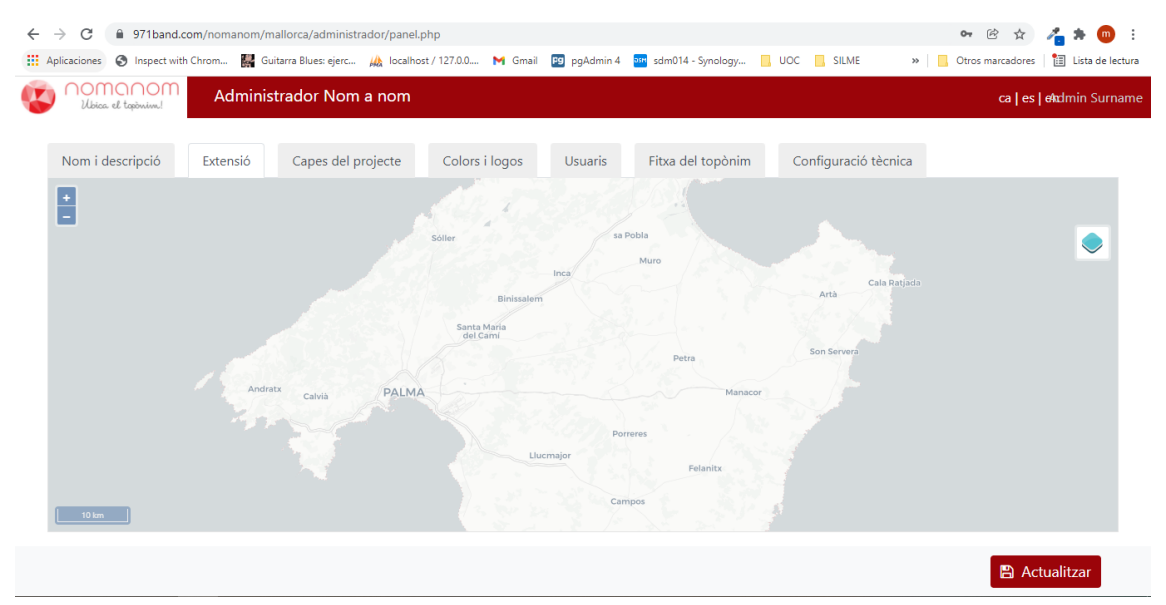

**Figura 57**: Configuració de l'extensió del mapa al mòdul Administrador

Les capes cartogràfiques que seran consultables a l'eina també es gestionen des del mòdul Administrador, tal com exposa la figura 58. És possible crear altres connexions a serveis OGC estàndard (WMS, WMTS, XYZ) per tal d'afegir noves capes d'informació geogràfica, tal com s'indica a la figura 59

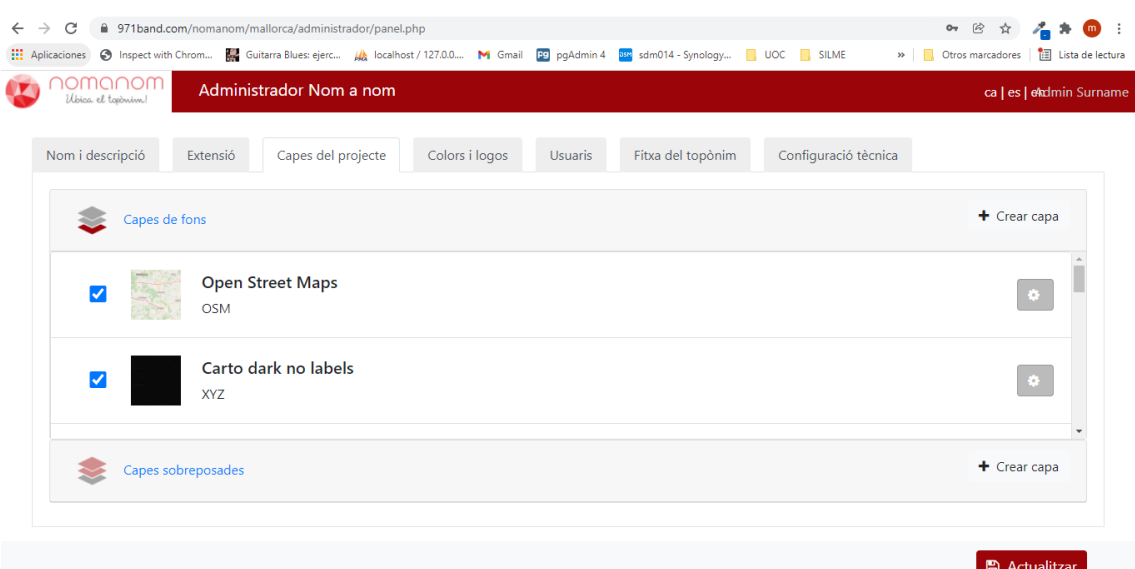

**Figura 58**: Especificant les capes de fons i les capes sobreposades al mòdul Administrador

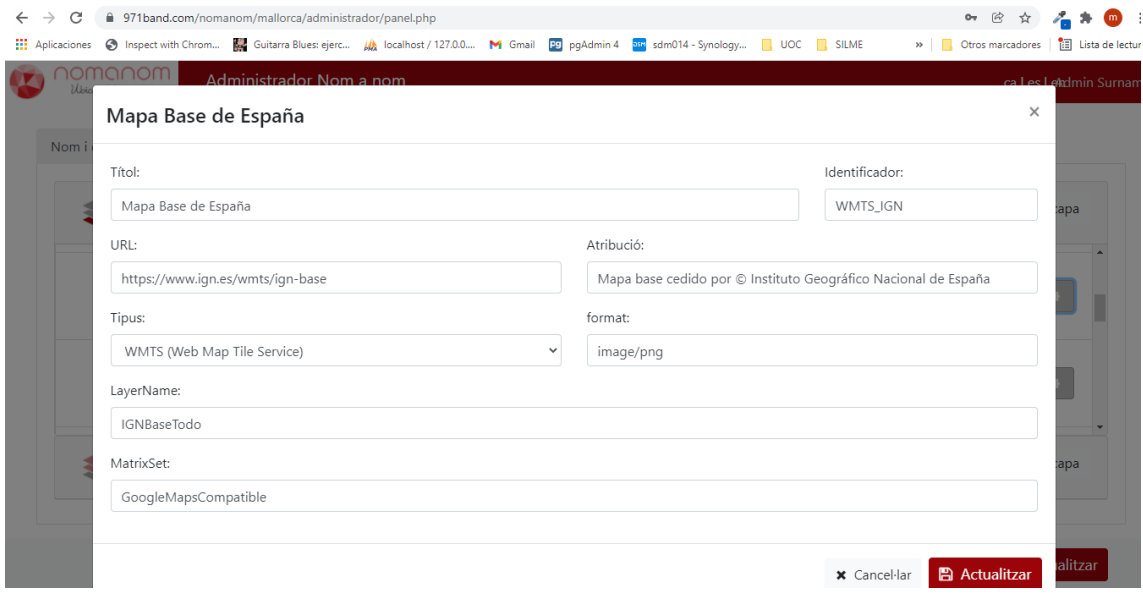

**Figura 59**: Configuració d'una capa cartogràfica al mòdul Administrador

La fotografia de la pàgina de benvinguda, així com el logo de l'entitat responsable del projectes, juntament amb els colors principals de l'aplicació també es poden personalitzar des del mòdul administrador, tal com es mostra a la figura 60

Un dels punts més importants del mòdul administrador és la gestió d'usuaris. Si s'especifica que els usuaris tenen un accés "públic", aleshores s'habilita l'opció que els navegants puguin crear-se el seu propi usuari i introduir topònims.

Per contra, si s'especifica que els usuaris són "restringits", serà des del propi administrador on es donaran d'alta els usuaris i els navegants només podran acreditar-se, però no crear nous usuaris. La gestió dels usuaris es mostra a la figura 61.

A cada usuari creat se li envia un email donant-li la benvinguda i recordant-li el seu username i la URL del projecte, en l'idioma que s'hagi indicat al mòdul administrador.

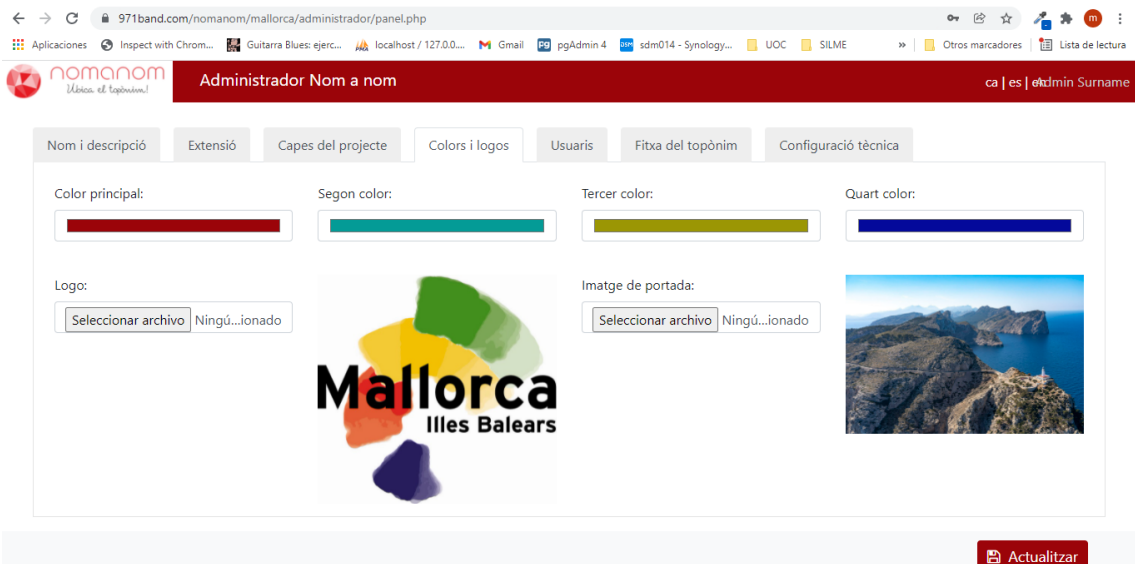

**Figura 60**: Configuració de logos, fotografia inicial i colors al mòdul Administrador

| C<br>$\rightarrow$<br>$\leftarrow$<br>Aplicaciones O Inspect with Chrom <b>[34</b> Guitarra Blues: ejerc   A localhost / 127.0.0 M Gmail   19 pgAdmin 4   212 sdm014 - Synology     UOC   SILME | ■ 971band.com/nomanom/mallorca/administrador/panel.php |                |                                     |                      | ○ 田 ☆ /<br>$\bullet$ :<br>>>     Otros marcadores       Lista de lectura |
|----------------------------------------------------------------------------------------------------|--------------------------------------------------------|----------------|-------------------------------------|----------------------|--------------------------------------------------------------------------|
| ⊙MQ∩OM<br>Ubica el tosònim!                                                                                                    | Administrador Nom a nom                                |                |                                     |                      | ca   es   eladmin Surname                                                |
| Nom i descripció<br>Extensió                                                                                                    | Capes del projecte                                     | Colors i logos | Fitxa del topònim<br><b>Usuaris</b> | Configuració tècnica |                                                                          |
| <b>O</b> Usuaris públics<br>O Usuaris restringits                                                                                                    |                                                        |                |                                     |                      |                                                                          |
| Usuaris registrats<br>ю                                                                                                    |                                                        |                |                                     |                      | & Afegir usuaris                                                         |
| administrator<br><b>Admin Surname</b>                                                                                                    |                                                        |                |                                     |                      | $\mathbf x$                                                              |
| marcus<br>Marc Rosés                                                                                                    |                                                        |                |                                     |                      | ×                                                                        |
|                                                                                                    |                                                        |                |                                     |                      |                                                                          |
|                                                                                                    |                                                        |                |                                     |                      | <b>图 Actualitzar</b>                                                     |

**Figura 61**: Configuració dels usuaris al mòdul Administrador

Finalment, també s'ha tingut en compte l'opció de facilitar la informació relativa als topònims. Si bé és cert que la Directiva Europea INSPIRE indica quins són els camps més adequats, també és cert que alguns d'aquests camps poden ser complicats d'implementar en cas que la recollida d'informació es faci a partir de la participació ciutadana (per exemple els camps estatus del nom, origen, data d'inici, etc.)

En aquest sentit, la figura 62 mostra com els camps que conformen la fitxa del topònim es poden marcar o no per tal d'ajustar aquesta necessitat.

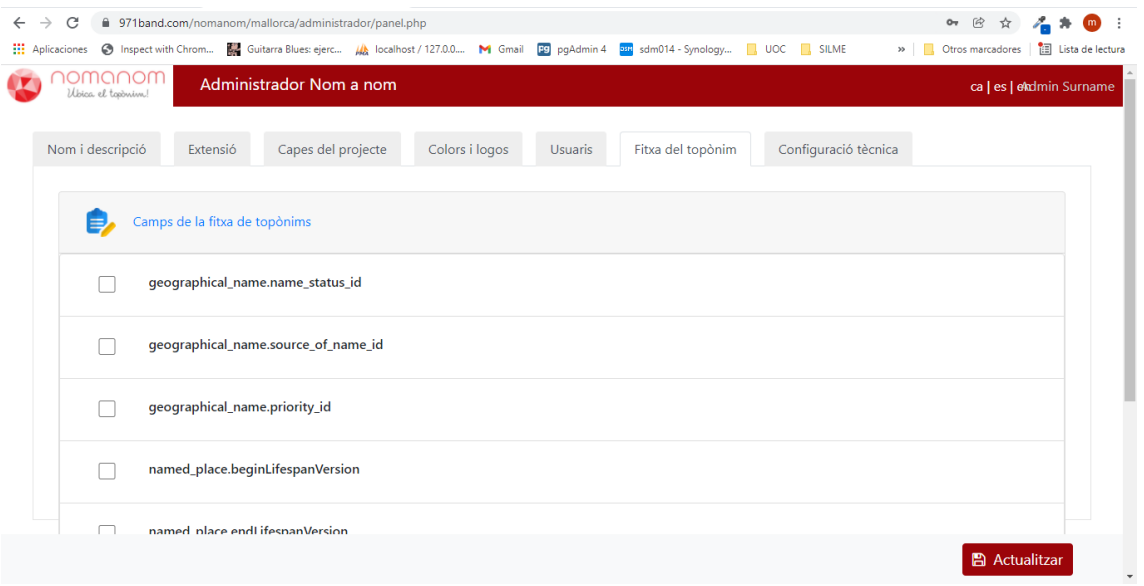

**Figura 62**: Configuració dels camps de la fitxa del topònim al mòdul Administrador

### **5.1.1 Mòdul Client**

Tots els paràmetres gestionats amb el mòdul administrador es guarden a la base de dades i posteriorment són llegits asíncronament (AJAX) pel mòdul client de tal manera que se'n personalitza els següents aspectes:

- Fotografia inicial
- Logo a la pàgina d'inici i al mapa
- Colors de fons
- Idioma
- Text de benvinguda
- Extensió del mapa
- Capes de fons i capes sobreposades
- Usuaris d'accés públic o restringit
- Camps de la fitxa de cada topònim

La figura 63 mostra la primera pantalla del mòdul client amb la fotografia, logo i colors especificats al mòdul administrador i en l'idioma indicat.

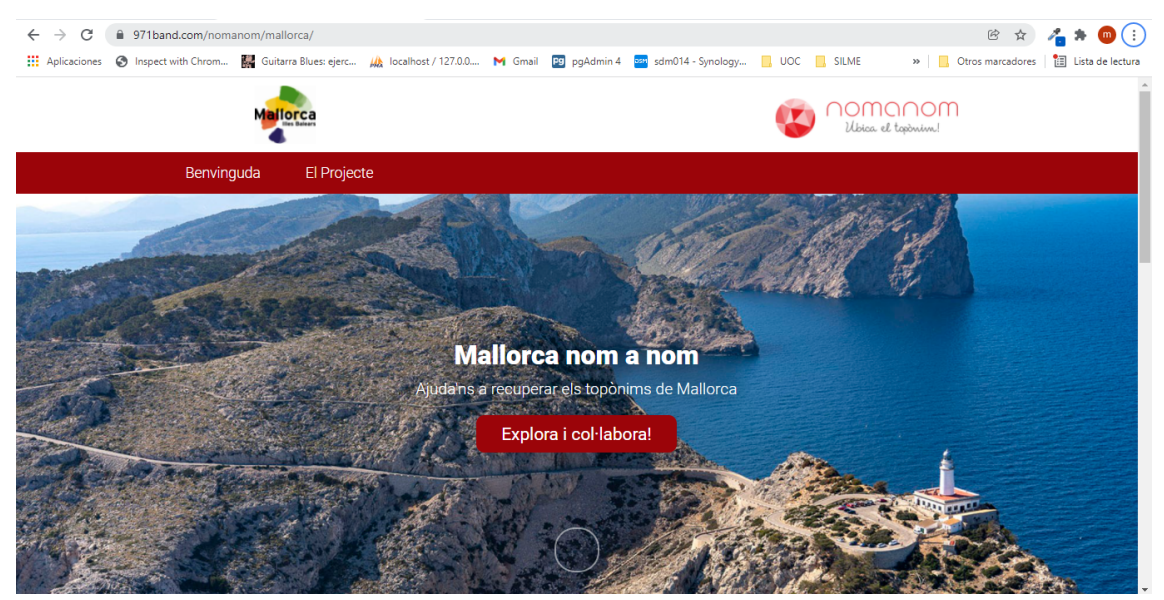

**Figura 63**: Pàgina de benvinguda del mòdul client

La pàgina de benvinguda també mostra un text de presentació del projecte introduït a l'administrador i un petit resum dinàmic de les dades actuals recollides: nombre de topònims, nombre d'usuaris i relació dels 5 primers usuaris que han introduït més nombre, tal com es mostra a la figura 64.

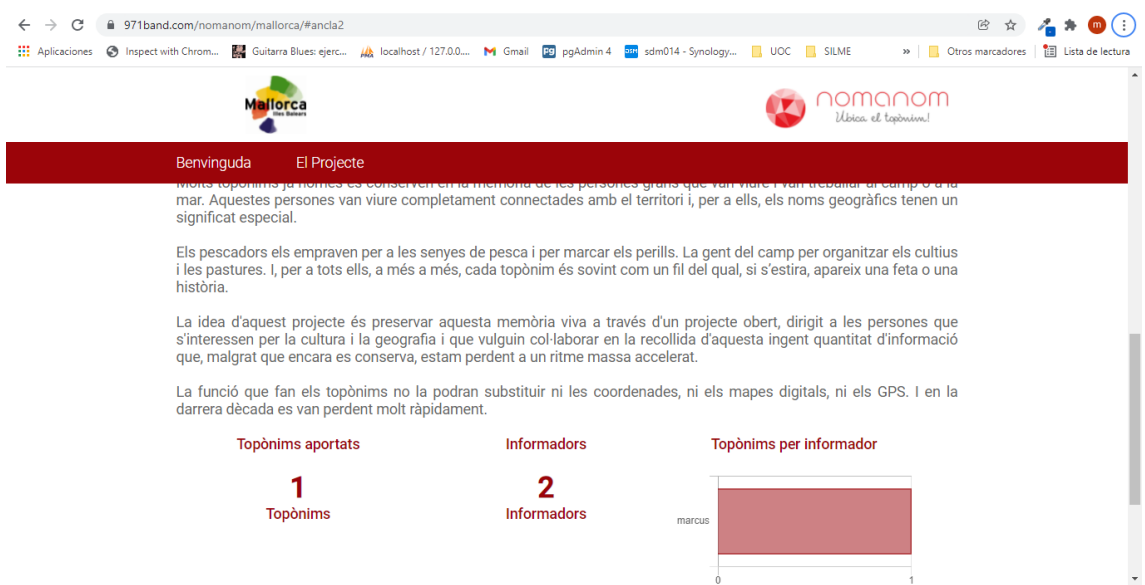

**Figura 64**: Quadre resum de l'estat de les dades aportades al projecte del mòdul client

Tal com s'especificava a l'etapa de Disseny, la interfície d'usuari del mapa és la més important perquè conté totes les funcionalitats necessàries per a navegació pel mapa, validació i creació d'usuaris (quan sigui permès), selecció de topònims i impressió. La figura 65 mostra l'aspecte general d'aquesta pantalla.

El color principal, les capes de fons i les capes sobreposades, l'extensió inicial del mapa, el tipus d'accés als usuaris i els camps de la fitxa són paràmetres definits al mòdul administrador.

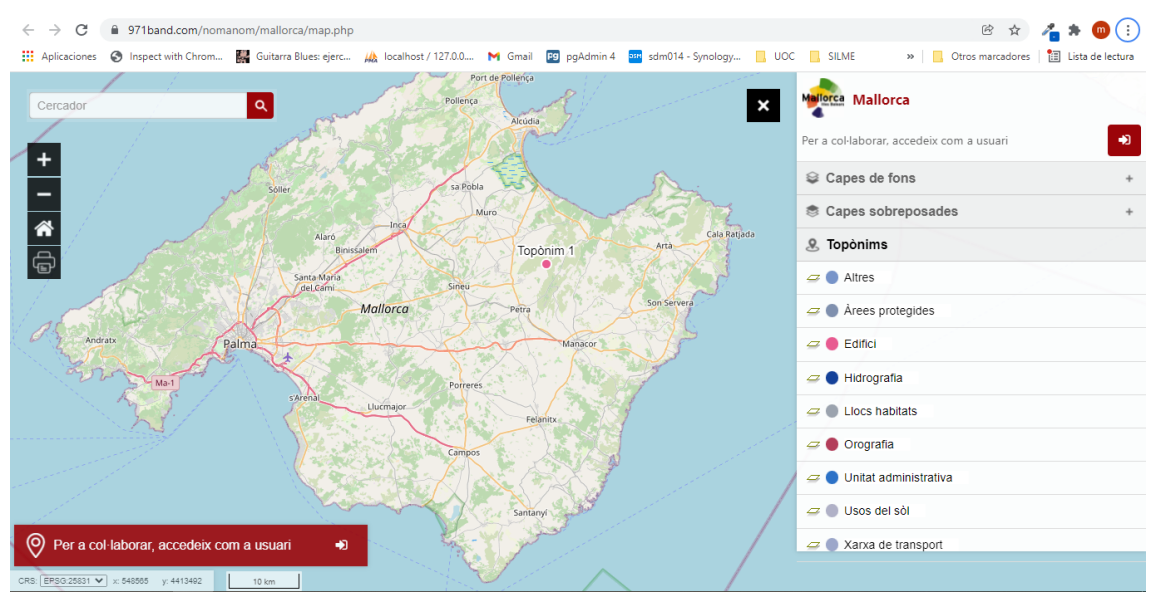

**Figura 65**: Aspecte general del mapa del mòdul client

La figura 66 mostra com apareixen les capes de fons al mòdul client i com és la seva interacció.

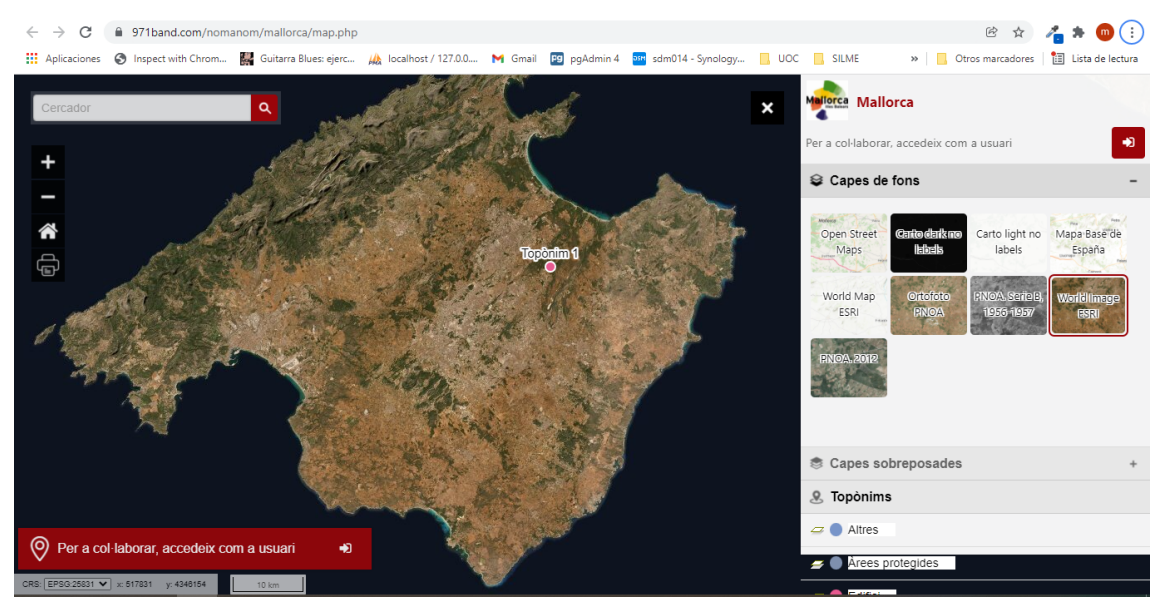

**Figura 66**: Jugant amb les capes de fons al mòdul client

En cas que els usuaris hagin estat especificats com a "públics" al mòdul administrador, la finestra d'accés als usuaris del mòdul client permetrà la seva acreditació i al mateix temps, la creació de nous usuaris (amb els mètodes de comprovació descrits a la figura 46). La figura 67 mostra aquesta funcionalitat:

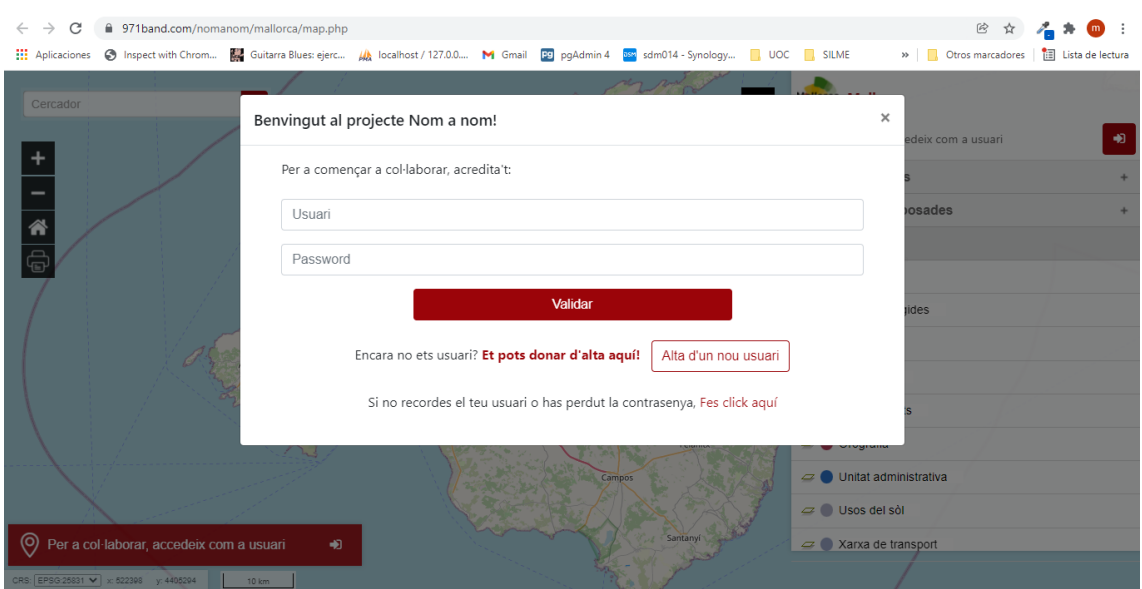

**Figura 67**: Accés com a usuari al mòdul client

Quan es donen d'alta nous topònims, els camps de la fitxa de topònims apareixen tal com s'han especificat al mòdul administrador. La figura 68 mostra la fitxa de topònims en el seu estat més senzill, on a l'usuari només se'l demana el nom del topònim, el tipus i la seva localització (que s'obté fent un click damunt el mapa).

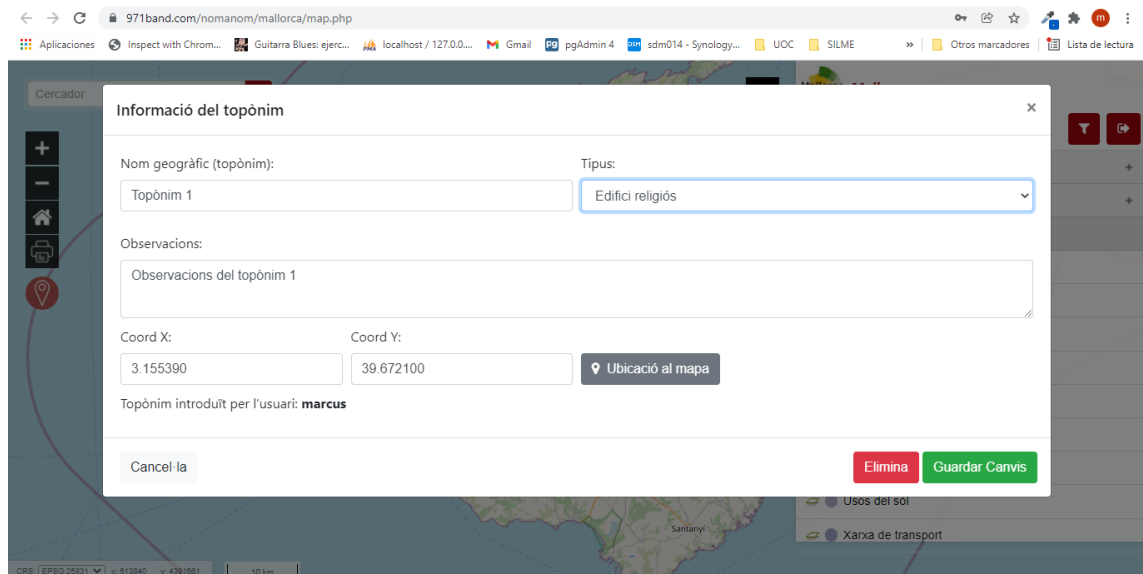

**Figura 68**: Detall de la fitxa d'un topònim al mòdul client

Per defecte la fitxa d'un topònim no és editable. Només ho és quan l'usuari acreditat és el mateix que ha introduït el topònim o quan es tracta d'un usuari administrador. D'aquesta manera s'assegura que els topònims introduïts per un usuari no siguin modificats per altres usuaris sense permís.

Per últim, s'han implementat dues funcionalitats addicionals al mòdul client. En primer lloc, un cercador, que cerca i ubica topònims a partir d'una paraula clau. A més també fa cerques a OpenStreetMap a partir d'aquesta paraula clau mitjançant l'API "[Nominatim](https://nominatim.org/)" [89], passant com a paràmetre el BBOX de la vista actual per afinar la cerca. La figura 69 mostra aquesta nova funcionalitat

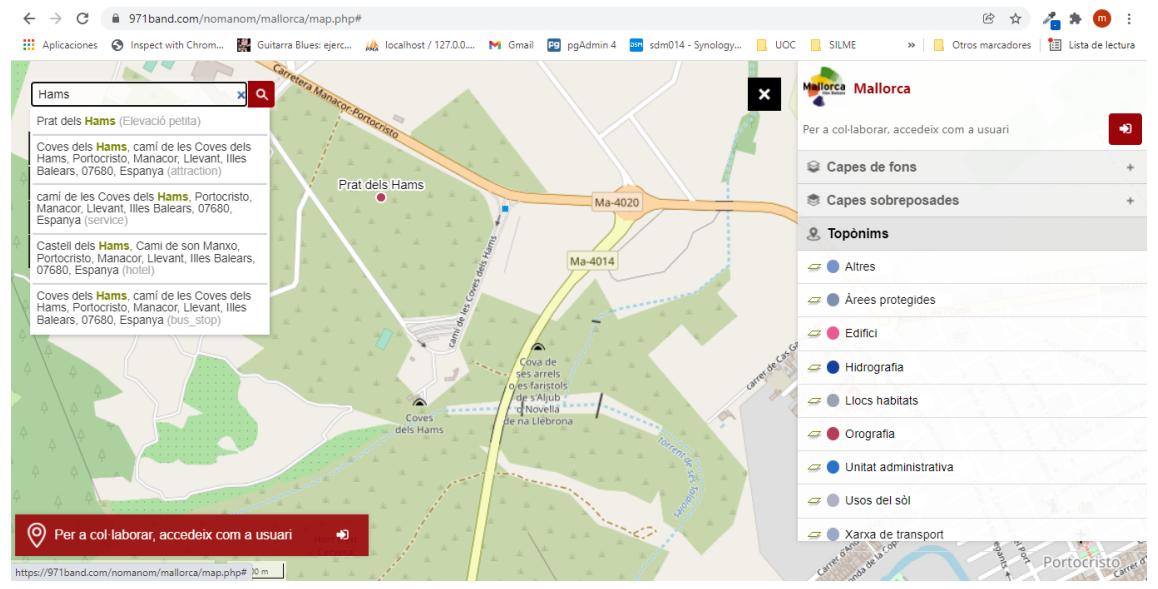

**Figura 69**: El cercador al mòdul client

I una segona funcionalitat que permet la consulta en forma de taula dels topònims introduïts per l'usuari acreditat (o de tots els usuaris en cas que l'usuari acreditat sigui administrador). Així mateix també en permet l'exportació a format de full de càlcul. La figura 70 mostra aquesta nova funcionalitat.

| C<br>$\rightarrow$<br>$\leftarrow$                                    | ■ 971band.com/nomanom/mallorca/map.php# |                              |                 |                                                                                                    |  |                  |                    |                    |    |                            | $m$ :            |              |                                                    |  |
|-----------------------------------------------------------------------|-----------------------------------------|------------------------------|-----------------|----------------------------------------------------------------------------------------------------|--|------------------|--------------------|--------------------|----|----------------------------|------------------|--------------|----------------------------------------------------|--|
|                                                                       |                                         |                              |                 | [1] Aplicaciones @ Inspect with Chrom [2] Guitarra Blues: ejerc (A) localhost / 127.0.0 M Gmail [19] pgAdmin 4 [31] sdm014 - Synology [2] UOC [2] SILME |  |                  |                    |                    |    |                            |                  |              | >>       Otros marcadores         Lista de lectura |  |
| Hams<br>Ma-3240                                                       |                                         | Ma.3440<br>Els meus topònims | <b>Angelide</b> |                                                                                                    |  |                  |                    |                    |    | Cala Raj                   |                  |              | $\times$                                           |  |
| $\ddot{}$                                                             |                                         |                              |                 |                                                                                                    |  |                  |                    |                    |    |                            | Search           |              | 土一<br>æ                                            |  |
|                                                                       | Id                                      | Editor                       |                 | Nom geogràfic (topònim):                                                                                                    |  | <b>Tipus:</b>    | ÷.                 | x                  | ΔI | Y                          |                  | observations |                                                    |  |
|                                                                       | 2                                       | marcus                       | Topònim 1       |                                                                                                    |  | Edifici religiós | 3.15539<br>39.6721 |                    |    | Observacions del topònim 1 |                  |              |                                                    |  |
| $\bigcirc$                                                            | 3                                       | marcus                       | Prat dels Hams  |                                                                                                    |  | Elevació petita  |                    | 3.31929<br>39.5484 |    |                            | topònim inventat |              |                                                    |  |
|                                                                       |                                         | Showing 1 to 2 of 2 rows     |                 |                                                                                                    |  |                  |                    |                    |    |                            |                  |              |                                                    |  |
| $\Rightarrow$ Llocs habitats<br><b>Porreres</b><br>$\equiv$ Orografia |                                         |                              |                 |                                                                                                    |  |                  |                    |                    |    |                            |                  |              |                                                    |  |
| $Ma-14$<br>O Unitat administrativa                                    |                                         |                              |                 |                                                                                                    |  |                  |                    |                    |    |                            |                  |              |                                                    |  |
| $\Rightarrow$ Usos del sòl<br>Felanitx<br>Ma-5040                     |                                         |                              |                 |                                                                                                    |  |                  |                    |                    |    |                            |                  |              |                                                    |  |
| Ma-19<br>Ma-5120<br>$\Rightarrow$ Xarxa de transport                  |                                         |                              |                 |                                                                                                    |  |                  |                    |                    |    |                            |                  |              |                                                    |  |
| RS FPSG 25831 V V 530880 V 4388574                                    |                                         |                              |                 |                                                                                                    |  |                  |                    |                    |    |                            |                  |              |                                                    |  |

**Figura 70**: Topònims en forma de taula preparats per a ser exportats

## **5.2 Disponibilitat a GitHub**

El projecte es troba disponible al repositori de [GitHub](https://github.com/marcroses/nomanom.git) [47] sota la llicència Creative Commons, tal com es mostra a la figura 71

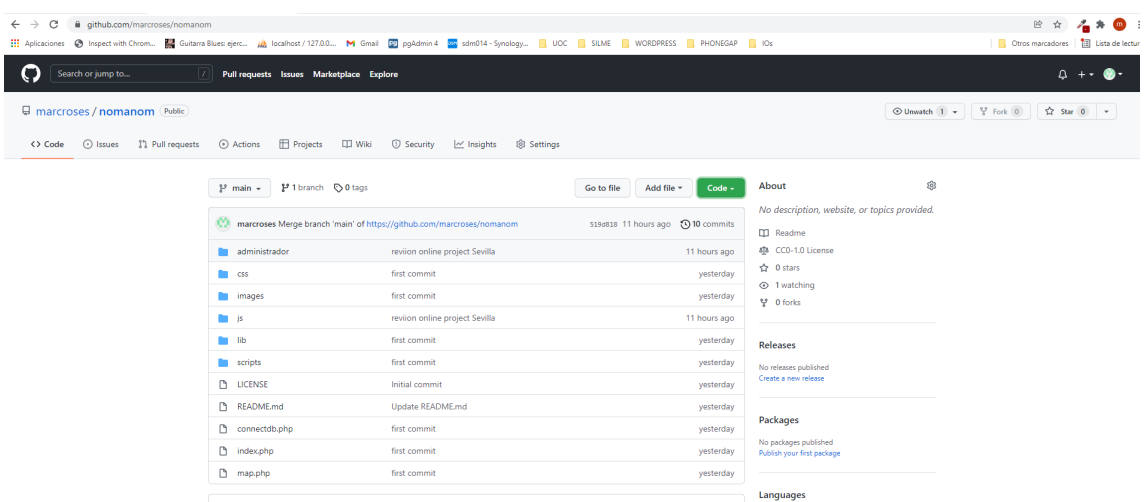

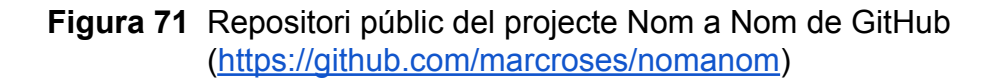

### **5.3 Instal·lació i requeriments**

Els requeriments per a instal·lar l'aplicació són és disposar d'un servidor web, PHP i del motor de bases de dades MySQL. Aquesta configuració és ben típica en qualsevol allotjament que ofereixen les empreses de hosting.

Una alternativa local és disposar de solucions integrades tipus [XAMPP](https://www.apachefriends.org/es/index.html) [48 ], que és un paquet de programari lliure que conté el servidor HTTP Apache, base de dades de MySQL i eines necessàries per utilitzar el PHP.

Els passos per a la instal·lació són:

- 1. Crear una nova BBDD MySQL (per exemple des de l'eina PhpMyAdmin)
- 2. Descarregar el codi del projecte de GitHub i descomprimir-lo en una nova carpeta del directori "htdocs" (o equivalent), per exemple "htdocs/nomanom"
- 3. Importar l'arxiu "administrador/SQL/nomanom\_master.sql" a la base de dades nova per tal restaurar l'estructura i dades necessàries
- 4. Editar l'arxiu "connectdb.php" i espcificar l'usuari, password i base de dades a les línies 3, 4 i 5 de l'arxiu
- 5. Obrir un navegador i introduir la URL ["http://localhost/nomanom/administrador/](http://localhost/nomanom/administrador/) per accedir a l'administrador
- 6. Obrir un navegador i introduir la URL ["http://localhost/nomanom"](http://localhost/nomanom) per accedir al client

## **6. Conclusions**

A nivell d'objectius, s'han assolit tots els **objectius principals**:

- 1. Investigar altres iniciatives existents definint l'estat de l'art
- 2. Executar el projecte seguint un model iteratiu per anar millorant el producte
- 3. Documentar el procediment realitzat durant el TFG
- 4. Sintetitzar el treball en una presentació

També s'han assolit els **objectius específics:**

- 5. Migrar la tecnologia del projecte a un entorn més accessible: PHP i MySql sobre Apache.
- 6. Desenvolupar un mòdul Administrador que permeti universalitzar l'eina a partir de configurar els següents aspectes:
	- Les bases de dades cartogràfiques s'hauran de poder escollir i configurar per a cada aplicació instal·lada a partir d'un mòdul administrador.
	- Tanmateix, aquest mòdul administrador haurà de permetre també definir quins usuaris hi poden tenir accés (si l'aplicació es penja en una URL pública, hi haurà informadors públics. Si l'aplicació es penja en una URL privada, els informadors poden esdevenir el grup de persones que facin recollida de dades de camp oficial, per exemple).
	- L'eina ha d'estar disponible en diversos idiomes.
	- S'ha de poder concretar quins camps del formulari actual es volen editar. Tal vegada en algun cas no es voldrà que aparegui el subtipus de topònim i en altres casos, sí.

A nivell personal he disfrutat molt fent el projecte, tant programant-lo com preparant la memòria i estic satisfet amb el resultat. M'he posat en contacte amb tècnics en toponímia a nivell nacional per mostrar-los el projecte i estic il·lusionat de rebre el seu retorn.

També em fa especial il·lusió presentar el projecte com a comunicació a les Jornades SIG Lliure de Girona de forma conjunta amb el responsable de la IDE Menorca i l'expert en toponímia de Menorca amb qui he fet feina molt a gust tots aquests darrers anys i amb que hem iniciat camins nous molt engrescadors..

# **7. Línies de treball futures**

Com a línies de treball futures s'apunten les següents idees:

## **7.1.- Multi projecte:**

El projecte només permet la gestió d'un territori al mateix temps. En cas de gestionar diversos escenaris, cal replicar la base de dades i crear un directori nou de treball.

Com a línia de treball a futur seria interessant que la mateixa base de dades pogués permetre la gestió de diversos projectes. En aquest sentit caldria desenvolupar els següents aspectes:

#### **A nivell de Base de Dades:**

- Incorporar una taula que assigni els usuaris a cada projecte
- Afegir el camp project\_id a les taules "geographical\_name" i "named\_place" per indicar a quin projecte pertany cada topònim.

### **A nivell d'Administrador:**

- Afegir una pantalla prèvia per a escollir els projectes introduïts o crear-ne un de nou.
- Gestionar que tots els paràmetres retornats i guardats corresponguin al projecte en curs.

### **A nivell d'Administrador:**

- Gestionar que tots els paràmetres de configuració de la pàgina principal i del mapa corresponguin al projecte en curs.
- Gestionar que tots els topònims retornats i guardats corresponguin al projecte en curs.

## **7.2.- Validació dels topònims recollits popularment**

Seria molt interessant poder tenir per un mateix territori les dues eines simultànies, la de recollida oficial (usuaris restringits amb tots els camps descrits per la Directiva europea INSPIRE) i la recollida participativa (usuaris públics amb introducció de dades més simple).

En aquest escenari seria molt necessari poder validar les dades introduïdes de forma participativa i incorporar-les a la base de dades de toponímia oficial de forma automàtica a partir d'un botó de validació.

Caldria informar a l'usuari públic que ha introduït el topònim en qüestió que la seva aportació s'ha incorporat a la toponímia oficial.

## **7.3.- Incorporació d'arxius d'àudio i imatges**

Per tal de complir amb les especificacions INSPIRE, caldria que cada topònim introduït anés acompanyat d'un arxiu de so amb la seva fonètica.

La base de dades ja incorpora la taula "pronuntiation of name" amb aquesta finalitat, però ha faltat temps de desenvolupament per a incloure aquesta funcionalitat.

### **7.4.- Gestió dels informants**

En el cas d'una aplicació cas d'usuaris restringits, pot ser interessant identificar quines persones del camp o de la mar han proporcionat informació d'aquell topònim. La base de dades ja incorpora la taula "informants" amb aquesta finalitat, però ha faltat temps de desenvolupament per a incloure aquesta funcionalitat.

### **7.5.- Funcionalitats per a copiar topònims o introduir-ne variants**

De cara a poder fer una feina de recollida més eficient, pot ser interessant implementar la funcionalitat que permeti duplicar un topònim a fi de poder introduir variants.

Caldria duplicar el registre de la taula "geographical\_name" i modificar el camp "spelling" per a poder introduir el nou nom, així com el camp "priority\_id" per a indicar que es tracta d'una variant. Seria essencial que seguís apuntant al mateix "named\_ple" per tal de conservar la resta d'atribut del topònim: geografia, tipus, etc.

### **7.6.- Treballar amb bases de dades espacials**

Un dels objectius del projecte era dotar el projecte d'una tecnologia més assequible. La base de dades escollida ha estat MySQL perquè és una de les més emprades i desplegades.

Tot i així, no es tracta d'una base de dades espacial. Els avantatges d'utilitzar una base de dades espacial són notoris:

● Capacitats d'anàlisi que poden arribar a ser realment avançades en consultes SQL complexes, gràcies a les seves funcions espacials.

- Elimina la necessitat de passar per un programa GIS d'escriptori amb interfície gràfica.
- Velocitats d'execució de consulta i anàlisi notablement més ràpides.
- Capacitat per emmagatzemar grans volums de dades espacials de diferent tipologia en un únic lloc.

Com que tota la lògica d'interacció amb la base de dades del projecte es troba a l'arxiu "administrador/crud.php" no seria massa costós afegir el driver de PHP per a fer una connexió a PostGis, la base de dades espacial de codi lliure per excel·lència, i refer les consultes SQL per treballar amb aquest tipus d'eina. Seria necessari fer una migració de l'estructura de la base de dades MySQL original, però aquesta tasca és relativament senzilla amb eines com **[DBeaver](https://dbeaver.io/)** [50]

## **7.7.- Difusió: Presentació a les Jornades SIG Lliure de Girona**

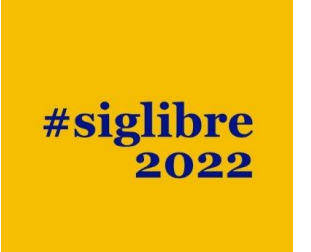

De cara a fer difusió del projecte i per tal que es pugui conèixer i utilitzar, s'està plantejant l'opció de presentar-lo com a comunicació a les Jornades de SIG Lliure que organitza cada any la Universitat de Girona que tindran lloc el proper dies 8 i 9 de juny.

L'equip que faria la presentació del projecte inclouria filòlegs (que han fet treball de camp i introducció de dades del nomenclàtor oficial de Menorca), responsables

tècnics de la IDE Menorca (promotors de la iniciativa col·laborativa Menorca nom a nom) i jo mateix com a responsable informàtic de les eines desenvolupades a la IDE Menorca així com del projecte en què ha derivat aquest Treball de Final de Grau.

## **7.8.- Col·laboració Institut d'Estudis Catalans**

Des de l'inici del projecte hi ha hagut una estreta col·laboració amb l'Oficina d'Onomàstica de l'Institut d'Estudis Catalans.

Per finalitzar el TFG, s'ha fet una primera prova pilot amb més de 8000 topònims recollits per l'IEC al municipi de Maçanet, que caldrà acabar de perfilar i pulir, però amb resultats satisfactoris.

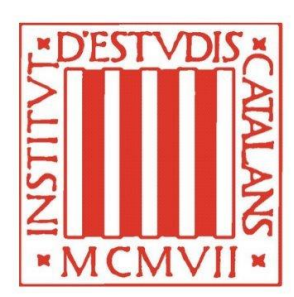

## **8. Bibliografia**

[1] Viquièdia. Nomenclàtor [Internet] [Consultat 29 set 2021]. Disponible en: <https://ca.wikipedia.org/wiki/Nomencl%C3%A0tor>

[2] Menorca nom a nom. [Internet]. Consell Insular de Menorca, 2020 [Consultat 30 set 2021]. Disponible en: [https://ide.cime.es/menorcanomanom/](https://ca.wikipedia.org/wiki/Nomencl%C3%A0tor)

[3] Infraestructura de Datos Espaciales de España. [Internet].IDEE, 2020 [Consultat 1oct 2021]. Disponible en: https://www.idee.es/web/idee/idee

[4] INSPIRE. [Internet]. Infrastructure for Spatial Data in Europe, 2020 [Consultat 2 oct 2021]. Disponible en: <https://inspire.ec.europa.eu/>

[5] Galicia Nomeada. [Internet].Xunta de Galicia, 2020 [Consultat 2 oct 2021]. Disponible en: <https://galicianomeada.xunta.gal/sixtop/inicio>

[6] IDE Menorca. [Internet]. Consell Insular de Menorca, 2020 [Consultat 2 oct 2021]. Disponible en: http://cartografia.cime.es

[7] DB-Engines, octubre de 2021 [Consultat 15 oct 2021]. Disponible en: <https://db-engines.com/en/ranking/>

[8] Google. Cerca de la referència "nomenclàtor illes balears" , octubre de 2021 [Consultat 29 oct 2021]. Disponible en: https://www.google.com/search?q=nomencl%C3%A0tor+illes+balears

[9] Nomenclàtor toponímic de les Illes Balears , octubre de 2021 [Consultat 29 oct 2021]. Disponible en: https://notib.recerca.iec.cat/

[10] IDEIB (SITIBSA), octubre de 2021 [Consultat 29 oct 2021]. Disponible en: https://www.caib.es/sites/sitibsa/ca/ideib-81258/

[11] Serveis d'informació Territorial de les Illes Balears (SITIBSA), octubre de 2021 [Consultat 20 oct 2021]. Disponible en: <https://www.caib.es/sites/sitibsa/ca/sig-65171/>

[12] Visualitzador General IDEIB, octubre de 2021 [Consultat 28 oct 2021]. Disponible en: https://ideib.caib.es/visor/

[13] Visualitzador genèric IDE Menorca, octubre de 2021 [Consultat 28 oct 2021]. Disponible en: https://ide.cime.es/visor/

[14] Microtoponimia de Menorca (IDE Menorca), octubre de 2019 [Consultat 28 oct 2021]. Disponible en: http://ide.cime.es/microtoponimia/

[15] Nomenclàtor oficial de toponímia major de Catalunya (Institut Cartogràfic i Geològic de Catalunya), juny de 2020 [Consultat 28 oct 2021]. Disponible en:

[https://www.icgc.cat/Descarregues/Llocs/Nomenclator-oficial-de-toponimia-majo](https://www.icgc.cat/Descarregues/Llocs/Nomenclator-oficial-de-toponimia-major-de-Catalunya) [r-de-Catalunya](https://www.icgc.cat/Descarregues/Llocs/Nomenclator-oficial-de-toponimia-major-de-Catalunya)

[16] Toponímia (Institut Cartogràfic i Geològic de Catalunya), juny de 2020 [Consultat 28 oct 2021]. Disponible en: https://www.icgc.cat/content/download/80761/703392/02\_que\_es\_toponimia.pdf

[17] Instituto de Estadística de Navarra. Nomenclàtor, gener de 2021 [Consultat 28 oct 2021]. Disponible en: https://administracionelectronica.navarra.es/GN.InstitutoEstadistica.Web/inform acionestadistica.aspx?R=1&E=126

[18] Gobierno de la Rioja. Nomenclàtor. [Consultat 28 oct 2021]. Disponible en:

[https://www.larioja.org/estadistica/es/area-tematica-territorio/informacion-estadi](https://www.larioja.org/estadistica/es/area-tematica-territorio/informacion-estadistica-territorio/nomenclator) [stica-territorio/nomenclator](https://www.larioja.org/estadistica/es/area-tematica-territorio/informacion-estadistica-territorio/nomenclator)

[19] Institut Cartogràfic Valencià .Nomenclátor de Toponimia Mayor y Menor de la Comunitat.

[Consultat 30 oct 2021]. Disponible en: https://icv.gva.es/va/nomenclator

[20] Institut Cartogràfic Valencià .Nomenclàtor Toponímic Valencià (NTV) . [Consultat 30 oct 2021]. Disponible en: https://icv.gva.es/va/nomenclator-toponimico-valencia

[21] Institut Cartogràfic Valencià .Visualitzador Nomenclàtor Toponímic Valencià (NTV) .

[Consultat 30 oct 2021]. Disponible en:

[https://icv.gva.es/auto/aplicaciones/visors\\_tematics/nomenclator/nomenclator\\_vi](https://icv.gva.es/auto/aplicaciones/visors_tematics/nomenclator/nomenclator_visor/?locate=ca) [sor/?locate=ca](https://icv.gva.es/auto/aplicaciones/visors_tematics/nomenclator/nomenclator_visor/?locate=ca)

[22] Institut Cartogràfic Valencià .Documentació tècnica del NTV [Consultat 30 oct 2021]. Disponible en:

https://icv.gva.es/documents/163232390/167415681/nomenclator\_toponimic\_va lencia\_val.pdf/f756a380-f3ff-41f2-b625-0bc859867210

[23] Instituto Geográfico Nacional. Nomenclátores Geográficos. [Consultat 30 oct 2021]. Disponible en: <https://www.ign.es/web/ign/portal/rcc-nomenclator-nacional>

[24] Cartografia Digital. Nomenclátor Geográfico de Municipios y Entidades de Población. Març de 2020. [Consultat 30 oct 2021]. Disponible en: https://www.cartografiadigital.es/2020/03/nomenclator-geografico-de-municipios -y.html

[25] Github. Cerca per paraula clau "gazeteer" Octubre de 2020. [Consultat 30 oct 2021]. Disponible en: https://github.com/search?q=gazetteer

[26] GeoNames [Consultat 30 oct 2021]. Disponible en: http://www.geonames.org/

[27] Galicia Nomeada [Consultat 30 oct 2021]. Disponible en: https://galicianomeada.xunta.gal/sixtop/inicio

[28] Mockflow [Consultat 1 des 2021]. Disponible en: <https://wireframepro.mockflow.com/>

[29] Directiva INSPIRE, model de dades de noms geogràfics [Consultat 1 des 2021]. Disponible en: [https://inspire.ec.europa.eu/documents/Data\\_Specifications/INSPIRE\\_DataSpe](https://inspire.ec.europa.eu/documents/Data_Specifications/INSPIRE_DataSpecification_GN_v3.0.pdf) [cification\\_GN\\_v3.0.pdf](https://inspire.ec.europa.eu/documents/Data_Specifications/INSPIRE_DataSpecification_GN_v3.0.pdf)

[30] Git [Consultat 5 des 2021]. Disponible en: <https://git-scm.com/>

[31] Git [Consultat 5 des 2021]. Disponible en: <https://git-scm.com/>

[32] GitHub [Consultat 5 des 2021]. Disponible en: <https://github.com/>

[33] GitLab [Consultat 5 des 2021]. Disponible en: <https://about.gitlab.com/>

[34] La penúltima guía para iniciarte en Git, GitHub y GitLab [Consultat 5 des 2021]. Disponible en: [https://medium.com/@LoretoVaquero/la-pen%C3%BAltima-gu%C3%ADa-para](https://medium.com/@LoretoVaquero/la-pen%C3%BAltima-gu%C3%ADa-para-iniciarte-en-git-github-y-gitlab-1a385ffb0ec3)[iniciarte-en-git-github-y-gitlab-1a385ffb0ec3](https://medium.com/@LoretoVaquero/la-pen%C3%BAltima-gu%C3%ADa-para-iniciarte-en-git-github-y-gitlab-1a385ffb0ec3)

[35] GitLab vs. GitHub: comparativa de ambos sistemas de control de versiones [Consultat 5 des 2021]. Disponible en: <https://www.ionos.es/digitalguide/paginas-web/desarrollo-web/gitlab-vs-github/>

[36] Los 7 mejores software de base de datos gratuitos y de código abierto. [Consultat 5 des 2021]. Disponible en: [https://www.capterra.es/blog/639/software-base-de-datos-gratuitos-codigo-abier](https://www.capterra.es/blog/639/software-base-de-datos-gratuitos-codigo-abierto) [to](https://www.capterra.es/blog/639/software-base-de-datos-gratuitos-codigo-abierto)

[37] Los 12 mejores software de base de datos de código abierto para su próximo proyecto. [Consultat 5 des 2021]. Disponible en:

<https://geekflare.com/es/open-source-database/>

[38] The ten best backend programming technologies. [Consultat 5 des 2021]. Disponible en: <https://blog.back4app.com/best-backend-language/>

[39] Top 7 Programming Languages for Backend Web Development. [Consultat 5 des 2021]. Disponible en: [https://www.geeksforgeeks.org/top-7-programming-languages-for-backend-web](https://www.geeksforgeeks.org/top-7-programming-languages-for-backend-web-development/) [-development/](https://www.geeksforgeeks.org/top-7-programming-languages-for-backend-web-development/)

[40] Usage statistics of server-side programming languages for websites [Consultat 5 des 2021]. Disponible en: [https://w3techs.com/technologies/overview/programming\\_language](https://w3techs.com/technologies/overview/programming_language)

[40] Historical yearly trends in the usage statistics of server-side programming languages for websites

[Consultat 5 des 2021]. Disponible en:

[https://visualstudiomagazine.com/articles/2021/09/14/~/media/ECG/visualstudio](https://visualstudiomagazine.com/articles/2021/09/14/~/media/ECG/visualstudiomagazine/Images/2021/09/w3techs.ashx) [magazine/Images/2021/09/w3techs.ashx](https://visualstudiomagazine.com/articles/2021/09/14/~/media/ECG/visualstudiomagazine/Images/2021/09/w3techs.ashx)

[41] The 3 best open source web mapping libraries [Consultat 5 des 2021]. Disponible en: [https://dev.to/camptocamp-geo/the-3-best-open-source-web-mapping-libraries-5](https://dev.to/camptocamp-geo/the-3-best-open-source-web-mapping-libraries-57o7) [7o7](https://dev.to/camptocamp-geo/the-3-best-open-source-web-mapping-libraries-57o7)

[42] Las 10 mejores librerías JavaScript para crear mapas web [Consultat 5 des 2021]. Disponible en: <https://mappinggis.com/2015/03/las-mejores-apis-javascript-para-webmapping/>

[43] Best CSS Frameworks For 2021 [Consultat 5 des 2021]. Disponible en: <https://www.lambdatest.com/blog/best-css-frameworks-2021/>

[44] Repositori públic del projecte Nom a nom a GitHub [Consultat 27 des 2021]. Disponible en: <https://github.com/marcroses/nomanom.git>

[45] Mallorca nom a nom - Mòdul Administrador [Consultat 28 des 2021]. Disponible en: <https://971band.com/nomanom/mallorca/administrador/>

[46] Mallorca nom a nom - Mòdul Client [Consultat 28 des 2021]. Disponible en: <https://971band.com/nomanom/mallorca>

[47] Nominatim [Consultat 28 des 2021]. Disponible en: <https://nominatim.org/>

[48] XAMPP [Consultat 28 des 2021]. Disponible en: <https://www.apachefriends.org/es/index.html>

[49] Toni Seguí. (2021, 8 de desembre). 'Menorca nom a nom' ha recuperat 790 topònims. Diari de Menorca [Consultat 8 des 2021]. Disponible en: [https://www.menorca.info/menorca/vivir-menorca/2021/12/08/1676537/mira-me](https://www.menorca.info/menorca/vivir-menorca/2021/12/08/1676537/mira-meno-toponims.html) [no-toponims.html](https://www.menorca.info/menorca/vivir-menorca/2021/12/08/1676537/mira-meno-toponims.html)

[50] DBeaver Universal DataBase Tool [Consultat 30 des 2021]. Disponible en: <https://dbeaver.io/>